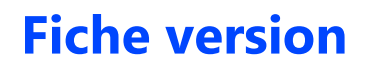

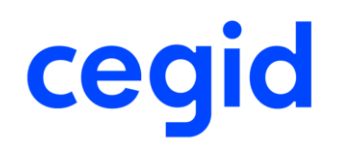

# **TRADE**

# **Gestion commerciale**

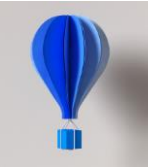

**Service d'Assistance Téléphonique 0 826 888 488**

# **Références du document**

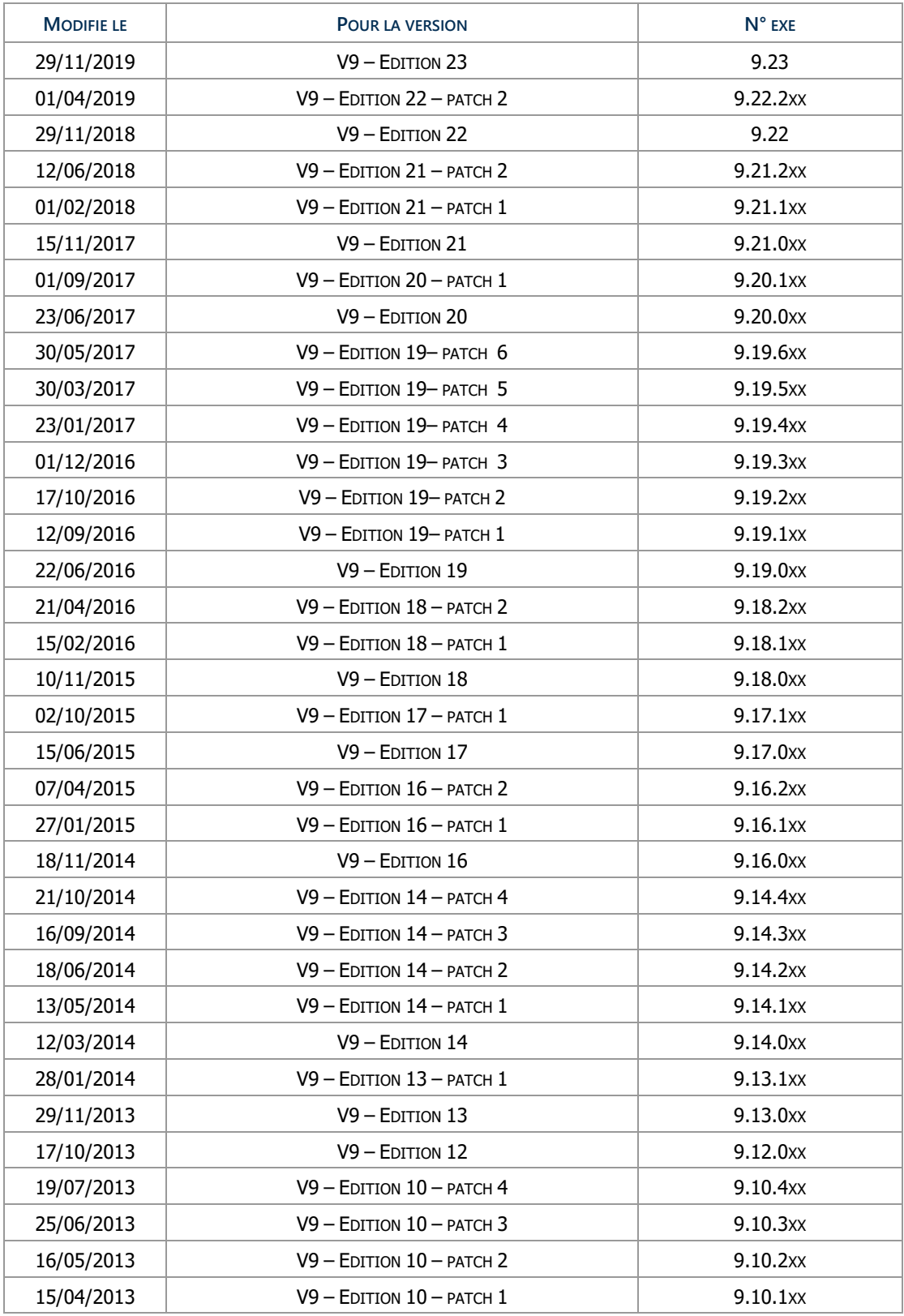

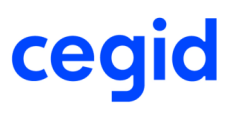

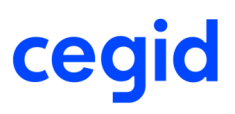

# **Sommaire**

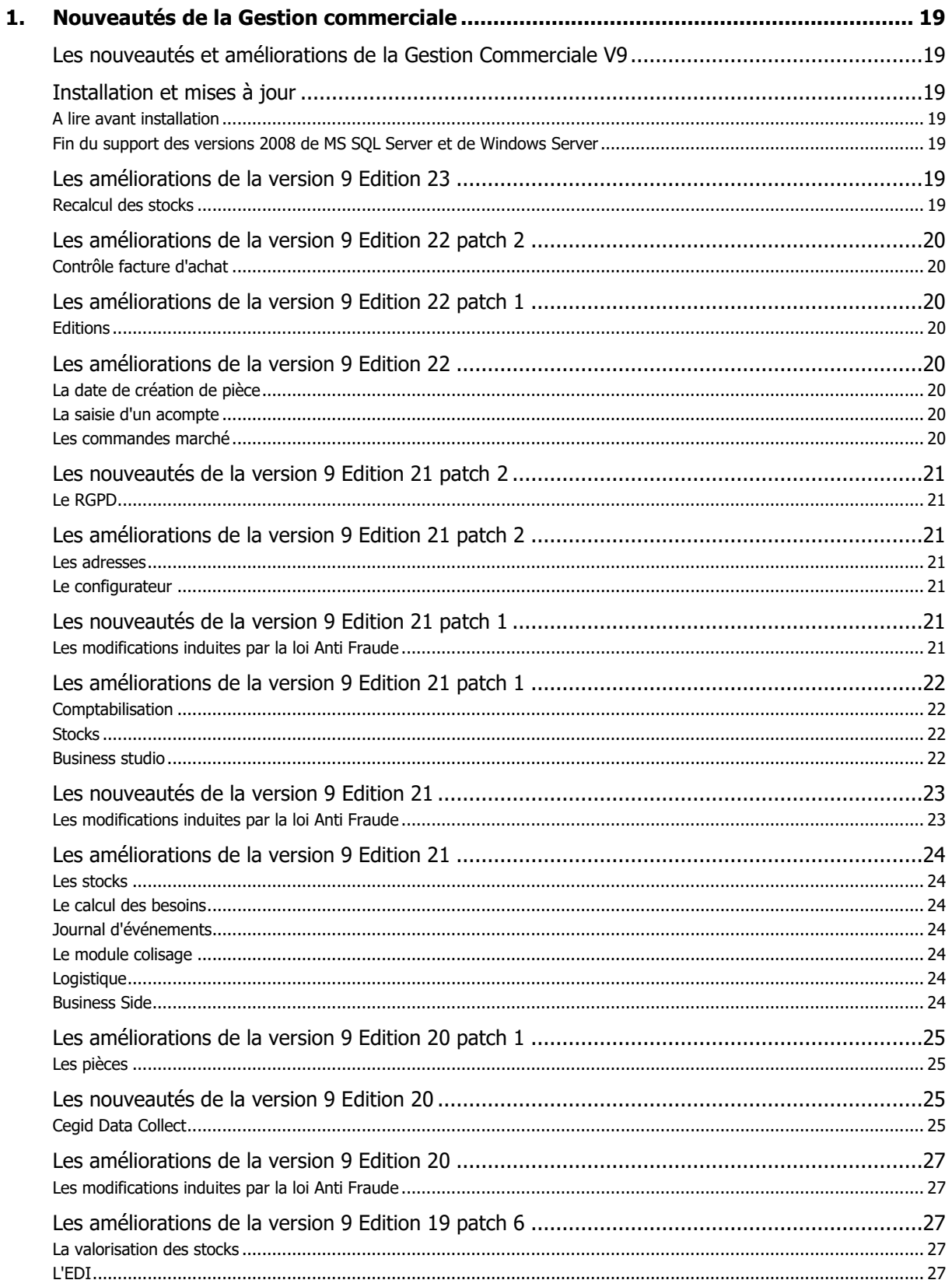

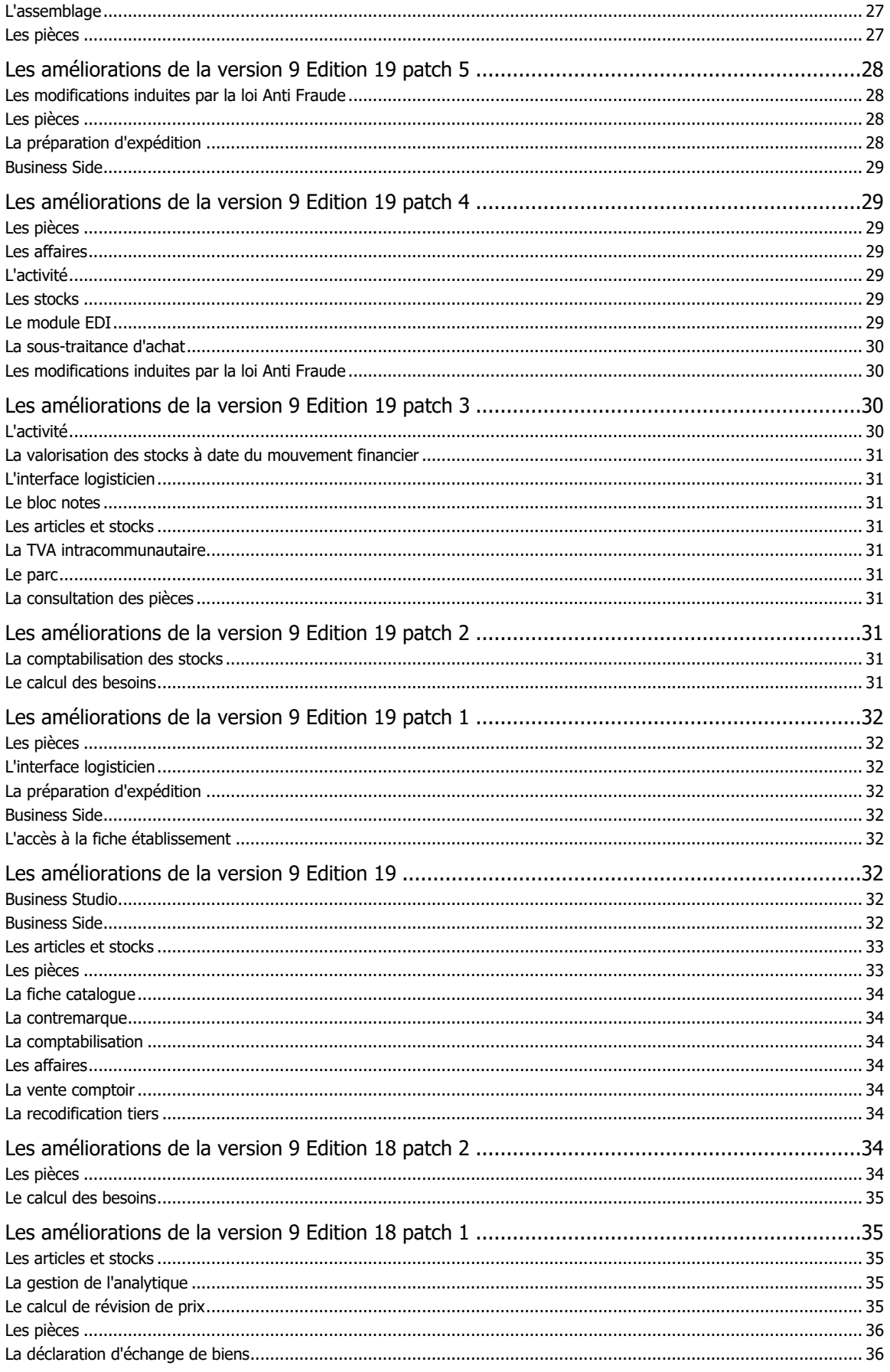

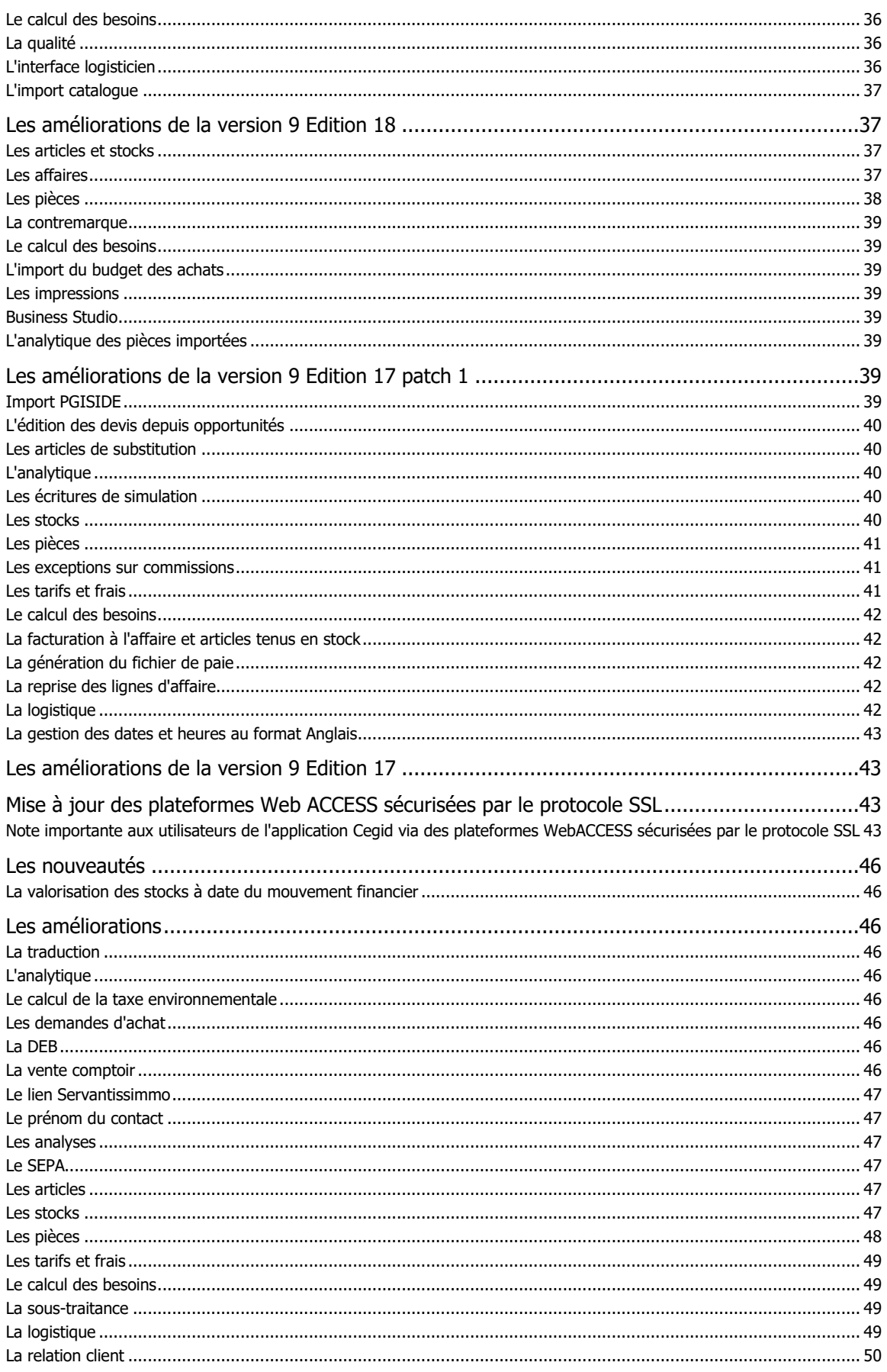

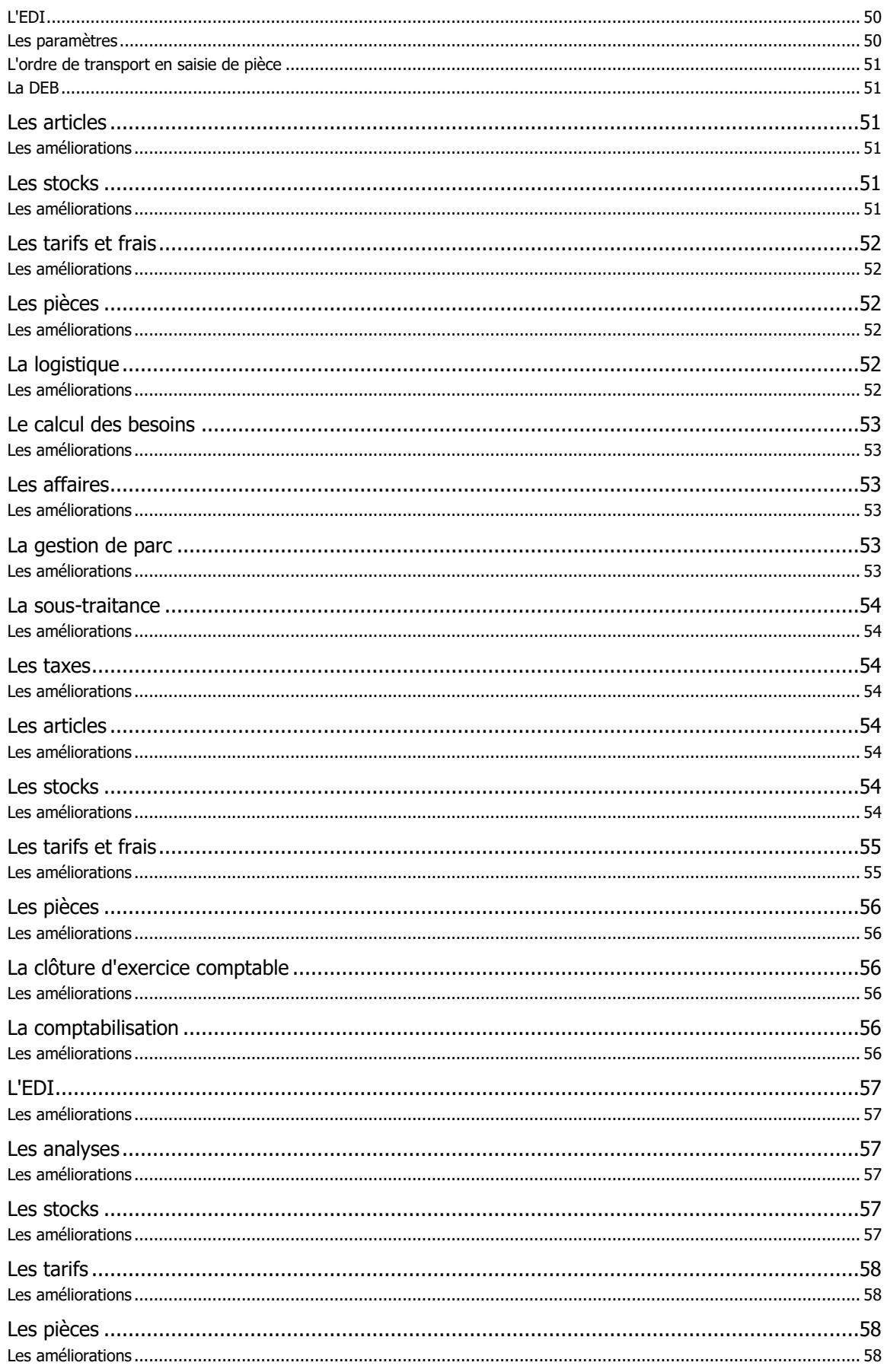

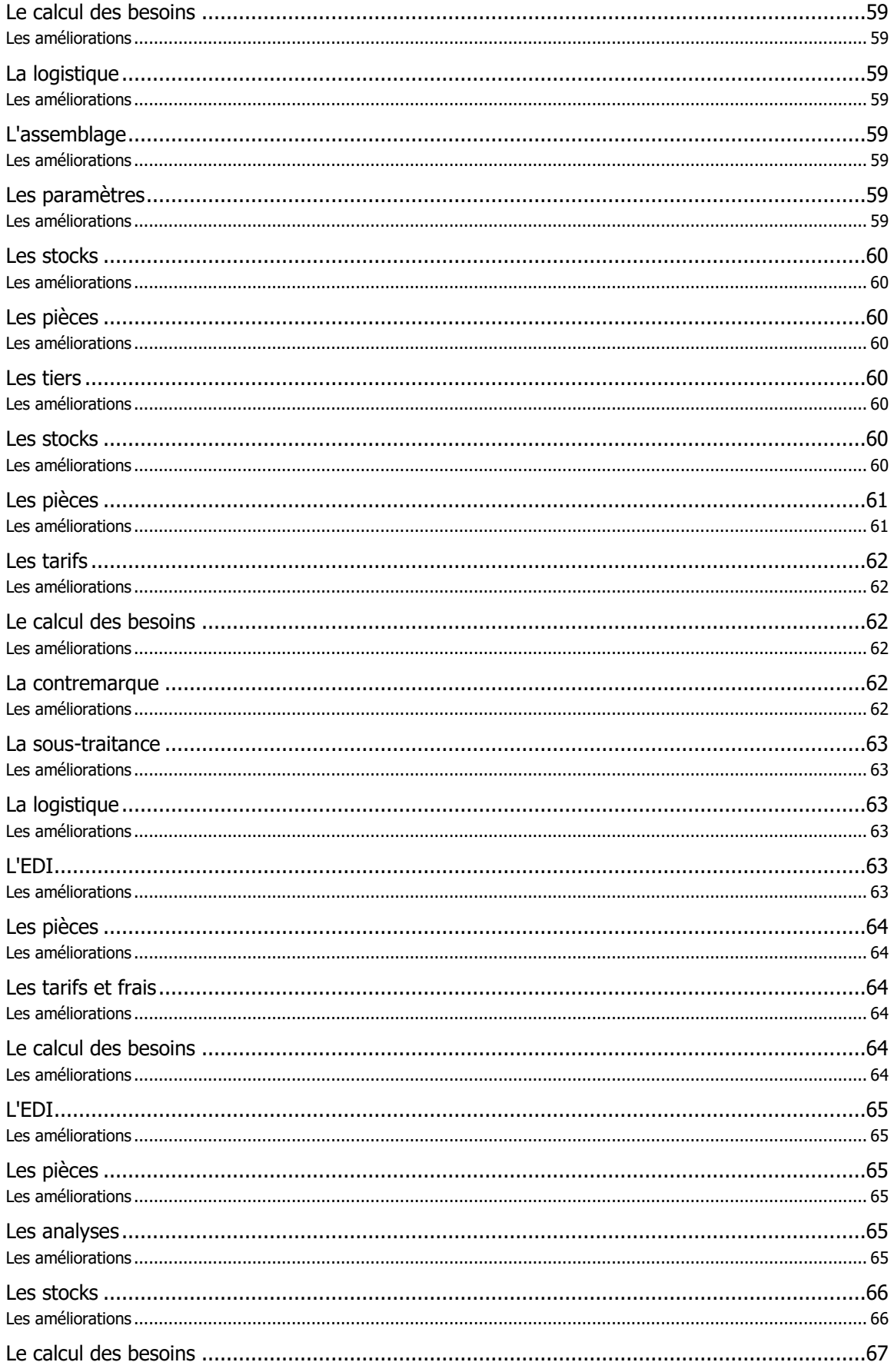

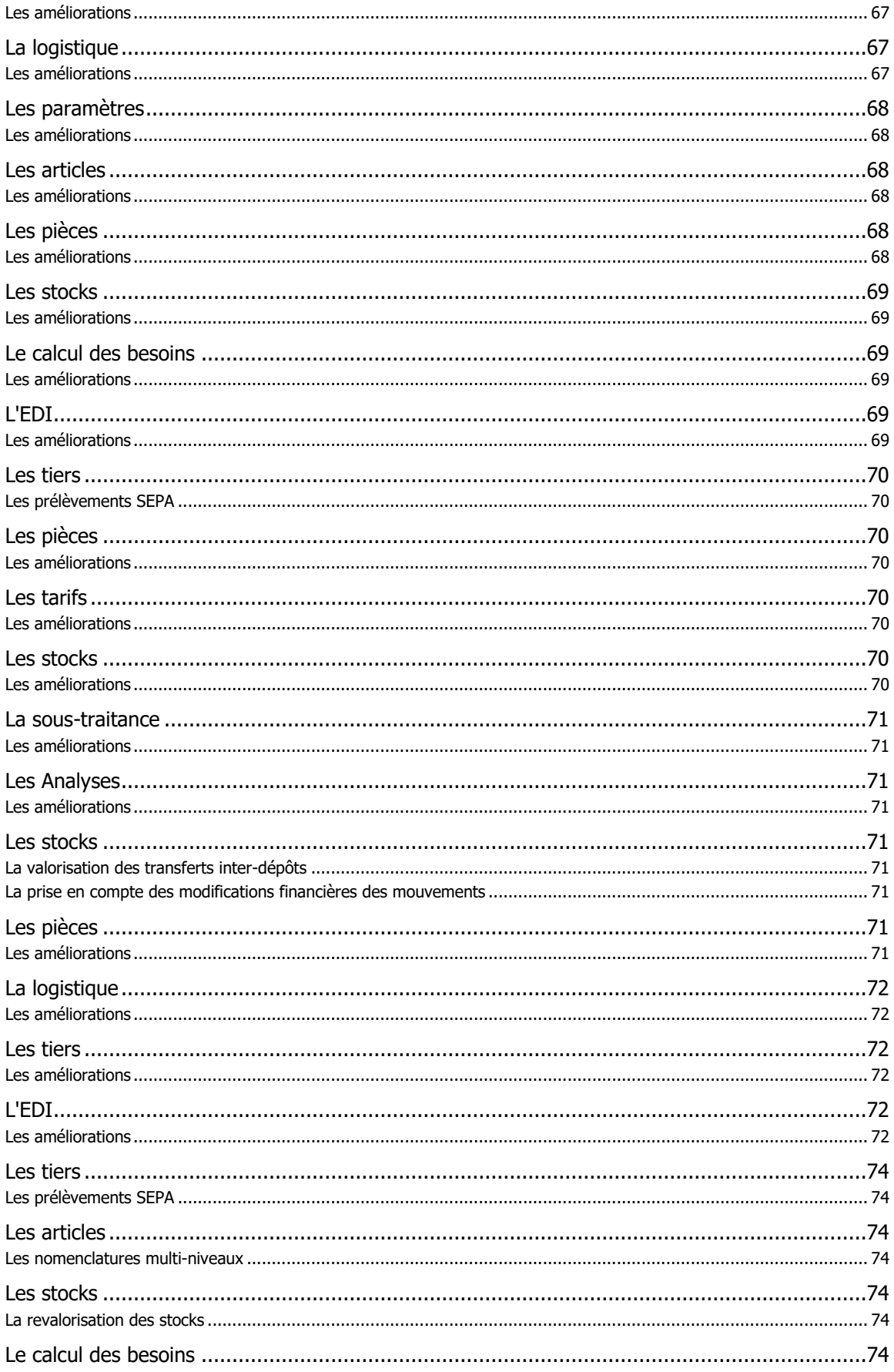

# **Fiche version**

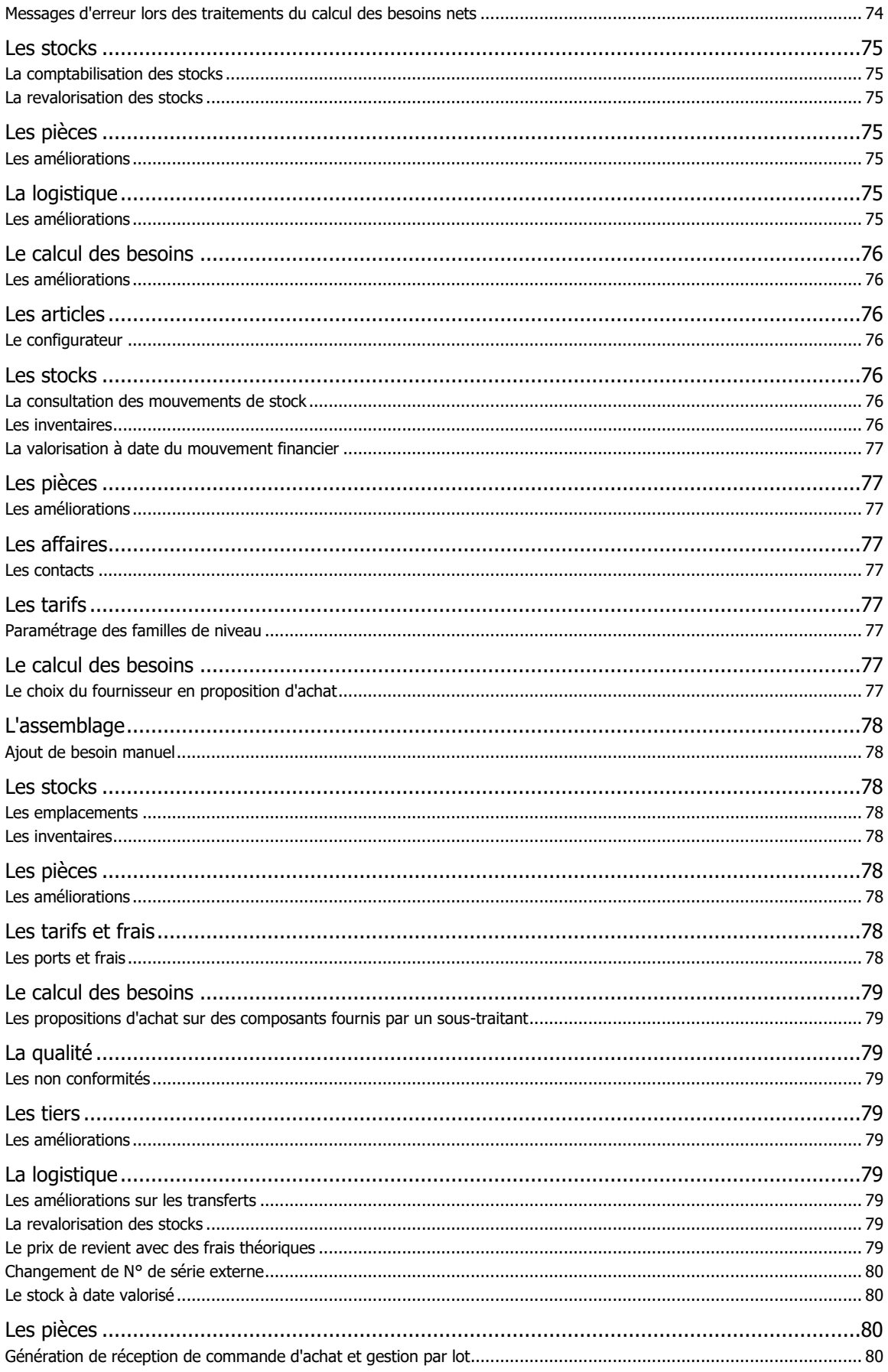

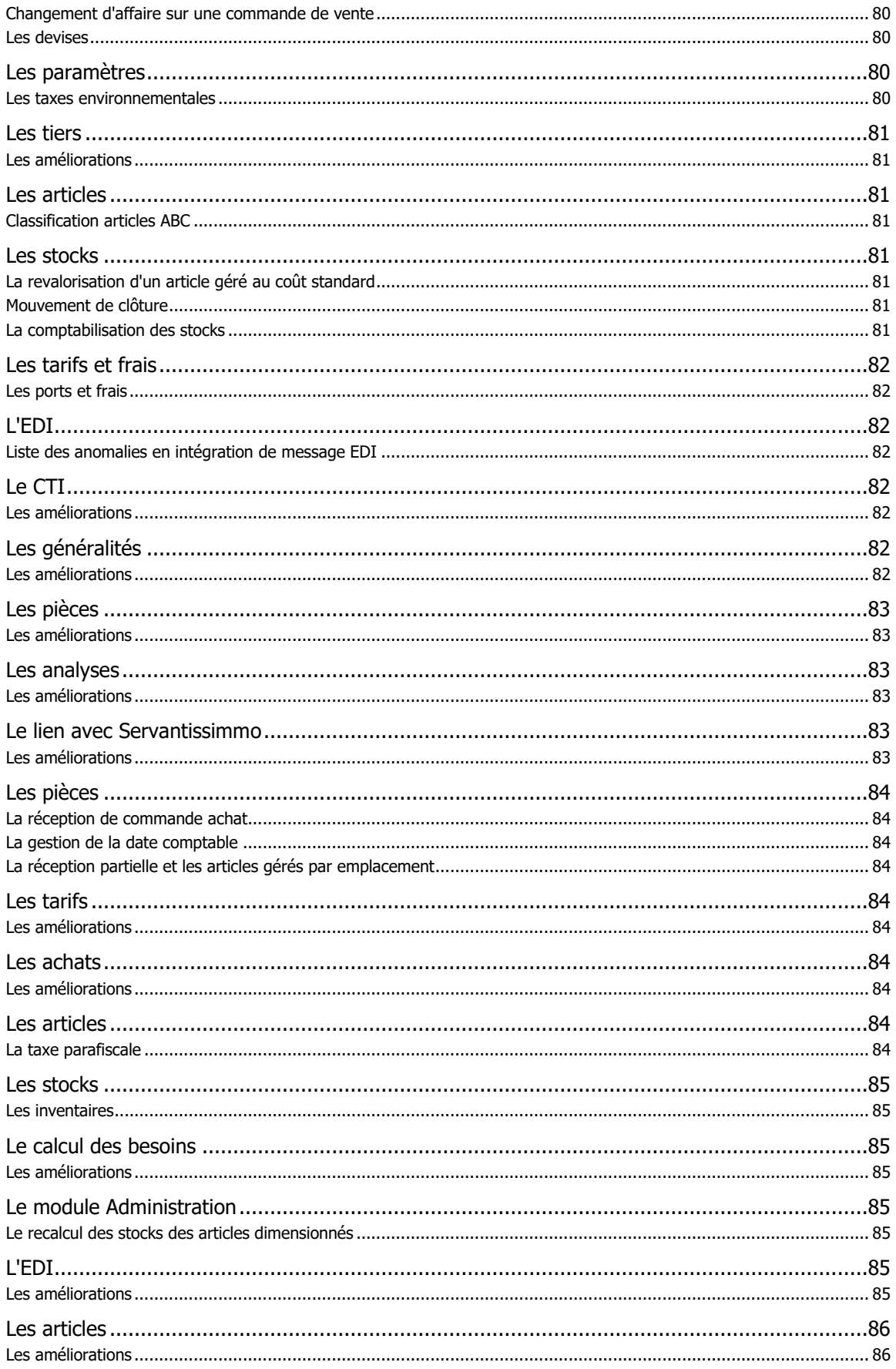

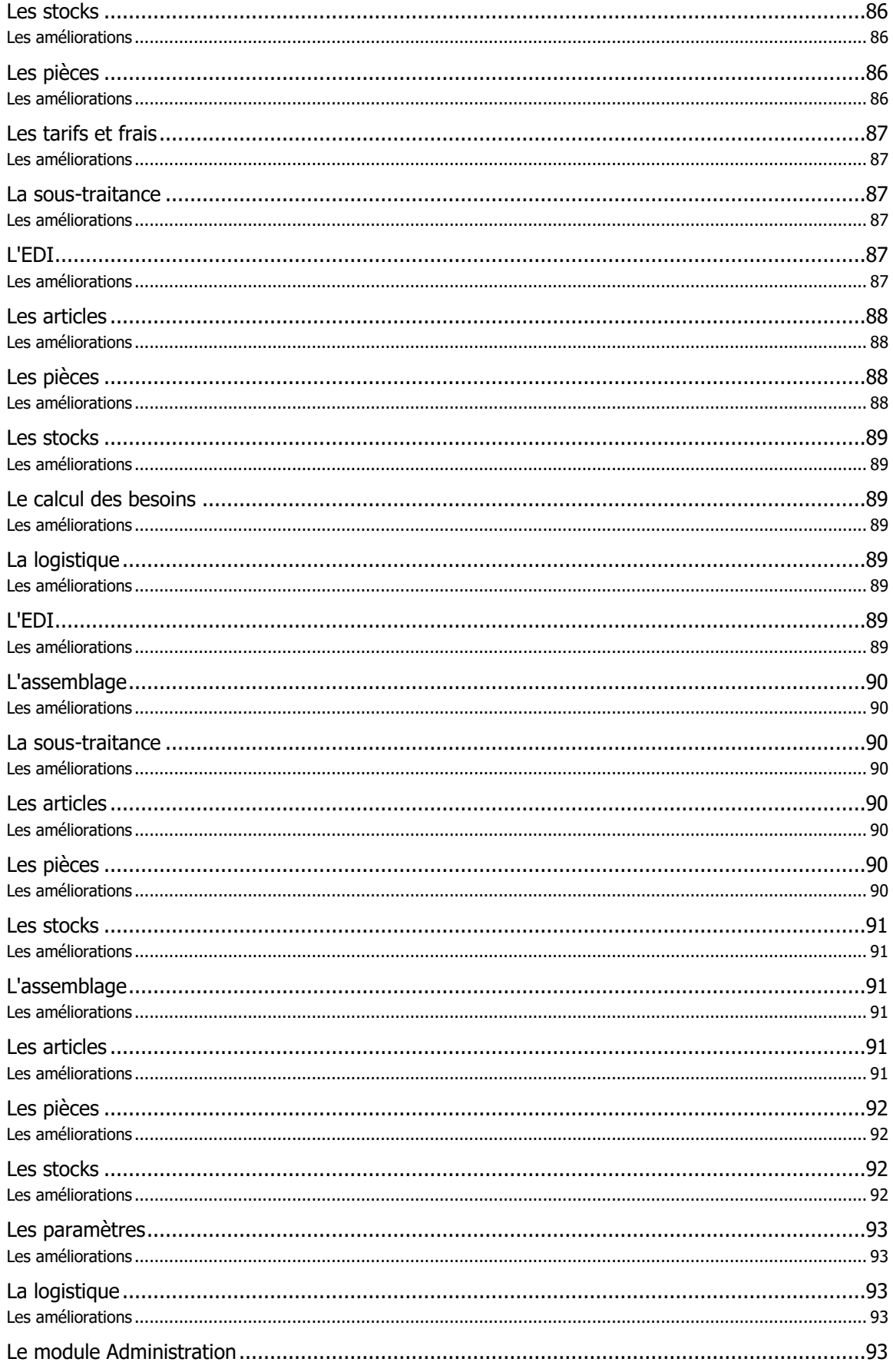

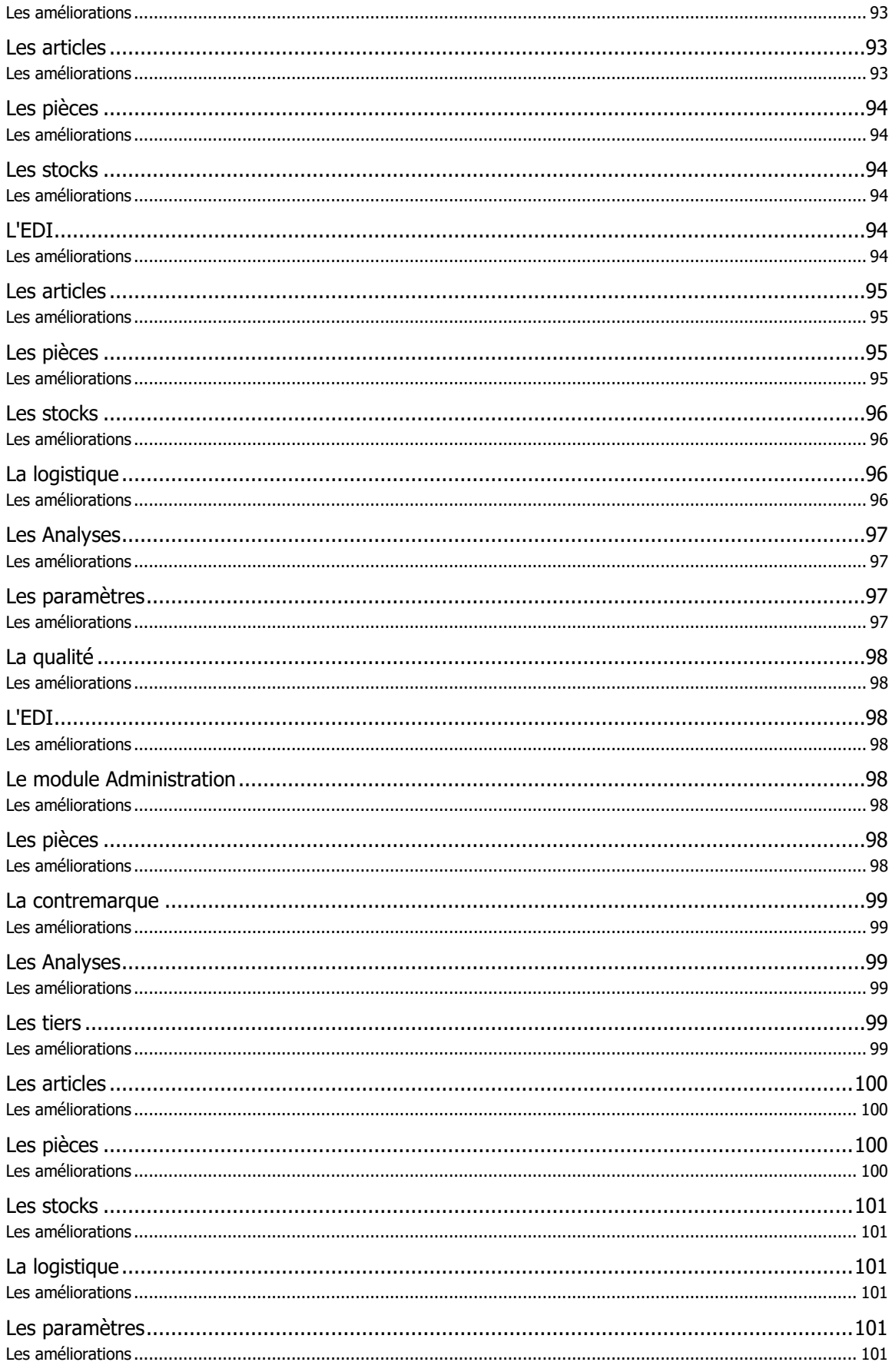

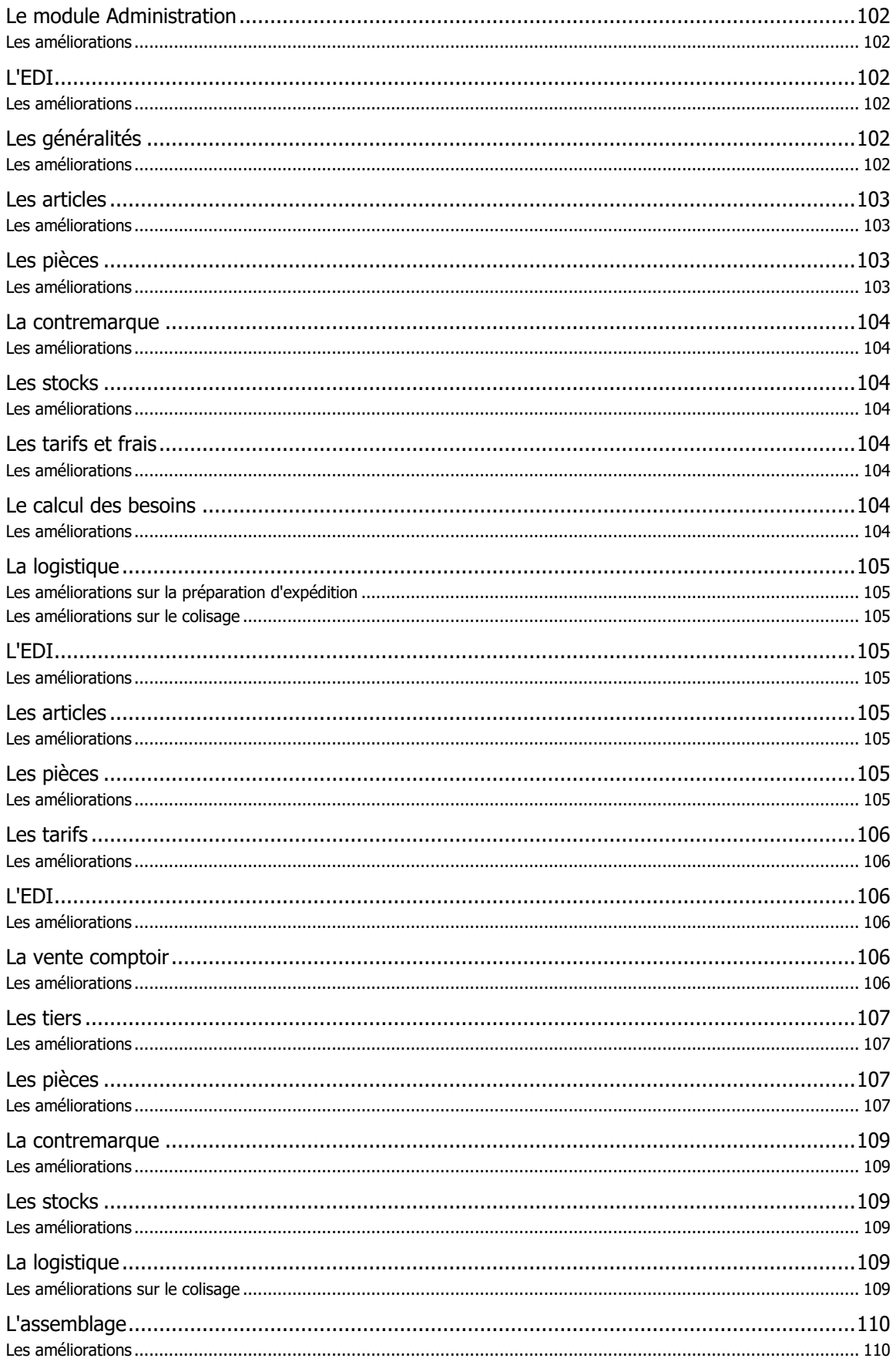

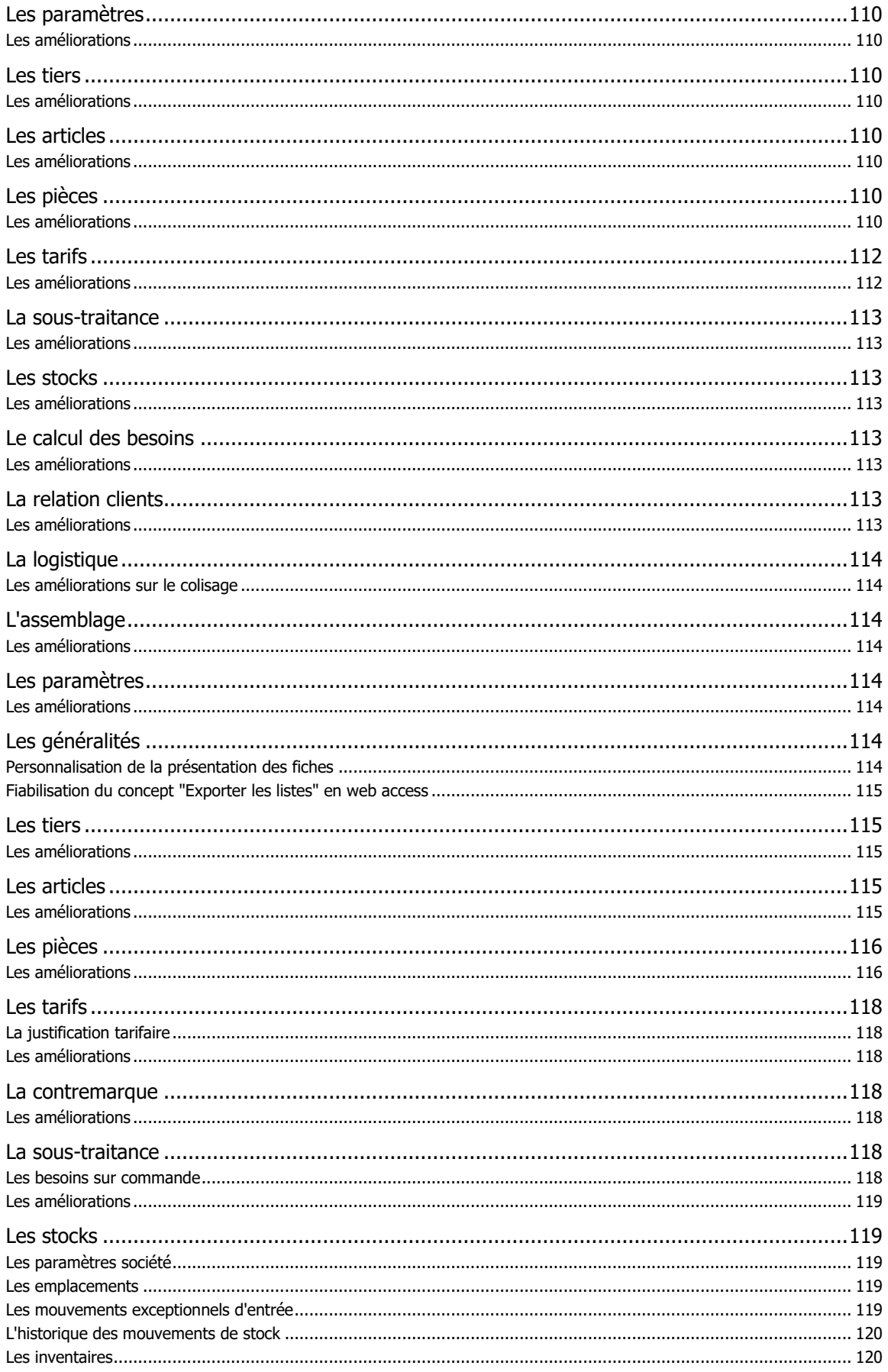

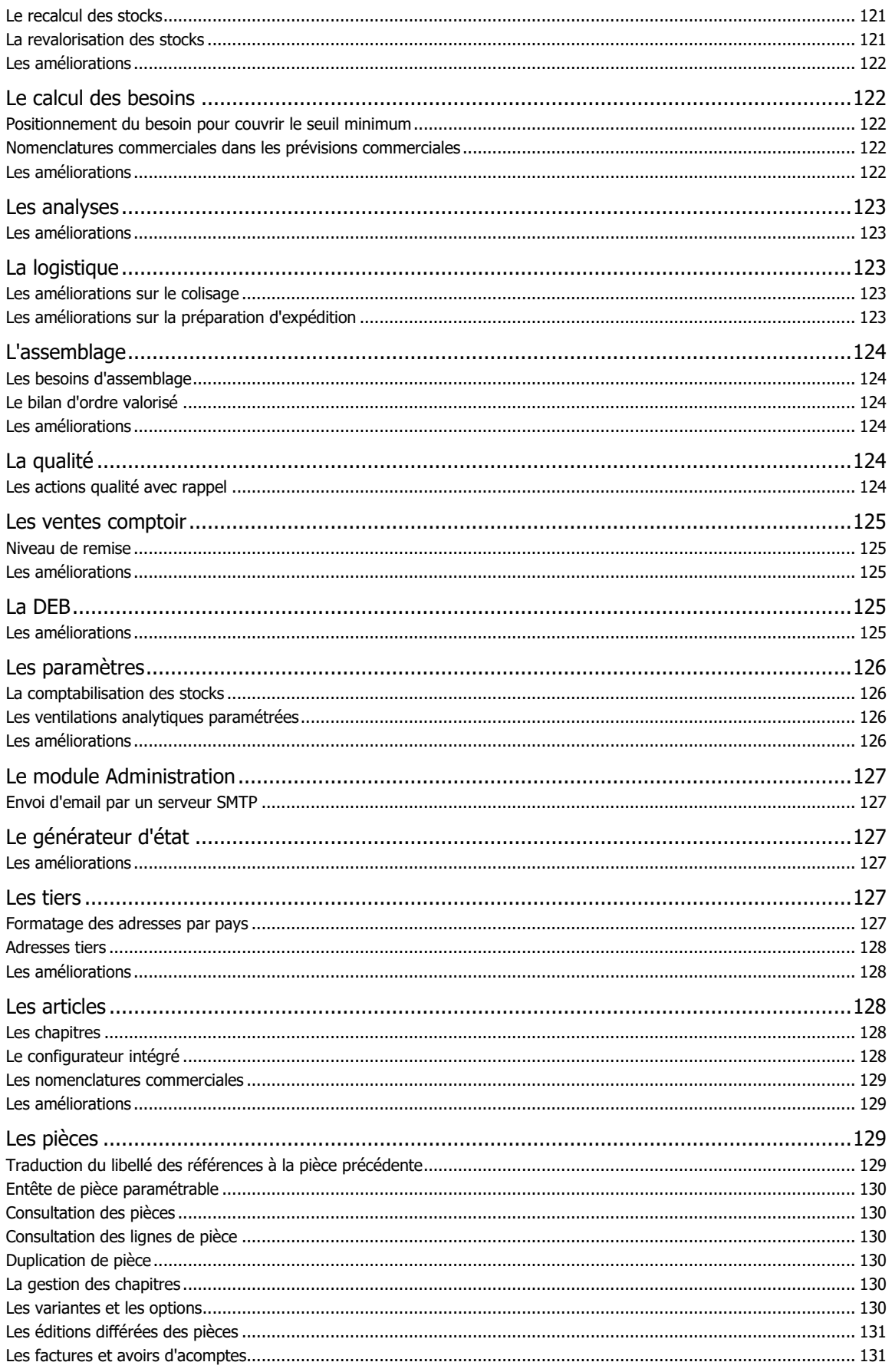

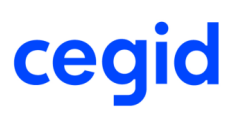

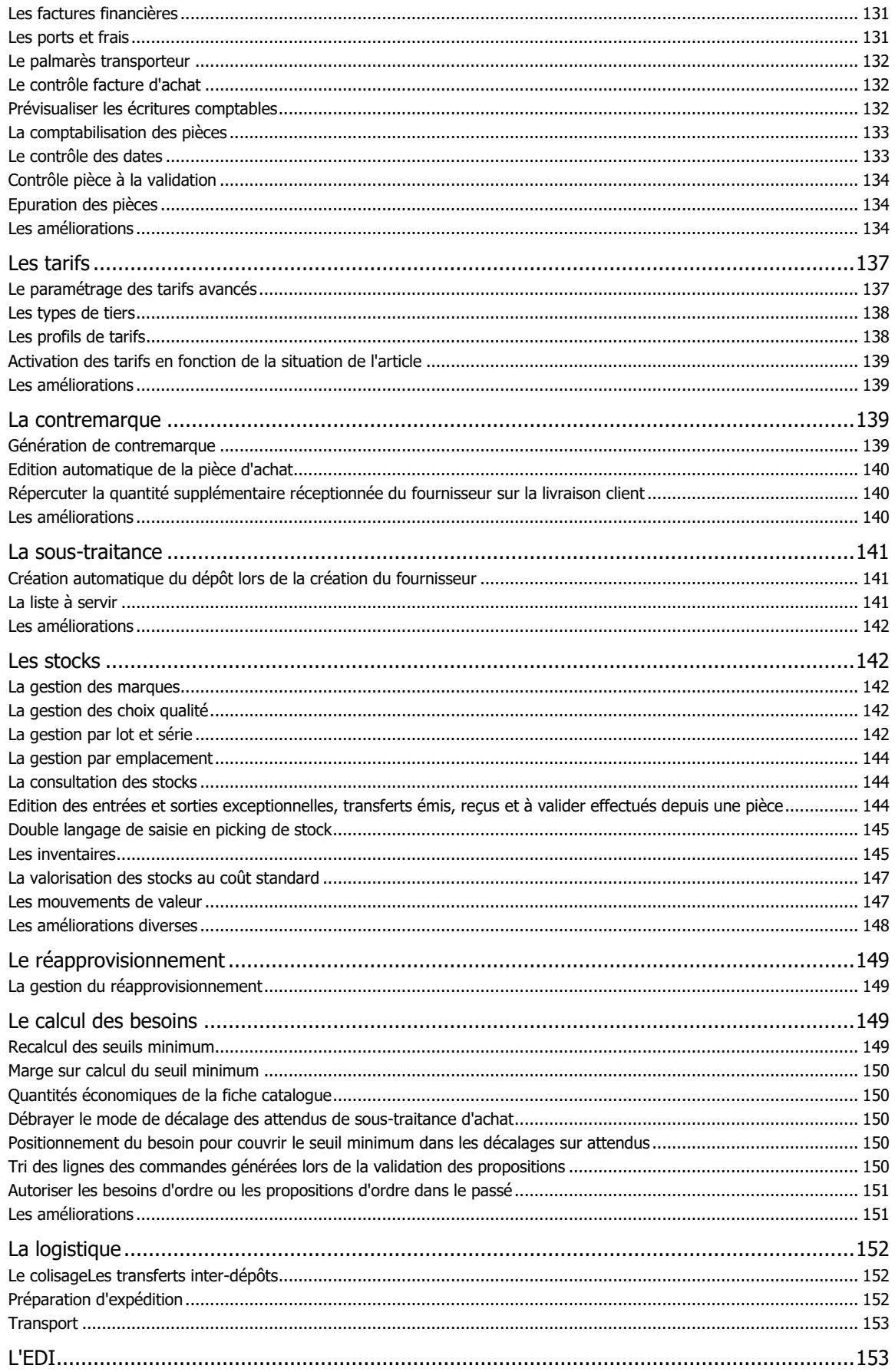

# **Fiche version**

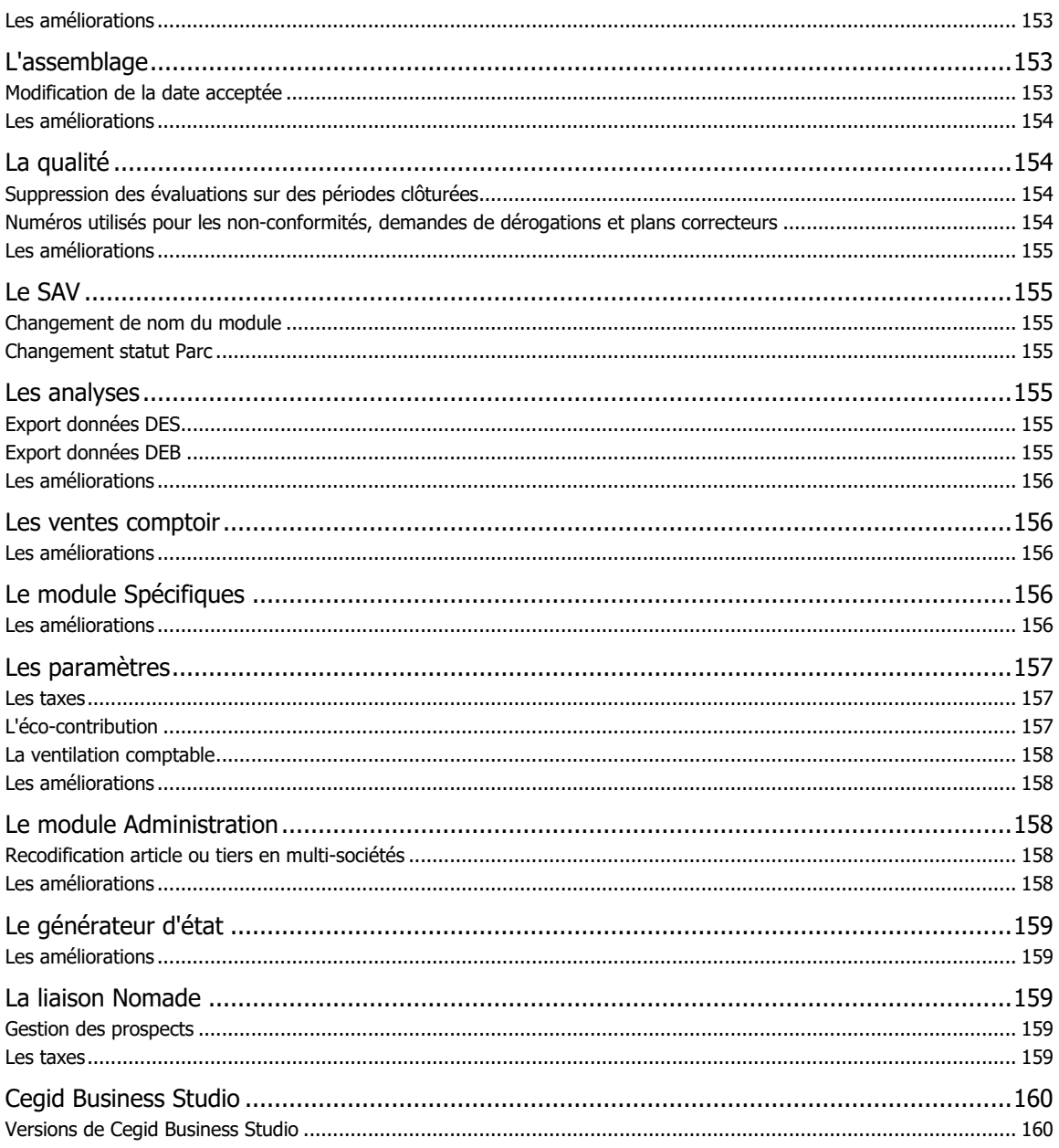

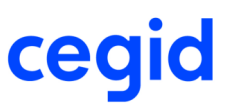

# <span id="page-18-0"></span>**1. Nouveautés de la Gestion commerciale**

# <span id="page-18-1"></span>**Les nouveautés et améliorations de la Gestion Commerciale V9**

Vous trouverez ci-dessous la liste des nouveautés fonctionnelles et améliorations apportées sur la version V9. Toutes les commandes listées ci-dessous sont développées dans l'aide en ligne distribuée avec le produit.

# <span id="page-18-2"></span>**Installation et mises à jour**

## <span id="page-18-3"></span>**A lire avant installation**

Avant toute installation ou mise à jour de version, nous vous recommandons de vous reporter à la rubrique « A lire avant installation », accessible depuis la page d'accueil du CD d'installation.

#### **Accès aux nouvelles commandes ou nouveaux menus**

L'accès aux nouvelles fonctionnalités est par défaut refusé. Pour autoriser l'accès à une commande ou à un menu, vous devez paramétrer les droits d'accès dans le module Administration, menu Utilisateurs et accès, commande Gestion des droits d'accès.

<span id="page-18-4"></span>Vous pouvez vous reporter dès maintenant à l'aide en ligne disponible dans le produit.

# **Fin du support des versions 2008 de MS SQL Server et de Windows Server**

Nous vous informons qu'en raison de la fin du support de SQL Server 2008 (incluant leurs déclinaisons 2008R2) planifiée par Microsoft, nous ne supporterons plus ces versions de Microsoft à compter des nouvelles versions majeures de nos offres Yourcegid qui sortiront en fin d'année 2018 : Yourcegid Business V9 Édition 22 et Yourcegid Y2 11 Édition 5. Nous vous invitons donc, d'ici cette échéance, à évoluer vers des versions plus récentes (versions 2012,2014 et 2016) proposées par Microsoft pour son moteur de base de données et ses environnements serveur.

# <span id="page-18-5"></span>**Les améliorations de la version 9 Edition 23**

## <span id="page-18-6"></span>**Recalcul des stocks**

Le traitement de recalcul des stocks a été optimisé afin d'être réalisé dans un temps acceptable.

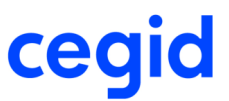

# <span id="page-19-0"></span>**Les améliorations de la version 9 Edition 22 patch 2**

# <span id="page-19-1"></span>**Contrôle facture d'achat**

Les écritures comptables issues du contrôle facture pour un tiers en devise n'étaient pas générées correctement quand l'initialisation de la saisie était utilisée.

# <span id="page-19-2"></span>**Les améliorations de la version 9 Edition 22 patch 1**

## <span id="page-19-3"></span>**Editions**

Le libellé de la première ligne dans les pièces était reporté sur toutes les lignes.

# <span id="page-19-4"></span>**Les améliorations de la version 9 Edition 22**

## <span id="page-19-5"></span>**La date de création de pièce**

<span id="page-19-6"></span>Lors de la transformation d'une facture provisoire en facture, la date de création est la date de la connexion à l'application Cegid.

# **La saisie d'un acompte**

Dans le cadre légal imposé par le BOI TVA DECLA 30-10-30, lorsqu'une pièce de type facture ou avoir émise sur un tiers de type particulier qui est à comptabiliser est éditée, cette pièce est considérée comme non modifiable à partir du 1er janvier 2018, néanmoins la saisie d'un acompte est désormais possible.

<span id="page-19-7"></span>L'enregistrement d'un acompte comporte désormais le numéro d'exercice auquel il correspond.

# **Les commandes marché**

Si la création des tarifs est en prix nets (coché dans la nature de pièce commande marché ) , alors c'est un prix net qui doit être saisi sur la pièce; si une remise est saisie elle ne sera pas prise en compte.

De plus, dès lors ou il y a une commande marché pour un article, alors la recherche tarifaire se fait uniquement sur ce tarif marché.

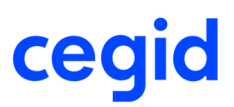

# <span id="page-20-0"></span>**Les nouveautés de la version 9 Edition 21 patch 2**

## <span id="page-20-1"></span>**Le RGPD**

A compter du 25 mai 2018, un règlement européen entre en vigueur : **le Règlement Général sur la Protection des**  Données (RGPD) qui fixe le cadre juridique du traitement des données personnelles relatives à des citoyens européens.

**Vous êtes concerné !** : Ce règlement s'applique à toute entreprise qui traite des données personnelles portant sur ressortissants de l'Union Européenne (qu'ils soient salariés de l'entreprise ou externes à celle-ci).

Les applications Yourcegid, éditées par CEGID collectent des données personnelles nécessaires au fonctionnement pour lesquelles elles ont été conçues. Ces applications peuvent vous permettre de collecter des donnes personnelles relatives aux tiers qui composent l'écosystème de votre entreprise, clients et fournisseurs, contacts de ces clients et fournisseurs, salariés...etc.

A l'entrée dans le produit une page de sensibilisation est affichée et l'utilisateur ne pourra accéder à l'application que lorsqu'il aura pris connaissance des informations et coché la case située au bas de l'écran attestant qu'il a pris connaissance des informations liées aux obligations induites par le GDPR. A cet instant une trace de l'acceptation est enregistrée dans la fiche utilisateur.

# <span id="page-20-2"></span>**Les améliorations de la version 9 Edition 21 patch 2**

### <span id="page-20-3"></span>**Les adresses**

<span id="page-20-4"></span>Les informations de l'adresse du tiers livré ont été revues, ainsi lorsque l'adresse de livraison d'une pièce liée à une affaire est modifiée, celle-ci est bien reprise.

# **Le configurateur**

Certains champs au niveau du paramétrage du configurateur intégré, comme le code barres ou la perte proportionnelle n'étaient pas initialisés correctement.

# <span id="page-20-5"></span>**Les nouveautés de la version 9 Edition 21 patch 1**

## <span id="page-20-6"></span>**Les modifications induites par la loi Anti Fraude**

Dans le cadre légal imposé par le BOI TVA DECLA 30-10-30, les écritures comptables pour les natures de pièces du flux vente, telles que les factures, les avoirs, les tickets de caisse sont forcées en mode normal. Les écritures ainsi générées, sont modifiables dans le module de la comptabilité au niveau de Ecritures - Paramétrables - Modification - Ecritures importées.

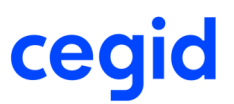

#### Les écritures comptables

Les écritures comptables pour les natures de pièces du flux vente, telles que les factures, les avoirs, les tickets de caisse sont forcées en mode normal.

#### Le contrôle des signatures

Dans le cadre de la loi anti fraude, chaque pièce comporte une signature cryptée en fonction de différentes données de la pièce. Cette signature peut être contrôler pour les pièces du flux ventes à tout moment, pour cela reportez vous à l'aide en ligne.

#### Ventes comptoir

Dans le cadre légal imposé par le BOI TVA DECLA 30-10-30, la clôture journalière de la caisse est obligatoire, ainsi il n'est pas possible de saisir un ticket si la journée précédente n'est pas clôturée.

#### Vérification historisation de caisse

Dans le cadre de la loi anti fraude, à chaque fermeture de caisse, une historisation des cumuls des tickets et des modes de paiement est effectuée pour les différentes périodes : journalière, mensuelle et annuelle. Ces cumuls comportent également une signature cryptée en fonction de certaines données. Ces cumuls peuvent être contrôler à tout moment, pour cela reportez vous l'aide en ligne.

# <span id="page-21-0"></span>**Les améliorations de la version 9 Edition 21 patch 1**

## <span id="page-21-1"></span>**Comptabilisation**

Les natures de mouvements consommation et production n'étaient plus prises en compte dans l'analytique de la comptabilisation des stocks.

Le compteur du journal des acomptes et règlements ne reprenait pas le nouveau compteur par exercice de Cegid comptabilité.

La consultation des écritures comptables des pièces est filtrée par exercice.

<span id="page-21-2"></span>La disponibilité des acomptes saisis dans Cegid Comptabilité remonte correctement par exercice.

## **Stocks**

<span id="page-21-3"></span>L'affectation de l'attendu saisie sur une commande fournisseur, n'est plus repris lors de la duplication de la pièce.

## **Business studio**

La fermeture de l'application par une ligne de commande faite au niveau de Business studio a été revue.

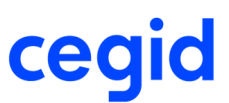

# <span id="page-22-0"></span>**Les nouveautés de la version 9 Edition 21**

## <span id="page-22-1"></span>**Les modifications induites par la loi Anti Fraude**

#### Les pièces commerciales

Dans le cadre légal imposé par le BOI TVA DECLA 30-10-30, lorsqu'une pièce de type facture ou avoir émise sur un tiers de type particulier qui est à comptabiliser est éditée, alors elle sera considérée comme non modifiable à partir du 1er janvier 2018.

Jusqu'à cette date, une alerte est faite si un des montants comptables est modifié.

Le rapport de ces modifications est présent dans le journal d'événements sous le type "modification pièces post édition", le journal d'événements est disponible dans le module Administration, menu utilitaires.

#### L'édition d'une pièce commerciale

Il est possible d'éditer pour le flux vente en mode brouillon, pour cela reportez vous à l'aide en ligne disponible.

#### Le journal d'événements

Dans le cadre légal imposé par le BOI TVA DECLA 30-10-30, un nouvel accès au journal d'événements permet de tracer les éléments en lien avec le BOI.

#### Les écritures comptables

Les écritures comptables pour les natures de pièces du flux vente, telles que les factures, les avoirs, les tickets de caisse sont forcées en mode normal.

#### Le contrôle des signatures

Dans le cadre de la loi anti fraude, chaque pièce comporte une signature cryptée en fonction de différentes données de la pièce. Cette signature peut être contrôler pour les pièces du flux ventes à tout moment, pour cela reportez vous à l'aide en ligne.

#### Ventes comptoir

Dans le cadre légal imposé par le BOI TVA DECLA 30-10-30, la clôture journalière de la caisse est obligatoire, ainsi il n'est pas possible de saisir un ticket si la journée précédente n'est pas clôturée.

#### Vérification historisation de caisse

Dans le cadre de la loi anti fraude, à chaque fermeture de caisse, une historisation des cumuls des tickets et des modes de paiement est effectuée pour les différentes périodes : journalière, mensuelle et annuelle. Ces cumuls comportent également une signature cryptée en fonction de certaines données. Ces cumuls peuvent être contrôler à tout moment, pour cela reportez vous l'aide en ligne.

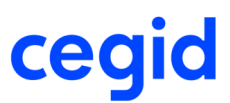

# <span id="page-23-0"></span>**Les améliorations de la version 9 Edition 21**

### <span id="page-23-1"></span>**Les stocks**

Le stock d'un article géré par emplacement est affecté à une ligne de commande de vente. On effectue un changement d'emplacement sur un emplacement en statut de disponibilité bloqué. Suite à la génération de la commande de vente en préparation de livraison, le stock reste bloqué.

# <span id="page-23-2"></span>**Le calcul des besoins**

<span id="page-23-3"></span>Fiabilisation de la recherche de la fiche catalogue prise en compte dans le calcul des besoins nets s'il y a plusieurs fiches catalogues pour un même article et un même fournisseur avec des références différentes.

# **Journal d'événements**

<span id="page-23-4"></span>Dans le cadre légal imposé par le BOI TVA DECLA 30-10-30, un nouvel accès au journal d'événements permet de tracer les éléments en lien avec le BOI.

# **Le module colisage**

Le système n'affiche plus de message d'erreur lors de la génération de la liste de colisage s'il n'y a plus de stock pour les unités logistiques tenues en stock. Le stock de ces unités logistiques est correctement géré lors des transformations de pièces.

# <span id="page-23-5"></span>**Logistique**

Interface logisticien, Messages logistiques

- Lors d'un import de bon de livraison par WMS, la création du bon de livraison ne s'effectue pas si la commande contient une nomenclature commerciale dont un des composants n'a pas de stock suffisant.

<span id="page-23-6"></span>- Fiabilisation de la mise à jour du stock lors d'un import de bon de livraison par WMS d'un article géré par numéro de série.

# **Business Side**

L'intégration automatique des flux TIERS et TIERSCOMPL a été revue pour que les valeurs des champs booléens soient bien prise en compte lorsqu'elles sont présentes dans les flux.

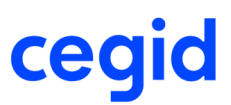

# <span id="page-24-0"></span>**Les améliorations de la version 9 Edition 20 patch 1**

## <span id="page-24-1"></span>**Les pièces**

Le taux de cotation d'une devise utilisé dans les pièces correspond à la date de la pièce.

La référence externe est bien reprise en saisie de pièce lorsque celle-ci est affichée dans l'entête de pièce et que le code affaire est saisi.

La date comptable d'une pièce reprend bien la date de la pièce lorsque celle-ci est modifiée.

Le contrôle de date en génération est désormais paramétrable au niveau des Paramètres société - Gestion commerciale - Pièces complémentaires.

La duplication de pièce prend en compte le paramétrage renseigné au niveau de la date de la pièce dupliquée des paramètres société.

La validation définitive de documents permet de transformer une facture provisoire en facture et de ce fait solde cette dernière.

En Vente, Génération automatique, la marge de disponibilité par rapport à la date de péremption est prise en compte.

# <span id="page-24-2"></span>**Les nouveautés de la version 9 Edition 20**

# <span id="page-24-3"></span>**Cegid Data Collect**

Nous avons le plaisir de vous annoncer avec cette version la mise en place d'un nouveau programme d'amélioration de nos produits. Ce programme doit nous permettre de mieux répondre à vos besoins en cartographiant les usages de nos produits et en identifiant la manière dont vous les utilisez afin de mieux orienter nos développements ou notre documentation et ainsi améliorer la productivité dans l'usage de nos produits.

Les éléments identifiés, susceptibles de nous être transmis, sont consultables dans l'application par les utilisateurs habilités via la fonction « Cegid Data Collect » accessible par le menu suivant :

 $*$  Administration – Utiliaires  $*$ 

Exemple de données collectées :

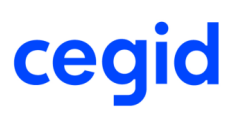

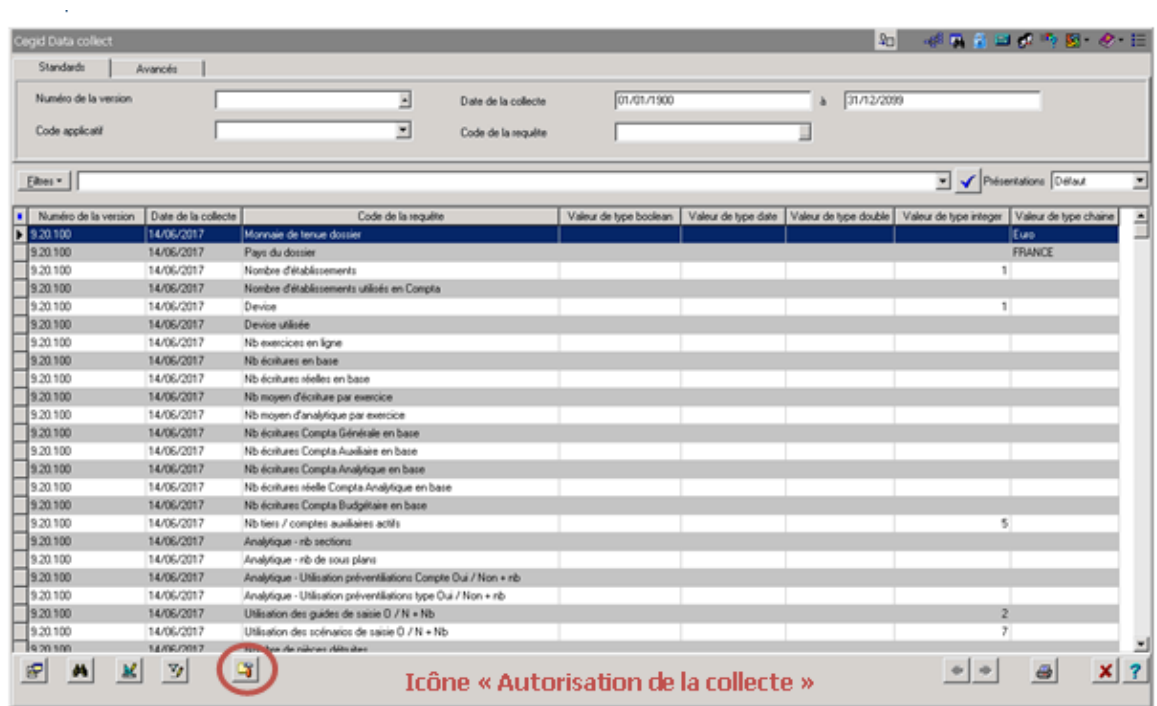

Vous pourrez alors constater qu'aucune donnée nominative n'est collectée.

Lors du premier accès à l'application, votre administrateur sera interrogé sur sa volonté de participer à ce programme d'amélioration par la question suivante :

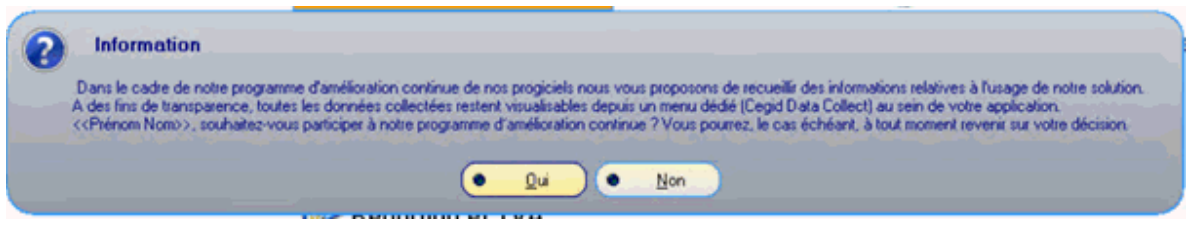

Le fait de participer à ce programme reste optionnel et non définitif. En effet, la réponse initiale apportée lors de la première utilisation du produit peut être revue ultérieurement et à tout moment en cliquant sur l'icône « Autorisation de la collecte » de l'écran des données recensées.

Cela fera apparaître l'écran suivant sur lequel il est possible de revenir sur l'option activée :

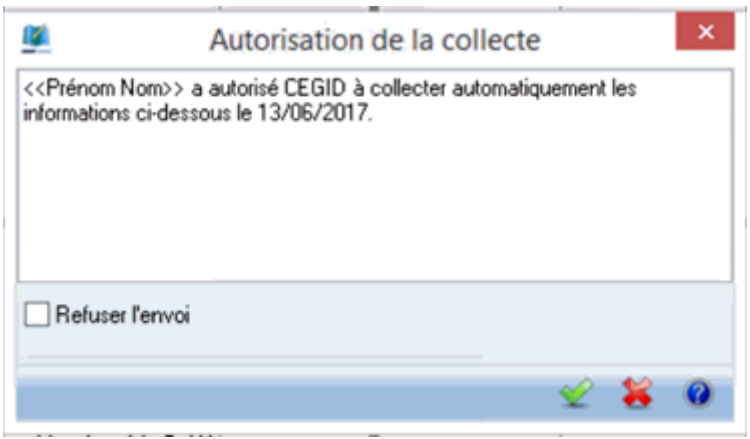

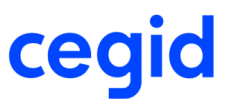

Espérant que vous accepterez de contribuer à ce programme.

# <span id="page-26-0"></span>**Les améliorations de la version 9 Edition 20**

## <span id="page-26-1"></span>**Les modifications induites par la loi Anti Fraude**

Edition de l'attestation individuelle

Afin de vous permettre de justifier que votre logiciel de gestion respecte bien le cadre légal imposé par le BOI TVA DECLA 30-10-30 du 3 août 2016, vous devez disposer d'une attestation individuelle de conformité fournie par votre éditeur et cela pour chacun de vos logiciels concernés par cette nouvelle loi.

Cette édition est disponible depuis la barre d'outils proposée au niveau de l'écran d'accueil.

# <span id="page-26-2"></span>**Les améliorations de la version 9 Edition 19 patch 6**

### <span id="page-26-3"></span>**La valorisation des stocks**

Les derniers prix de revient article sont correctement calculés si vous gérez des coûts indirects sur des pièces d'achat en devise. Un coût indirect en pourcentage de montant est converti en monnaie de tenue avant d'être intégré dans le dernier prix de revient.

# <span id="page-26-4"></span>**L'EDI**

Lors de la création d'une pièce commerciale à partir d'un fichier pivot EDI, le dépôt de la pièce est initialisé de la manière suivante :

- si le dépôt est renseigné dans le fichier pivot, le système prend ce dépôt,
- sinon si le dépôt est renseigné dans le message EDI, le système prend ce dépôt,

- sinon si le dépôt est renseigné dans la pièce d'origine si elle existe, le système prend ce dépôt (cas d'une transformation de pièce commerciale depuis le module EDI),

<span id="page-26-5"></span>- sinon le système prend le dépôt par défaut des paramètres société.

# **L'assemblage**

En lancement ou réception d'un ordre d'assemblage, sur un composant géré par numéro de série, le stock consommé correspond au stock affecté lors de l'affectation de stock depuis le besoin de l'ordre si vous aviez sélectionné du stock déjà affecté (à une affaire, un client ou une commande de vente) et du stock non affecté.

# <span id="page-26-6"></span>**Les pièces**

La génération de pièce à une date inférieure à la date de la pièce source n'est plus possible dans le cas ou la pièce cible gère du stock physique ou est comptabilisable dans le cas ou il existe une pièce précédente à la pièce source.

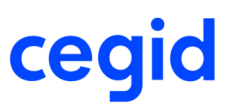

# <span id="page-27-0"></span>**Les améliorations de la version 9 Edition 19 patch 5**

### <span id="page-27-1"></span>**Les modifications induites par la loi Anti Fraude**

#### Interdire la génération d'une pièce à une date antérieure

La génération de pièce à une date inférieure de la date de la pièce source n'est plus possible dans le cas ou la pièce cible gère du stock physique ou est comptabilisable.

Cette interdiction est tracée dans le journal d'événement sous le type " Génération de pièces"

Interdire la suppression de pièce

Les pièces de vente ne peuvent être supprimées si elles sont comptabillisables et éditées. Les pièces concernées sont les factures, les avoirs clients (financiers et sur stock) les factures et avoirs d'acompte et les factures et avoirs financiers. Cette restriction concerne uniquement les bases dont le pays de taxes indiqué dans les paramètres société, préférences, est France.

#### Alerte sur les modifications de pièces comptabilisables

Lorsqu'une pièce comptabilisable et non encore comptabilisée de type facture ou avoir est éditée, elle sera considérée comme non modifiable à partir du 1er janvier 2018. Jusqu'à cette date, une alerte est faite si un des montants comptables est modifié.

Le rapport de ces modifications est présent dans le journal d'événements sous le type "modification pièces post édition", le journal d'événements est disponible dans le module Administration, menu utilitaires.

Modification des règlements des tickets de caisse

Le mode de paiement d'un ticket de caisse est modifiable tant que la journée n'est pas fermée.

Le rapport de ces modifications est présent dans le journal d'événements sous le type "modification paiement d'un ticket validé", le journal d'événements est disponible dans le module Administration, menu utilitaires.

#### Edition des droits des utilisateurs

Une impression est disponible pour avoir une vision globale des groupes et rôles affectés aux utilisateurs afin de connaître leurs droits d'accès.

#### Edition des droits d'accès

Une édition détaillée est disponible par module et par utilisateur en fonction des groupes et rôles qui lui sont associés afin d'avoir une vision des droits d'accès autorisés ou non. Cet état est limité à quatre rôles mais le résultat des accès menu tient compte de tous les rôles associés à l'utilisateur. Cet état peut être exporté dans Excel en cochant "Liste d'exportation".

## <span id="page-27-2"></span>**Les pièces**

La génération de facture dont le montant de toutes les lignes est à zéro n'est plus possible sauf si il existe du port sur cette pièce.

<span id="page-27-3"></span>Le calcul des frais au prorata se fait correctement lors de la transformation partielle de pièces, même si vous ne modifiez pas les quantités sur la pièce issue de la transformation.

# **La préparation d'expédition**

Si vous transformez totalement une commande cadencée EDI depuis le module Logistique, menu Préparation d'expédition, Génération de pièce commerciale, la ligne de la commande cadencée n'est pas soldée.

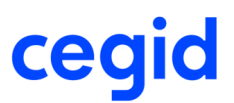

## <span id="page-28-0"></span>**Business Side**

L'intégration des actions sur un environnement oracle a été fiabilisée pour que la gestion de l'intégration automatique soit gérée.

# <span id="page-28-1"></span>**Les améliorations de la version 9 Edition 19 patch 4**

## <span id="page-28-2"></span>**Les pièces**

Les adresses de facturation mises en place sur les affaires sont reprises sur les factures provisoires et définitives en saisie ou en préparation automatique même si l'affaire a un domaine.

Le calcul d'une pièce pour un tiers en TTC comportant plusieurs lignes d'articles gérés avec des taxes parafiscales à été revu pour que la TPF ne soit pas intégrée au montant HT de la ligne.

La consultation des pièces a été revue afin d'optimiser le temps d'affichage des listes de pièces lorsque celles-ci comportent un bloc-notes.

Lors de la comptabilisation les sections d'attente sont alimentées pour l' analytique des écritures de stock, lorsque aucun paramétrage ne correspond aux écritures.

La consultation de ligne a été améliorée, il est possible maintenant de voir l'onglet des informations complémentaires ligne si au moins un champ de l'onglet est paramétré comme critère de sélection.

La gestion du calcul des remises et escompte a été améliorée, le montant de la remise ou l'escompte de la pièce correspond au montant de l'écriture comptable.

Les tarifs avancés avec un prix a zéro s'appliquent lors de la préparation automatique de facture.

La validation d'une pièce de type avoir n'est plus possible dans le cas où les montants hors taxes et TVA sont de signes opposés.

# <span id="page-28-3"></span>**Les affaires**

<span id="page-28-4"></span>Pour gérer les arrondis de décimales sur les échéances des affaires gérées au pourcentage, une option est disponible dans les paramètres société, gestion d'affaires et préférences affaires.

# **L'activité**

<span id="page-28-5"></span>Les modifications en saisie d'activité ont été optimisées afin de limiter les messages intempestifs signalant qu'une ligne ne peut être modifiée.

### **Les stocks**

<span id="page-28-6"></span>Les mouvements de stocks ont été revus dans le cas de génération partielle et de modification de quantité sur la pièce d'origine.

# **Le module EDI**

Si le bloc-notes de l'entête de pièce est renseigné dans le fichier pivot EDI, celui-ci est conservé lors de la génération de la pièce commerciale, même si le bloc-notes du tiers est également renseigné.

Voici les règles :

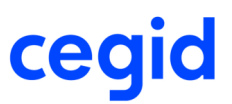

- Commentaire entête EDI renseigné dans le fichier pivot : ce commentaire est repris sur la pièce commerciale dans tous les cas.

- Commentaire entête EDI non renseigné dans le fichier pivot :

 \* si la case "Reprendre le bloc-notes du tiers" est cochée sur la pièce commerciale et si le bloc-notes du tiers est renseigné, le système reprend le bloc-notes du tiers.

<span id="page-29-0"></span> \* si la case "Reprendre le bloc-notes du tiers" n'est pas cochée sur la pièce commerciale et si le bloc-notes du tiers est renseigné, le système ne reprend pas le bloc-notes du tiers.

### **La sous-traitance d'achat**

<span id="page-29-1"></span>Lors du transfert de stock dans les listes à servir de sous-traitance d'achat, vous avez la possibilité de visualiser l'aperçu de l'édition des pièces de transfert avant leur impression.

## **Les modifications induites par la loi Anti Fraude**

Tracer les modifications de pièces post edition

Ajout d'un nouvel événement relatif à la loi antifraude : "Modification pièces post édition".

Cet événement permet de tracer les modifications des pièces comptabilisables lorsque cette modification impacte les montants de la pièce.

Seules les pièces comptabilisables, qui ont déjà été imprimées et pas encore comptabilisées sont répertoriées.

Le rapport de ces modifications est présent dans le journal d'évènements sous le type "modification pièces post édition", le journal d'évènements est disponible dans le module Administration, menu utilitaires.

Gestion des acomptes

Un concept a été crée afin d'autoriser ou non la gestion des acomptes par groupe d'utilisateur. Cette option est gérée dans le module Administration, menu Utilisateurs et Accès et commande Gestion des droits d'accès. Vous trouverez un concept Gestion des acomptes et règlements dans le pavé Gestion commerciale puis Saisie pièces.

Un nouveau type d'événement a été ajouté dans le journal d'événement qui s'intitule " Acomptes et règlements" qui permet de tracer toute suppression d'acompte.

Ventes comptoir

La suppression de ticket en attente de la vente comptoir est désormais tracé dans le journal d'événement.

L'édition des tickets de la vente comptoir en saisie n'est plus possible.

Interdire la modification de la date de pièce

La modification de la date de pièce n'est plus possible si celle-ci a été partiellement transformée en pièce suivante dans le cas ou la pièce source gère le physique ou est comptabilisable.

# <span id="page-29-2"></span>**Les améliorations de la version 9 Edition 19 patch 3**

### <span id="page-29-3"></span>**L'activité**

Le traitement d'import d'activité par le biais d'un fichier Excel a été revu afin de traiter les cas de prix avec quatre décimales.

Les contrôles en saisie d'activité ont été optimisés afin de limiter les messages intempestifs signalant qu'une ligne est en cours de modification par un autre utilisateur.

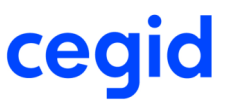

## <span id="page-30-0"></span>**La valorisation des stocks à date du mouvement financier**

<span id="page-30-1"></span>La date des mouvements de variance créés lors de la revalorisation des stocks a été fiabilisée. Reportez-vous à la vue d'ensemble pour plus de détail.

# **L'interface logisticien**

<span id="page-30-2"></span>Les unités de vente et leurs coefficients sont respectés lors de l'import d'une livraison client.

## **Le bloc notes**

<span id="page-30-3"></span>Dans certains bloc notes, la touche "Entrée" n'était plus opérationnelle.

## **Les articles et stocks**

La modification en série des articles fiche par fiche n'affiche plus de message si les articles modifiés ont des mouvements mettant à jour le dernier prix d'achat.

<span id="page-30-4"></span>L'édition des listes d'inventaires valorisées a été fiabilisée si vous regroupez les articles et si vous choisissez de valoriser l'inventaire à un autre prix que le prix d'inventaire.

# **La TVA intracommunautaire**

<span id="page-30-5"></span>L'écriture de TVA intracommunautaire en devises reprend le taux de la pièce et non pas celui de la chancellerie.

### **Le parc**

<span id="page-30-6"></span>La fiche parc a été optimisée pour que son ouverture soit plus rapide.

## **La consultation des pièces**

Lors de la consultation des pièces sur un tiers fermé, le code du tiers s'affiche et le message "vous devez renseigner un tiers valide" ne s'affiche plus.

# <span id="page-30-7"></span>**Les améliorations de la version 9 Edition 19 patch 2**

## <span id="page-30-8"></span>**La comptabilisation des stocks**

<span id="page-30-9"></span>Dans le cas où la méthode de valorisation est à la date du mouvement financier, les écritures des écarts de valeur sur les entrées d'achats générés par la revalorisation du stock n'étaient pas extournées.

# **Le calcul des besoins**

Fiabilisation de la gestion des consommations des prévisions commerciales dans le cas où une commande de vente a été générée en préparation de livraison.

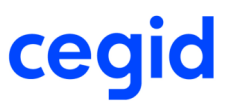

# <span id="page-31-0"></span>**Les améliorations de la version 9 Edition 19 patch 1**

# <span id="page-31-1"></span>**Les pièces**

Lors de la modification de la date d'une pièce qui gère les FAR/FAE, les écritures d'extournes sont passées à la date initiale de la pièce.

La saisie de pièce avec une nomenclature chapitre ou macro avec rupture des composants a été fiabilisée, ceci afin de ne pas perdre la quantité initiale de la dernière ligne de la nomenclature.

La répartition analytique dans les pièces sur les comptes d'escompte a été optimisée.

La génération automatique des pièces a été optimisée lorsque que les emplacements par défaut sont gérés sur des articles en lot.

# <span id="page-31-2"></span>**L'interface logisticien**

La mise à jour de la date de dernier traitement d'export des pièces commerciales a été fiabilisée afin de ne pas exporter des pièces déjà traitées.

Une commande de vente dont le dernier message présent dans l'interface logistique est un message de type "Commande expédiée" non traité par l'application n'est pas modifiable.

# <span id="page-31-3"></span>**La préparation d'expédition**

<span id="page-31-4"></span>Si vous transformez totalement une commande cadencée EDI depuis le module Logistique, menu Préparation d'expédition, Génération de pièce commerciale, la ligne de la commande cadencée n'est pas soldée.

# **Business Side**

<span id="page-31-5"></span>L'import d'article a été optimisé afin de réduire le temps.

## **L'accès à la fiche établissement**

<span id="page-31-6"></span>L'accès à la fiche établissement est disponible sans message.

# **Les améliorations de la version 9 Edition 19**

### <span id="page-31-7"></span>**Business Studio**

<span id="page-31-8"></span>L'import d'article lié par Business Studio a été fiabilisé en utilisant le champ sup "ARTSLIES".

## **Business Side**

L'import des frais pour l'activité a été fiabilisé, les décimales sont désormais gérées correctement.

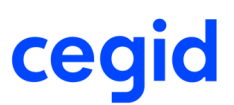

# <span id="page-32-0"></span>**Les articles et stocks**

#### **L'archivage des mouvements**

Module Articles et Stocks,menu Consultation, commande Disponibilité des articles en stock, bouton [Utilitaires] Archivage mouvements

Le traitement d'archivage des mouvements archive bien les mouvements de stock si le stock de l'article est nul et si la méthode de valorisation des stocks est A date de mouvement financier dans les paramètres société de la Gestion commerciale, branche Méthode de valorisation, pavé Méthode de valorisation à date.

#### **Les mouvements inter-dépôt**

La recherche des contacts sur le complément d'entête se fait bien selon le tiers associé au dépôt émetteur ou récepteur.

#### **Edition des listes d'inventaires valorisés**

Les listes d'inventaires valorisés sont triées correctement par code article, même si vous faites des regroupements.

#### **La revalorisation des stocks**

Dans le contexte Valorisation à date du mouvement financier (paramètres société de la Gestion commerciale, branche Méthode de valorisation, paramètre Prise en compte des modifications financières des mouvements = à la date du mouvement financier), si le paramètre Générer un mouvement de valeur en revalorisation des stocks par mouvement physique (paramètres société de la Gestion commerciale, branche Méthode de valorisation) est coché, le motif de tout mouvement de valeur associé à un mouvement physique créé lors du traitement de revalorisation des stocks est identique au motif du mouvement physique associé si celui-ci est renseigné.

### <span id="page-32-1"></span>**Les pièces**

Le contrôle des quantités en saisie de commande fournisseur se fait correctement si le marché contient plusieurs articles.

En modification de pièce, si des natures de pièce avaient le même libellé, alors une seule nature était accessible en modification.

La gestion des FAR/FAE en simulation par l'exception par établissement a été fiabilisée. En effet lorsque l'écriture de simulation est validée en écriture normale, le processus d'extourne à la génération de la pièce suivante se fait correctement.

Les quantités des composants d'un chapitre en insertion dans une pièce ont été fiabilisées.

Si la case "autoriser la pièce à zéro" est décochée dans la nature de pièce, il est possible de valider une pièce commerciale si le total des articles n'a pas de montant et que la pièce comporte des frais de port.

La génération de retour en avoir a été revu afin de permettre de récupérer les frais de port sur la pièce générée.

Lors des actions suivantes sur une commande de vente ayant fait l'objet d'un export vers l'interface WMS, le système vous demande une confirmation :

- Solde (ou dé-solde) d'une ligne,
- Solde de toutes les lignes,
- Suppression d'une ligne.

En effet, si cette action a pour effet de rendre la pièce morte, cette pièce ne sera plus exportée vers l'interface WMS. L'utilisateur devra donc avertir son logisticien que cette pièce n'est plus d'actualité.

Modification du dépôt sur une commande ayant fait l'objet d'un export vers l'interface WMS :

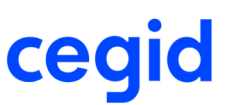

Dans le cas de modification du dépôt de la pièce, il est nécessaire de supprimer la pièce et de la récréer (ou dupliquer) sur le dépôt voulu. Il est nécessaire d'informer le logisticien que la commande d'origine est annulée et remplacée par une nouvelle. De plus le remplacement du dépôt peut pointer sur un dépôt non géré par le WMS, d'où la nécessité d'annuler la commande.

Le calcul des taxes environnementales en montant a été revue pour que les remises à la ligne soient prise en compte.

<span id="page-33-0"></span>Les informations complémentaires saisies dans les pièces ont été optimisées, ainsi les fichiers insérés sont conservés correctement.

# **La fiche catalogue**

<span id="page-33-1"></span>La mise à jour des prix d'achat dans la fiche catalogue ne tenait pas compte de toutes les décimales du prix d'achat.

### **La contremarque**

<span id="page-33-2"></span>L'utilisation de la totalité du stock disponible en génération de pièce de vente ne se fait que si la pièce source ne gérant pas le stock physique est transformée en une pièce qui le gère.

## **La comptabilisation**

La comptabilisation des pièces multi-échéances ayant du port sur un tiers dont le collectif est non ventilable a été fiabilisée, les numéros de lignes et d'échéances sont correctement incrémentés dans la comptabilité.

La comptabilisation des pièces avec un règlement total a été fiabilisée, une ligne à 0 apparaissait à tort dans les écritures comptables.

<span id="page-33-3"></span>Le changement de code TVA sur une ligne de pièce n'impactait pas correctement l'écriture comptable.

## **Les affaires**

Il est impossible de supprimer une affaire de service associée à un ordre.

<span id="page-33-4"></span>La gestion d'un rapport indique les éventuelles raisons empêchant la suppression de l'affaire.

### **La vente comptoir**

<span id="page-33-5"></span>Dans le contexte canadien, la saisie d'un ticket a été fiabilisée, pour que les taxes soient mises à jour lorsqu'un changement de localisation est effectué.

## **La recodification tiers**

<span id="page-33-6"></span>La recodification a été revue afin d'avoir la mise à jour des tiers dans le flux de contremarque.

# **Les améliorations de la version 9 Edition 18 patch 2**

### <span id="page-33-7"></span>**Les pièces**

Le bloc notes des informations complémentaires de pièces est de nouveau modifiable.

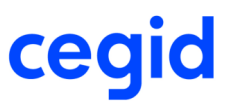

Le paramètre "Prix nul autorisé" présent sur l'onglet Tarifs / Frais, Module Paramètres, menu Gestion commerciale, Pièces, Natures de pièce est correctement pris en compte lorsque vous saisissez une pièce commerciale de vente.

La génération automatique d'une pièce comportant du port ne se génère pas si il existe une rupture de stock dans le cas ou la pièce cible n'a pas le champ "autoriser la pièce à 0" de cocher dans la nature de pièce.

Le système d'affectation de l'analytique sur les pièces d'avoir a été revu.

La génération de pièce avec un changement de dépôt sur la pièce transformée a été fiabilisée.

## <span id="page-34-0"></span>**Le calcul des besoins**

Les propositions de transfert ne tiennent plus compte des quantités économiques renseignées dans l'onglet Achat ou Production de la fiche article dans le cas d'un article sans fiche catalogue si l'article est un article acheté et sans fiche stock sur le dépôt où est affecté le besoin initial (Dépôt d'encours).

# <span id="page-34-1"></span>**Les améliorations de la version 9 Edition 18 patch 1**

## <span id="page-34-2"></span>**Les articles et stocks**

#### **Les profils articles**

Module Articles et Stocks, menu Articles, commande Profils articles, Modification d'un article profil.

Si le profil de l'article modifié est paramétré pour mettre à jour les articles utilisant ce profil et cet article, la mise à jour de ces articles est correctement effectuée.

#### **Fiche article : Prix indiqués pour une quantité de**

Module Articles et Stocks, menu Articles, commande Articles marchandise, Modification d'un article Si vous avez renseigné une valeur différente de 1 dans le champ Prix indiqués pour qté de" (onglets Vente ou Achat), cette valeur n'est pas modifiée lors de la modification d'un article.

#### **Les mouvements de stock**

Module Articles et stocks, création d'une fiche Stock article lors de la création d'un mouvement s'il existe des règles d'initialisation des emplacements sur la fiche Stock article.

Lorsque vous créez un mouvement pour un article et un dépôt pour lesquels la fiche Stock article n'existe pas encore et si vous avez défini des règles d'initialisation d'emplacement sur ce dépôt, les compteurs sont correctement calculés sur la fiche Stock article lors de sa création.

## <span id="page-34-3"></span>**La gestion de l'analytique**

<span id="page-34-4"></span>Lors d'une saisie de section analytique négative le système d'affectation a été revu.

## **Le calcul de révision de prix**

Le calcul de révision de prix a été revu afin de ne pas lancer le traitement en fonction de la date de la pièce mais bien en fonction de la période de facturation de l'échéance.

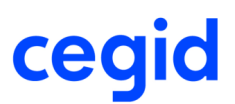

# <span id="page-35-0"></span>**Les pièces**

#### **La comptabilisation des avoirs**

La comptabilisation des avoirs a été revue dans le cas ou un article est remisé à 100% avec une taxe environnementale.

#### **La génération de pièces commerciales**

Les quantités saisies en génération de pièce sont dorénavant bien conservées lors du passage à la ligne suivante.

#### **Les frais facturés**

Si vous saisissez une pièce commerciale pour un tiers TTC avec des frais facturés, ces frais sont correctement reportés sur la pièce suivante lors de sa génération.

#### **La fonction de suppression de pièce par Business Studio**

La suppression de pièce a été fiabilisée afin que lors d'un message d'avertissement, la pièce soit supprimée.

#### **Le lien commande fournisseur - demande d'achat**

Le lien entre la commande fournisseur et la demande d'achat a été fiabilisé. En effet lorsque la commande était imprimée lors de la saisie, les informations de liaison avec la demande d'achat n'étaient pas enregistrées.

#### **Les acomptes**

<span id="page-35-1"></span>La saisie d'acompte pour le montant total d'une pièce a été fiabilisée, en effet il n'était pas possible de valider la pièce.

## **La déclaration d'échange de biens**

Lors de la génération de la déclaration d'échange de bien, dans le cas d'une opération triangulaire, l'assujetti A doit reprendre l'expédition sur sa déclaration d'échanges de biens sous un code régime 21, en indiquant comme pays de destination l'État membre 3 (livré) et comme n° d'identification acquéreur CE celui de l'assujetti établi dans l'État membre 2. (facturé)

## <span id="page-35-2"></span>**Le calcul des besoins**

#### **Les propositions d'achat et d'ordres de production issues des besoins commerciaux**

Module Articles et stocks, menu Calcul des besoins

<span id="page-35-3"></span>Fiabilisation des propositions d'achat et d'ordre de production issues de besoins commerciaux non affectés à une affaire et concernant des articles avec une méthode d'approvisionnement à l'affaire.

# **La qualité**

#### **Les non conformités**

Module Qualité, menu Gestion, commande Non conformités

Si vous associez une non conformité à une ligne de pièce, vous devez choisir la nature de pièce avant de pouvoir sélectionner la ligne de pièce.

De plus, si vous avez renseigné un tiers et un article, la liste multi-critères des pièces est filtrée selon ces informations. Enfin, par défaut, la liste multi-critères des pièces est filtrée sur la date du jour.

# <span id="page-35-4"></span>**L'interface logisticien**

#### **Préparation de commande et indice de la commande**

Lorsque BEXT prépare une commande partiellement, une ligne de flux retour est créée pour la nature, souche, numéro et indice de la commande.
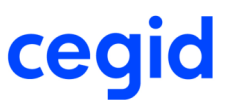

Toute modification de commande depuis l'application aura dans ce cas pour conséquence de mettre à jour l'indice en l'incrémentant de 1.

En effet BEXT ne gérant pas les reliquats, la réception de la même commande ré-indicée sera considérée par BEXT comme une nouvelle commande.

On ne met donc à jour l'indice d'une commande en export vers BEXT si et seulement si BEXT a terminé la préparation de la commande concernant l'indice en cours.

#### **L'export de commande de vente**

Module Logistique, menu Interface logisticien, commande Messages logistiques, Export d'une commande de vente Si la commande à exporter comporte des lignes ayant comme articles des nomenclatures commerciales, la commande s'exporte correctement, avec toutes les lignes de détail des nomenclatures.

#### **L'import de livraison client avec des nomenclatures commerciales**

Module Logistique, menu Interface logisticien

Si vous transformez une commande ayant une ligne de nomenclature commerciale en livraison, les sorties de stock se font bien sur composants de la nomenclature.

### **L'import catalogue**

L'import catalogue dans le cas où la codification automatique des articles est activée se fait correctement, mais l'option de création des articles n'est pas possible.

# **Les améliorations de la version 9 Edition 18**

### **Les articles et stocks**

#### **La gestion des formules de quantités**

La génération partielle d'une pièce avec plusieurs lignes d'articles gérant les formules de quantité ne reportait pas les formules correspondantes à chaque article.

### **Le changement d'emplacement**

Un message d'avertissement est affiché après validation d'un changement d'emplacement à destination d'un emplacement fermé.

Le changement d'emplacement n'est alors pas effectué.

### **Le configurateur**

Module Articles et stock, menu Configurateur

Pour les options et les variantes, possibilités de saisir jusqu'à 255 caractères dans la valeur libre saisissable.

### **Les affaires**

### **La création automatique d'une affaire**

La création des affaires à partir d'une commande client ayant un article planifiable a été fiabilisée.

#### **Le code affaire à la ligne**

La reprise des lignes d'affaires dans une pièce commerciale a été fiabilisée pour indiquer dans tous les cas le code affaire à la ligne.

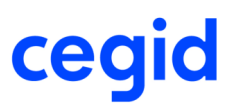

### **Les lignes d'affaires**

La suppression des lignes d'affaires dans les affaires a été fiabilisée.

#### **Les tarifs à l'affaire**

L'application des tarifs à l'affaire est réalisée de la même manière si l'affaire est en entête de pièce ou à la ligne. L'application des tarifs au forfait dans les factures provisoires issues de l'activité n'est pas recalculée à tort dès lors que dans Paramètres Société - Pièces standards, la gestion des arrondis sur remise est sur le montant ligne.

## **Les pièces**

La modification d'une pièce a été fiabilisée lors de la mise à jour du prix unitaire hors taxes.

La saisie des acomptes dont le montant dépasse 3 caractères a été fiabilisée.

La modification de pièce issue d'une pièce passant en comptabilité, entraînait un blocage si celle-ci était faite plusieurs fois à la suite.

Le regroupement de pièce lors de la génération de commande en préparation de livraison par exemple est réalisable même si des modifications ont été réalisées sur les pièces.

La génération partielle d'une pièce avec un acompte pour la totalité en pièce suivante engendrait une écriture comptable qui ne correspondait pas à la pièce.

Le calcul du disponible à préparer a été modifié, désormais on s'appuie sur le disponible brut à la place du physique brut - les préparations de livraisons.

Fiabilisation de l'affectation des articles au parc lors de la modification de pièce.

L'utilisation d'articles gérés avec des formules de quantité en vente comptoir a été fiabilisée.

La modification du tiers facturé sur une affaire ayant un mode de règlement prélèvement initialise le mandat avec celui du client facturé (dans le cas ou l'impact des tiers est paramétré selon le tiers facturé).

La comptabilisation des avoirs fournisseurs en temps différé, était mal gérée quand un escompte ou une remise étaient saisi sur la pièce.

La comptabilisation en temps réel des tickets de caisse a été fiabilisée, de façon à ne pas avoir une ligne d'écriture à zéro.

Un contrôle des quantités à planifier à été modifié dans l'écran des compléments de lignes.

Le contrôle facture d'achat a été fiabilisé de façon à avoir l'écart comptabilisé correctement dans le cas d'une comptabilisation différée.

### **Les réceptions fournisseurs et les articles gérés par lot**

Module Achats, génération de réception pour un article géré par lot

Si vous modifiez la date de la pièce générée en saisissant une date antérieure à celle renseignée, le message d'avertissement précisant que les dates de lot sont susceptibles d'être modifiées ne s'affiche que si la pièce transformée ne crée pas de mouvement physique de stock.

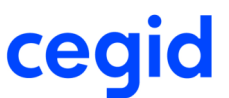

## **La contremarque**

La gestion en automatique de la contremarque dans les pièces a été optimisée de façon à pouvoir générer le Bon de livraison correctement à la validation de la Réception fournisseur.

## **Le calcul des besoins**

### **La validation des transferts inter-dépôts**

Lors de la validation des propositions de transfert inter dépôt ferme, si vous sélectionnez plusieurs propositions de transfert, les transferts sont générés quel que soit le contexte.

## **L'import du budget des achats**

Dans le fonctionnel des demandes d'achat l'import du bugdet n'est plus limité à 999 lignes.

## **Les impressions**

Le nombre d'exemplaire des éditions a été fiabilisé, à savoir que si une impression a été faites en X copies, l'édition suivante est remise à 1.

## **Business Studio**

Lors de l'initialisation des quantités par un script Business Studio les champs GL\_QTEFACT et GL\_QTERESTE sont initialisés par la quantité indiquée dans le script.

L'import de chapitre par un script Business Studio a été fiabilisé, il est possible d'intégrer plusieurs articles chapitre ou marchandise en même temps. Les différents champs de LIGNE et LIGNECOMPL associés à la gestion des chapitres sont automatiquement et correctement renseignés en base (GLC\_QLIENCHAPITRE, GLC\_CHAPITREPERELG,

GLC\_CHAPITRENIV1 à 5, etc...). L'intégration d'un chapitre provoque la création automatique de toute sa nomenclature, la quantité sur le chapitre est appliquée automatiquement à l'intégralité de ses composants. Il n'y a pas d'attachement automatique au chapitre pour les autres articles intégrés.

### Exemple :

On intègre un chapitre, un article marchandise et un autre chapitre dans cet ordre, l'article marchandise et le deuxième chapitre ne seront pas rattachés au premier chapitre.

# **L'analytique des pièces importées**

L'import des pièces par Business Side a été optimisé pour traiter correctement l'analytique.

# **Les améliorations de la version 9 Edition 17 patch 1**

### **Import PGISIDE**

L'import d'un fichier au format CSV avec des dates en français sur un poste en français canadien était mal géré.

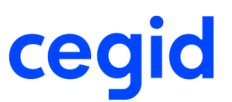

## **L'édition des devis depuis opportunités**

L'édition d'un devis depuis la commande Opportunités du module Relations clients, n'était pas possible si ce dernier était transformé en pièce suivante.

## **Les articles de substitution**

Fiabilisation de la prise en compte des articles de substitution en saisie de pièce si le paramètre société "Prendre en compte les quantités minimum et multiple de" est coché et que vous le gérez en message bloquant.

## **L'analytique**

Le libellé de la section

Lors de la saisie de la section analytique le libellé ne s'affichait pas.

Fiabilisation en saisie du pourcentage de l'analytique sur l'axe 4 dans les pièces. Fiabilisation des écarts de centimes au niveau de l'analytique pour des clients TTC. La duplication d'une pièce ne mettait pas à jour l'analytique.

## **Les écritures de simulation**

Les écritures de simulation n'étaient plus supprimées lors de la comptabilisation des pièces suivantes.

## **Les stocks**

### **La valorisation des stocks**

Dans le cas d'une méthode de valorisation des stocks anglo-saxonne, la suppression d'une facture fournisseur issue d'une réception engendrait un mouvement de stock à tort.

### **Les écritures de stock**

Dans le cas d'une méthode de valorisation des stocks anglo-saxonne, l'écriture d'extourne était mal calculée dans le cas ou un article était en conversion d'unité.

### **Le stock à date valorisé**

Module Articles et stocks, menu Edition, commande Stock à date valorisé.

Le stock est correct sur l'édition même si plusieurs utilisateurs lancent l'état en même temps.

### **Les entrées exceptionnelles et les articles gérés par lot**

Module Articles et stocks, menu Articles, commande Article marchandise, Fiche Stock article, Création d'une entrée exceptionnelle pour un article géré par lot.

Si vous ne gérez pas les fiches de lot, vous avez la possibilité de faire une entrée exceptionnelle pour un article géré par lot sur un lot déjà existant sur d'autres dépôts.

### **Le changement d'emplacement**

Module Articles et stocks, menu Consultation, commande Articles disponibles, Changement d'emplacement La modification du statut de disponibilité imposé en entrée d'un emplacement a été optimisée.

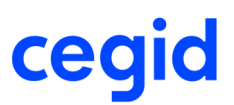

## **Les pièces**

### **La génération des commandes fournisseurs et les articles gérés par lot**

Module Achats, menu Génération, commande Réception fournisseur.

Si vous ne gérez pas les fiches de lot, la génération d'une commande fournisseur sur laquelle il y a une ligne avec un article géré par lot en réception fonctionne correctement.

### **Les commandes cadencées**

Module Ventes, menu Génération, Génération d'une livraison à partir d'une commande cadencée.

Si vous avez coché le paramètre Transformation automatisée dans les paramètres société de la Gestion commerciale, branche Pièces complémentaires, pavé Commandes cadencées, lorsque vous transformez une commande cadencée en livraison, vous avez la possibilité de choisir une date et de valider votre saisie pour ne transformer que les lignes antérieures à la date choisie.

### Attention !

Pour que le système ne vous propose de livrer que les quantités correspondantes à la date choisie, vous devez renseigner la quantité à livrer.

### **Les acomptes en regroupement de pièce**

La gestion des arrondis sur les acomptes a été optimisée dans le cas de regroupement de pièces commerciales.

### **Le regroupement de pièces**

Module Ventes ou Achats, Menu Génération, Regroupement de pièces ayant les mêmes frais lors d'une génération.

Vous créez plusieurs pièces ayant les mêmes frais, mais ces frais ne sont pas facturables sur toutes les pièces.

Si vous regroupez ces pièces lors d'une génération manuelle ou automatique, les frais sur la pièce générée seront cochés Facturables. Le montant des frais facturables sur la pièce générée sera la somme des montants des frais facturables des pièces transformées. Les frais seront bloqués sur la pièce générée.

### **Les pièces commerciales avec les prix margés et les profils de tarif**

Module Ventes, menu Saisie, commande Commande

Vous avez la possibilité d'appliquer un prix margé ainsi qu'un profil de tarif pour un article de type Nomenclature commerciale afin de calculer un prix de vente.

### **Les factures de frais**

La sélection d'un frais pour un tiers en multi devises ne s'ouvre plus après la saisie du tiers, mais dès la sortie de l'entête de pièce.

### **Les exceptions sur commissions**

Les articles dimensionnés ne sont pas proposés dans le choix des articles du multi critères des articles, il faut sélectionner le générique et ensuite choisir la dimension.

## **Les tarifs et frais**

### **Les conditions spéciales**

Module Ventes ou Achats, Suppression de pièce ayant un tarif créé automatiquement.

La suppression d'une pièce sur laquelle vous avez affecté une condition spéciale ne supprime pas cette condition spéciale si cette pièce génère automatiquement un tarif lors de sa création (dans le paramétrage de la nature de pièce, onglet Tarif/Frais, vous avez choisi de créer automatiquement un tarif lors de la création de la pièce).

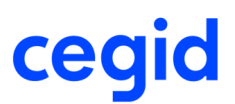

## **Le calcul des besoins**

### **Le calcul des besoins nets avec un utilisateur en langue étrangère**

Dans le calcul des besoins nets, vous avez la possibilité de lancer une simulation de calcul créée avec un utilisateur en langue française, avec un utilisateur en langue étrangère.

### **Le recalcul des seuils minimum**

Fiabilisation de la saisie d'une nouvelle quantité de seuil minimum dans le cas d'articles dimensionnés de dimensions différentes d'un même article générique.

### **Les propositions de transfert**

Lors de la modification de la quantité d'une proposition de transfert ferme ou prévisionnelle, aucune mise à jour du dépôt d'encours n'est effectuée.

## **La facturation à l'affaire et articles tenus en stock**

### **Facturation à l'affaire et articles tenus en stock (marchandise, nomenclature d'assemblage)**

Les articles tenus en stock peuvent être exploités dans les méthodes de facturation à l'affaire (Lignes d'affaires) mais leur facturation n'amènera pas leur déstockage. Il conviendra donc d'utiliser parallèlement une pièce commerciale (exemple : Bon de Livraison Client) ou une sortie directe de stock (exemple : Sortie exceptionnelle) pour matérialiser la sortie.

Cette possibilité (d'utiliser les articles tenus en stock dans les méthodes de facturation à l'affaire) et le comportement associé (de ne pas les déstocker) a été mise en place pour honorer les besoins de pouvoir :

- livrer un bien matériel (dont la sortie de stock sera matérialisé par un cycle standard de Gestion Commerciale (Commande – Livraison)
- facturer ce matériel de manière échéancé (exemple : téléphone mobile avec une échéance mensuelle sur 24 mois) et/ou associé avec des services non livrables (exemple : abonnement, garantie du téléphone…).

Notez que les articles d'assemblages sont exploitables dans l'option affaire avec les limites ou pré requis suivants : Utilisation obligatoire d'une facturation sur Ligne d'Affaire et d'un profil «reprise intégrale des lignes d'affaires» Non exploitation en saisie d'activité

Pas de restitution dans les tableaux de bords affaire

## **La génération du fichier de paie**

Le lien activité-paie a été amélioré afin d'utiliser les rubriques de rémunération de type montant.

## **La reprise des lignes d'affaire**

Le traitement de reprise des lignes d'affaires gère correctement l'affichage du code affaire sur les lignes insérées après le traitement.

# **La logistique**

### **Le colisage**

Module Ventes, Saisie d'une pièce gérant le colisage, Saisie de la liste de colisage. La suppression d'une unité logistique n'affiche plus de message d'erreur.

### **La préparation d'expédition**

Module Logistique, menu Préparation d'expédition, commande Bons de picking.

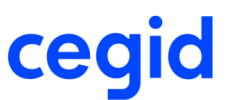

Si vous avez paramétré des choix qualité imposés pour un client, l'affectation des stocks depuis la préparation d'expédition tient compte de ce paramétrage.

### **L'interface logisticien**

Module Logistique, menu Interface Logisticien, Export de pièces commerciales.

Pour ne plus avoir de pièces qui ne soient pas exportées si elles sont créées ou modifiées pendant un traitement de job WMS, le système mémorise, en tant que date de dernier traitement, la date de modification de la pièce exportée la plus récente.

### **La gestion des dates et heures au format Anglais**

La gestion du format de date a été optimisée. Par exemple, avec un paramétrage Windows au format anglais le bouton suppression des actions n'était pas actif.

## **Les améliorations de la version 9 Edition 17**

# **Mise à jour des plateformes Web ACCESS sécurisées par le protocole SSL**

# **Note importante aux utilisateurs de l'application Cegid via des plateformes WebACCESS sécurisées par le protocole SSL**

Suite à plusieurs failles de sécurité sur le protocole de sécurisation SSL (failles POODLE et FREAK), toutes les solutions applicatives Cegid Web Access ont été mises à jour. Cette version V9ed17 contient ce correctif. Sa mise en place est automatique via la distribution standard Cegid V9ed17 mais demande une procédure de mise à jour applicative particulière si vous êtes dans les conditions suivantes : connexion aux applications Cegid via un serveur WebAcces (Cwas) au travers de la couche SSL Cegid de sécurisation des connexions.

Si vous n'êtes pas dans cette configuration, vous n'êtes pas concernés par cette procédure.

### *Cadre de la mise à jour*

Contrainte de mise à jour pour une version V9ed16 (et inferieur) vers une V9ed17, lorsque le serveur WebAcces (**Cwas)** est utilisé via une connexion **Https** (sécurisée par SSL), et uniquement dans ce contexte.

### *Procédure de mise à jour*

Afin de réaliser une mise à jour dans les meilleures conditions, deux procédures au choix sont possibles :

#### Procédure N°1 :

Installer sur le serveur WebAccess (Cwas) le patch E\_CWAS\_SSL3\_PATCH présent sur le support de la distribution Cegid (sous : Système\MSI\ E CWAS\_SSL3\_PATCH.MSI)

Demander ensuite à chaque utilisateur de se connecter à l'application Cegid pour mettre à jour son poste client (mise à jour uniquement de la partie couche de connexion)

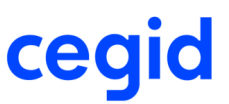

Une fois que l'on est certain que tous les clients se sont mis à jour, mettre à jour de manière traditionnelle l'application Cegid via la distribution V9ed17 (Serveurs WebAccess, SGBD, SERIALISATION, Etc.)

Chaque utilisateur peut maintenant se connecter à l'application Cegid et mettre à nouveau à jour son poste client (mise à jour de la partie métier)

#### NOTA :

Le patch E\_CWAS\_SSL3\_PATCH est prévu pour être déployé sur des serveurs Windows Server 2003, Windows Server 2008/2008 R2 et Windows Server 2012/2012 R2. Il peut être également installé sur des stations de travail Windows XP SP3, Vista, 7 ou 8.x. Pour certaines versions de Windows (2003, XP SP3…), il convient de vérifier que Windows PowerShell 2.0 (ou supérieure) et que Microsoft Framework .Net 2.0 (ou supérieure) soient bien présents sur ces OS. Les installer s'ils sont absents, avant de déployer le patch. Par exemple pour PowerShell sous Windows Server 2003:

http://www.microsoft.com/en-US/download/details.aspx?id=4045 ou

http://www.microsoft.com/en-us/download/details.aspx?id=10512

### Procédure N°2 :

Mettre à jour de manière traditionnelle l'application Cegid via la distribution V9ed17 (Serveurs WebAccess, SGBD, SERIALISATION, Etc.)

Par défaut, le lancement de l'application Cegid depuis un poste client va afficher une erreur de connexion (plus de mise à jour possible via le simple lancement de l'application).

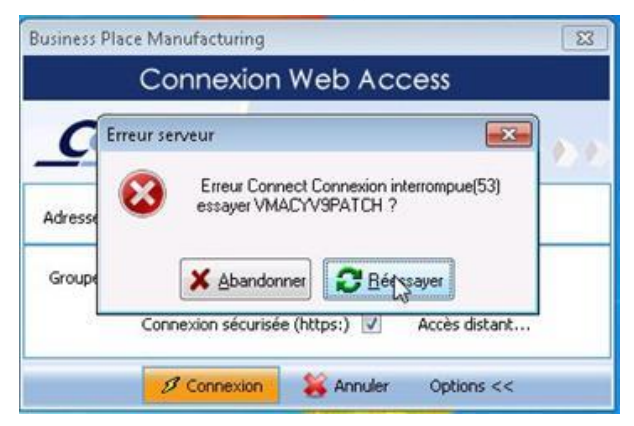

Pour mettre à jour le client, il suffit d'utiliser la procédure d'une première installation standard d'une application cliente Cegid Web Access : lancer un navigateur sur la page d'accueil du serveur Cegid Web Access, et cliquer sur les liens d'installation de l'application. Si besoin, suivre les consignes d'installation d'un nouveau poste client disponible sur le support de la distribution, sous : Doc\Instal\CNT\_PremièreInstallation.pdf (page 35).

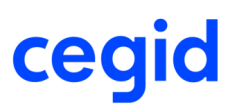

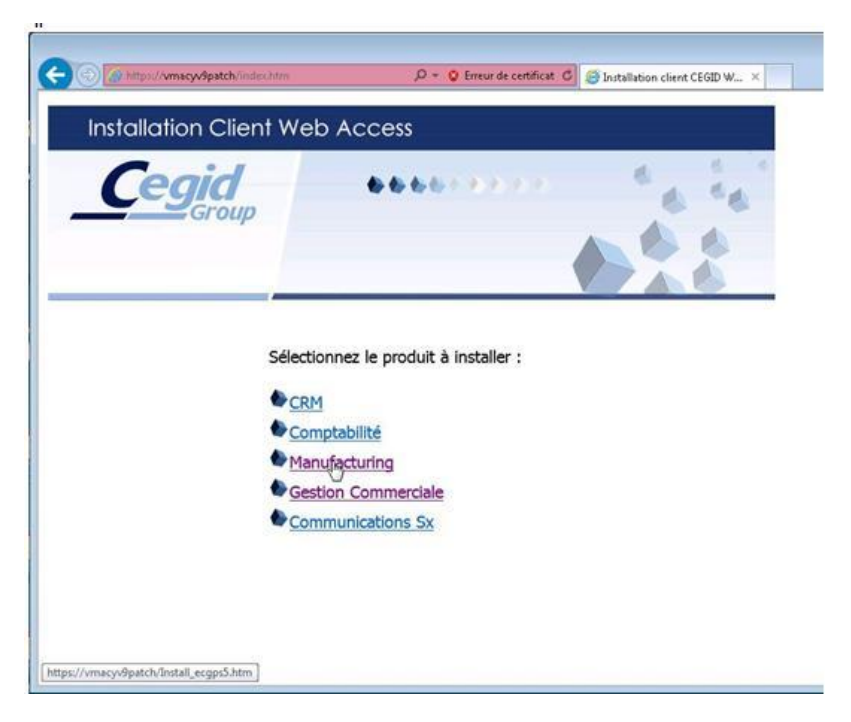

NOTA : certains anciens navigateurs (Microsoft Internet Explorer en version 6 sous Windows XP SP 3 en particulier) ne permettent pas de se connecter via la couche SSL et les niveaux de sécurité requis pour traiter les failles. La mise à jour de l'application via le navigateur sera donc impossible. Dans ce cas utiliser uniquement la procédure N°1 ou bien installer une version plus récente du navigateur sur tous les postes clients, par exemple Microsoft Internet Explorer 8.

### *En cas de problème :*

Cas 1 : La mise à jour des postes clients est bloquée par le processus de mise à jour automatique effectué lors du lancement de l'application Cegid.

SI tel est le cas, le message applicatif ci-dessous s'affiche après avoir lancé le client Cegid WebAccess et cliqué sur le bouton « Connexion » :

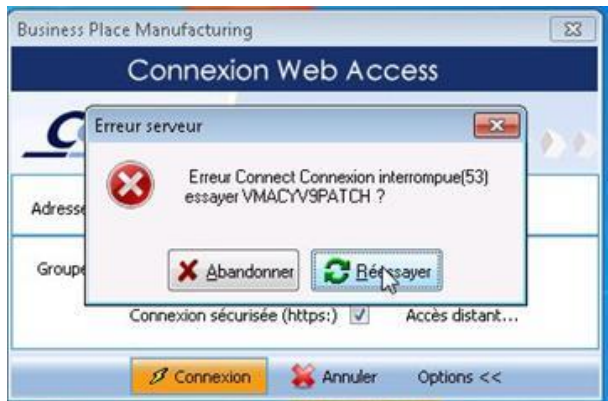

Dans ce cas, reportez-vous au point 2 de la procédure N°2 pour réaliser la mise à jour.

Cas 2 : L'utilisation du navigateur internet ne permet pas d'accéder aux liens d'installation de l'application sur la page d'accueil du serveur Cegid Web Access. Suivre les consignes d'installation d'un nouveau poste client disponible sur le support de la distribution, sous : Doc\Instal\CNT\_PremièreInstallation.pdf (page 35 notamment). Sinon mettre à jour le navigateur internet pour le rendre compatible avec le niveau de cryptage demandé par la couche SSL de sécurisation des communications (installer une version plus récente du navigateur sur tous les postes clients, par exemple Microsoft Internet Explorer 8).

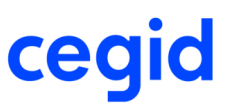

Si vous souhaitez être accompagné sur les installations et mises à jour par nos équipes supports ou déploiements, nous vous invitons à nous contacter au 0826.888.488 ou de déclarer un incident sur le portail https://www.cegidlife.com. La réalisation de ces prestations est facturable. Un conseiller support client permettra de valider la mise à jour par télémaintenance ou la nécessité le cas échéant de réaliser une prestation sur site.

## **Les nouveautés**

## **La valorisation des stocks à date du mouvement financier**

La valorisation des stocks à date du mouvement financier (paramètres société de la Gestion commerciale, branche Méthode de valorisation, pavé Méthode de valorisation à date, champ Prise en compte des modifications financières des mouvements = à la date du mouvement financier) a évolué, veuillez consulter la vue d'ensemble correspondante.

# **Les améliorations**

## **La traduction**

Certains termes ont été modifiés afin de devenir traduisibles (les erreurs de comptabilisation des frais en comptabilité, le message sur les champs obligatoires ou la zone commerciale dans la fiche tiers, la confirmation de modification de référence externe ou commercial fermé sur une pièce ou si un mandat n'est pas valide dans le cas d'un prélèvement SEPA).

# **L'analytique**

Le pourcentage de la ventilation analytique sur l'escompte ou les remises est calculé au prorata du montant. La répartition analytique sur l'escompte dans le cas ou le compte par défaut est utilisé était mal calculée.

## **Le calcul de la taxe environnementale**

Lors de la saisie d'une pièce avec plusieurs lignes d'articles ayant une même taxe environnementale sans famille de taxe associée, lors du changement de la famille de taxe d'une des lignes alors le montant de la TVA sur la taxe environnementale est également recalculé.

## **Les demandes d'achat**

L'engagé au niveau du contrôle budgétaire calculé sur les commandes fournisseurs n'était pas mis à jour correctement lorsque la commande était soldée par une réception.

## **La DEB**

Lorsque le montant d'une ligne facturée est inférieur à 0.5 donc arrondi à 0 pour la déclaration, qu'il soit issu de la ligne de pièce ou du DPA, alors la ligne ne doit pas figurer sur la déclaration d'échange de biens.

## **La vente comptoir**

La remise globale d'un ticket de caisse n'apparaissait pas en consultation de pièce.

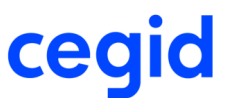

## **Le lien Servantissimmo**

Le traitement des immobilisations servant à alimenter Servantissimmo ne se faisait pour des articles en série ou lot lorsqu'une pièce précédant la facture existait.

## **Le prénom du contact**

Dans l'entête de pièce il est possible de visualiser le prénom du contact indiqué.

## **Les analyses**

### **L'édition des CA / Marge**

Module Analyses, menu Ventes, commande Statistiques, Edition CA / Marge.

Le calcul de marge d'une ligne de pièce associée à une nomenclature commerciale ayant un composant non tenu en stock tient compte de la valeur de ce composant, même après une revalorisation des stocks de la nomenclature commerciale.

## **Le SEPA**

Depuis la liste des mandats, l'édition de la lettre mandat comporte désormais les données du mandat sélectionné.

## **Les articles**

Ajout d'un contrôle bloquant lors du paramétrage du masque de dimension qui ne peut excéder 400 colonnes.

## **Les stocks**

### **L'édition du bilan des mouvements par période**

Les regroupements mémorisés dans un filtre au lancement de l'édition du bilan des mouvements par période du menu Editions, module Articles et stocks sont bien pris en compte lors de l'exécution de l'état après avoir appliqué le filtre.

### **Le stock prévisionnel**

Module Articles et stocks, menu Consultation, Commande Stock prévisionnel.

L'impression du stock prévisionnel fonctionne sans être obligé de la lancer deux fois.

### **Les mouvements inter-dépôts**

Module Articles et stocks, menu Traitements, commande Mouvements inter-dépôts.

Si vous paramétrez, pour les natures de pièce Transfert émis (TEM) et Transfert reçu (TRE), des Compléments par établissement en indiquant un compteur spécifique par établissement, ces exceptions sont correctement prises en compte lorsque vous saisissez des mouvements inter-dépôts.

### **La revalorisation des stocks d'un article dimensionné**

Vous avez la possibilité de revaloriser le stock d'un article dimensionné :

- soit depuis la liste multi-critères des articles : vous devez sélectionner un article dimensionné et lancer la revalorisation des stocks par le bouton [Utilitaires] Revalorisation des stocks sur cet article.
- soit depuis le module Administration, menu Utilitaires, commande Recalcul, Revalorisation des stocks : vous devez choisir l'article dimensionné en cliquant sur l'ellipsis afin d'ouvrir la liste multi-critères des articles.

Le champ Article de l'écran de lancement de la revalorisation des stocks ne contient que le code de l'article générique, sans les dimensions. Par contre, le traitement est bien lancé pour l'article dimensionné choisi.

Si vous choisissez un article générique, la revalorisation des stocks ne fera aucun traitement.

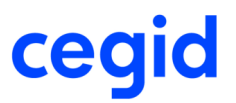

### **La valorisation d'un article dimensionné suite à une entrée exceptionnelle**

Module Articles et stocks, menu Articles, commande Articles marchandise, accès à la fiche Stock, bouton [Utilitaires] Entrée exceptionnelle.

Si vous faites une entrée exceptionnelle sur un article dimensionné en modifiant les dernier prix d'entrée et dernier prix de revient, ces modifications sont conservées même si vous validez sans tabuler pour sortir des champs.

#### **Les entrées de stock pour un article géré par lot avec la gestion des fiches de lot active.**

Lorsque vous saisissez une entrée de stock (entrée d'achat ou entrée exceptionnelle) pour un article géré par lot, le système vous demande de renseigner le numéro de lot.

Si vous renseignez un numéro de lot existant et si la date d'entrée du lot saisi est postérieure à la date du nouveau mouvement, le système réinitialise la date d'entrée du lot avec la date du nouveau mouvement. Il affiche également un message pour vous avertir de ce traitement.

Si vous gérez les dates de mise à disposition et les dates de péremption, ces dates sont recalculées en fonction de la nouvelle date d'entrée du lot.

Tous les mouvements de stock, ainsi que tous les détails de stock associés au lot sont également mis à jour avec les nouvelles dates.

De la même manière, si vous modifiez la date de pièce d'une réception fournisseur sur laquelle vous avez saisi des articles gérés par lot en indiquant une date antérieure, le système mettra à jour les dates sur les lots si nécessaire.

#### **Les sorties de stock et les articles gérés par lot**

Lorsque vous faites une sortie de stock pour un article géré par lot, le système contrôle que la date d'entrée du lot choisi ne soit pas postérieure à la date du mouvement.

Deux contextes :

- Dans les pièces de vente et de sorties exceptionnelles, au chargement du détail de stock après le choix de l'article, les détails de stock (lots) dont la date d'entrée est postérieure à la date de la pièce sont écartés et donc ne figurent pas dans la fiche de picking.

De plus, si un lot dont la date d'entrée est postérieure à la date du mouvement apparaît tout de même sur la fiche de picking, lorsque vous le sélectionnez, le système affiche un message indiquant que ce lot n'est pas valide.

- Lors de la saisie d'un mouvement de sortie exceptionnelle depuis la fiche Articles disponibles, si vous choisissez un lot dont la date d'entrée est postérieure à la date du mouvement saisie, le système affiche également un message indiquant que le lot choisi est erroné.

#### **Le changement de la gestion par emplacement d'un article sur un dépôt**

Si vous modifiez la gestion par emplacement sur une fiche Stock article, pour un article ayant déjà du stock, en indiquant pour l'emplacement par défaut stock un emplacement ayant le statut de disponibilité imposée en entrée Bloqué, le compteur de stock Bloqué de la fiche Stock article se met à jour à la validation de la saisie.

#### **Les inventaires**

Améliorations diverses :

- Si vous modifiez les prix en masse sur une liste d'inventaire, les prix calculés tiennent compte des unités de prix d'achat des articles modifiés.
- Si, dans la liste d'inventaire, vous avez plusieurs articles gérés par lot ayant le même numéro de lot interne, la validation d'inventaire se passe correctement.

### **Les pièces**

La génération partielle d'une pièce ayant des taxes environnementales, tient compte des nouvelles données pour le calcul de la taxe environnementale.

La modification des adresses en entête des tickets de caisse avec le tiers par défaut alimente la table " PIECEADRESSE " dans le cas où le profil de gestion du tiers au niveau de l'onglet Conditions n'est pas identique au profil de gestion des clients divers renseigné au niveau des Paramètres société - Gestion commerciale - Clients.

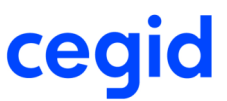

L'ouverture du complément de ligne sur un article ayant du stock a été revue afin d'optimiser le temps.

La génération automatique d'une pièce avec un calcul de rupture de stock sur le disponible brut a été améliorée afin de pouvoir générer une pièce ayant deux lignes d'articles identiques.

La génération de facture en avoir, n'applique pas la taxe environnementale si ce dernier ne gère pas les taxes.

## **Les tarifs et frais**

### **Les coûts indirects sur des pièces d'achat en devise**

La saisie des coûts indirects se fait en monnaie de tenue du dossier.

Si vous paramétrez des coûts indirects pour être pris en compte dans les achats, lorsque vous saisissez une pièce commerciale en devise, les montants de coûts indirects ne sont pas convertis dans la devise de la pièce lorsqu'ils s'ajoutent aux DPA/PMAP pour calculer les DPR/PMRP.

### **Le calcul des besoins**

**Le calcul des besoins et les prévisions commerciales**

Module Articles et stocks, menu Calcul des besoins

Fiabilisation du calcul des besoins nets avec l'utilisation des prévisions commerciales à forte volumétrie.

## **La sous-traitance**

### **La commande de sous-traitance**

Les dates Demandée et Acceptée de l'ordre de sous-traitance sont maintenant initialisées avec la date de livraison de la ligne dans le cas d'une commande de sous-traitance d'achat.

## **La logistique**

### **Les propositions de transferts inter-dépôts et l'évolution des stocks**

Module Logistique, menu Transferts, commande Validation des propositions, Transferts inter-dépôts Vous avez la possibilité de consulter l'évolution de stock de l'article issu du calcul des besoins nets en faisant un <clicdroit> sur la proposition de transfert.

### **L'application du colisage automatique en saisie de pièce**

Si vous saisissez une pièce commerciale avec des articles pour lesquels vous avez défini des règles de colisages différentes, ces règles sont correctement appliquées pour chaque article.

Remarque : si vous gérez des règles de colisage sur des articles dimensionnés, ces règles doivent être saisies depuis la fiche article de chaque dimension. Vous ne devez pas les saisir depuis la commande Colisage automatique du menu Colisage, module Logistique.

### **L'interface logisticien**

Améliorations diverses

- Module Ventes, menu Saisie, commande Modification de commande. Si une commande a été retournée en erreur par WMS, celle-ci n'est pas modifiable.
- Module Logistique, menu Interface logisticien, commande Messages logistiques, Choix d'un message d'émission de pièce commerciale, Forçage de l'exécution du flux.

Les pièces n'étant pas associées à un dépôt géré par WMS n'apparaissent pas dans la liste des pièces à exporter.

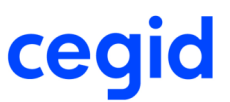

## **La relation client**

Remplacement du champ COMMERCIAL par le champ NOM\_COMMERCIAL au niveau des présentations de la fonction Opportunités/Devis/Prop. d'affaires du menu Analyses.

# **L'EDI**

### **Les réceptions EDI**

Module EDI, menu Gestion, Commande Réceptions

Si la livraison reçue par l'EDI contient des lignes mettant à jour une Commande client et des lignes non présentes sur une commande client, les nouvelles lignes sont correctement traitées lors de la génération de la livraison depuis le module EDI.

### **DELFOR MIXTE - Transfert en pièce commerciale**

Module EDI, Gestion, Commande Réceptions, bouton [Traitements] Transfert

Dans le cadre du DELFOR MIXTE, lors du transfert en pièce commerciale, si le statut de la ligne est 2 (Engagement sur production) ou 3 (Engagement sur matière), le système créera des cadences fermes.

S'il a une autre valeur que 1 (Ferme), 2, 3, ou 4 (Prévisionnel), le système créera une anomalie bloquante "Statut de prévision non traduit" lors de la réception EDI.

Si vous voulez créer des cadences autres que Fermes, ceci peut être géré par script dans le fichier de configuration.

### Exemple :

Sur la ligne de mapping correspondant au segment : DELINSDPGM, le champ STATUTPREVLU peut être alimenté par une fonction.

Indiquez l'appel de la fonction 'InitStatutPrev', par exemple, en fin de ligne de mapping.

Dans la partie [SCRIPT], codez la fonction InitStatutPrev comme suit : { Statut de prévision } Function InitStatutPrev(original\_value,T) var StatutPrev; begin case original\_value of '1' : StatutPrev := '1'; { Ferme } '2' : StatutPrev := '4'; { Prévisionnel } '3' : StatutPrev := '4'; { Prévisionnel } '4' : StatutPrev := '4'; { Prévisionnel } end; Result := StatutPrev; end;

## **Les paramètres**

### **Les natures de mouvements de stock**

Module Paramètres, menu Articles et stocks, commande Natures mouvements de stock.

Un utilisateur superviseur (module Administration, menu Utilisateurs et accès, commande Utilisateurs, case Administrateur cochée sur la fiche Utilisateur) a la possibilité de modifier le libellé dans l'onglet Information de la nature des mouvements de stock afin, par exemple, de les traduire dans une autre langue que le français.

### Attention :

Tous les utilisateurs verront les mêmes libellés. On ne sait pas traduire les libellés des natures de mouvements de stock selon la langue de l'utilisateur s'il existe des utilisateurs ayant des langues différentes dans la base de données.

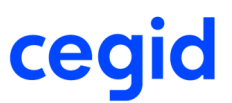

### **Les améliorations de la V9 - Edition 16 patch 2**

## **L'ordre de transport en saisie de pièce**

Si le paramètre société "Ouverture en fin de saisie" est coché concernant les données d'expédition, il est possible de modifier l'ordre de transport en modification de pièce commerciale. Pour ceci vous devez cliquer sur le bouton [Actions complémentaires] puis complément transport.

### **La DEB**

Le nom des colonnes du fichier Excel pour PRODOUANE a été modifié, la colonne E est bien intitulée Pays provenance/destination.

# **Les articles**

### **Les améliorations**

### **L'import catalogue**

Fiabilisation de l'import catalogue pour les articles "pur catalogue".

### **Les chapitres**

Au niveau des composants des nomenclatures chapitre, le nombre des décimales sur les quantités tient compte du nombre de décimales paramétré au niveau des préférences des paramètres société.

## **Les stocks**

### **Les améliorations**

### **Les fiches de numéro de lot et fiches de numéro de série**

Sous ORACLE, si vous modifiez le numéro de série externe depuis la fiche de numéro de série. ou si vous modifiez la numéro de lot externe depuis la fiche de lot, la modification est conservée.

### **L'affectation de stock à un client en entrée exceptionnelle**

Module Articles et stocks, menu Traitements, commande Mouvements exceptionnels, Entrée.

Lorsque vous saisissez une entrée exceptionnelle en saisie multi-articles, vous pouvez affecter le stock à un client, quelque soit le client. La liste n'est pas limitée au tiers des mouvements exceptionnels renseigné dans les Paramètres société de la Gestion commerciale, branche Stock / Mouvement.

### **Les mouvements inter-dépôts**

Module Articles et stock, menu Traitements, commande Mouvements inter-dépôts.

Vous faites un mouvement inter-dépôt avec un article géré par emplacement sur le dépôt de destination. L'emplacement par défaut stock de l'article est inactif. A la validation du transfert, le système vous signale l'erreur par un message explicite.

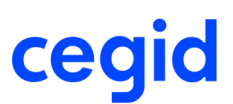

# **Les tarifs et frais**

## **Les améliorations**

### **Les tarifs achats avec une affaire et un fournisseur**

Module Achats, menu Tarifs avancés, commande Saisie

Vous avez la possibilité de saisir un tarif d'achat (achat pur ou sous-traitance) pour un fournisseur et une affaire.

# **Les pièces**

## **Les améliorations**

Lors de l'ouverture de la saisie analytique en modification de pièce, la section n'était pas conservée.

L'ajout de composant de nomenclature en modification de pièce a été fiabilisé.

La recherche article par l'ellipsis sur un ticket de caisse calcule désormais les taxes environnementales correctement.

Lorsqu'on modifie le taux de la devise dans la pièce, et que l'on bascule d'un champ à l'autre sans modification, aucun recalcul n'est fait.

La modification du calcul des remises dans une fiche article n'impacte pas les pièces existantes qui comportent ces articles.

La date des écritures d'extourne d'une réception fournisseur se fait à la date de la facture dans le cas "d'extourne de la pièce précédente" pour la comptabilisation des stocks.

L'extourne des écritures comptables des FAR/FAE est de nouveau effective.

### **La gestion des reliquats avec la génération automatique ou la préparation d'expédition**

Module Ventes, menu Génération, commande Génération automatique ou module Logistique, menu Préparation d'expédition, commande Génération de pièce commerciale.

Si vous avez paramétré une exception à la gestion du document pour un tiers et une pièce commerciale indiquant de ne pas gérer les reliquats, cette exception est bien prise en compte en Génération automatique depuis le module Ventes, menu Génération ou en Génération de pièce commerciale depuis le module Logistique, menu Préparation d'expédition.

# **La logistique**

## **Les améliorations**

### **La préparation d'expédition**

Module Logistique, menu Préparation d'expédition, commande Paramètres, Génération en pièce commerciale

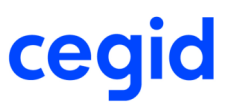

Le système n'affiche plus de message d'erreur si vous générez vos pièces commerciales selon le numéro d'adresse de livraison.

### **La génération de préparation par la logistique**

La génération de préparation ou bon de livraison par le module Logistique répond aux mêmes règles que les générations manuelles concernant l'encours client c'est à dire que si un client a un plafond qui n'est pas dépassé mais que le risque client est forcé à rouge, la commande ne pourra être générée en pièce suivante.

# **Le calcul des besoins**

### **Les améliorations**

### **L'évolution des stocks**

Module Articles et stocks, menu Calcul des besoins

Fiabilisation du stock dans l'évolution de stock dans le cas où :

- le paramètre société de la Gestion commerciale, branche Calcul des besoins, le champ Statuts dispo de stock autorisé est égal à <<Tous>> ou contient la zone Affecté,
- la méthode d'approvisionnement de l'article est gérée à l'affaire,
- des stocks sont affectés à une ligne de commande de vente ou à une ligne de besoin d'ordre de production.

### **Prise en compte du seuil minimum en nombre de jours de couverture**

Lorsque l'on donne un seuil minimum en nombre de jours de couverture sur un article/dépôt (paramètres société de la Gestion commerciale, branche Calcul des besoins, Seuils et niveaux article/dépôt exprimés en), le système calcule un besoin moyen journalier sur l'article et le dépôt. Le besoin moyen est calculé à partir d'une période glissante, deux bornes saisies en paramètre.

Lorsque le seuil minimum en nombre de jours de couverture était saisie sur un magasin d'encours, le calcul de ce besoin moyen était à nul car le système ne cherchait les besoins que sur le magasin d'approvisionnement.

Il y a bien maintenant la prise en compte du seuil en nombre de jour de couverture, le calcul du besoin moyen s'effectue sur le magasin qu'il soit magasin d'encours ou d'approvisionnement.

## **Les affaires**

## **Les améliorations**

### **Création d'affaires**

La date de la dernière augmentation en création d'affaires par l'assistant est initialisée à 01/01/1900.

# **La gestion de parc**

### **Les améliorations**

### **Les tables articles parc**

Module Paramètres, menu Gestion de parc, commande Tables articles parc, Table libre 10. Vous pouvez renseigner vos données dans la table libre 10 des tables articles parc.

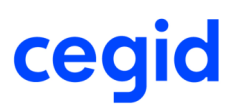

# **La sous-traitance**

## **Les améliorations**

**La suppression d'une ligne de commande de sous-traitance et de l'ordre d'assemblage associé** Module Achat, menu Saisie, commande Modification, Commande sous-traitance

Sous Oracle, la suppression d'une ligne de commande de sous-traitance entraîne la suppression de l'ordre d'assemblage associé.

## **Les taxes**

### **Les améliorations**

Ajout d'un paramétrage complémentaire au niveau des comptes de taxes pour les factures et avoirs d'acompte.

### **Les améliorations de la V9 - Edition 16 patch 1**

# **Les articles**

## **Les améliorations**

### **Le configurateur intégré**

Fiabilisation de la validation du configurateur dans le cas où plusieurs utilisateurs valident une configuration simultanément.

### **Le barème des taxes environnementales**

Fiabilisation de la modification de la date de validité de la fiche barèmes des taxes environnementales.

# **Les stocks**

## **Les améliorations**

### **La revalorisation des stocks**

Fiabilisation de la revalorisation des stocks pour ne plus avoir de DPA/DPR négatifs dans le contexte :

- articles gérés par lot, valorisés au prix du lot pour les sorties et les mouvements d'archivage,
- plusieurs mouvements de clôture pour un même numéro de lot,
- transferts inter-dépôts.

Remarques :

- dans le cas d'articles gérés par lot, vous avez la possibilité de valoriser les mouvements d'archivage au prix du lot,
- dans ce cas, vous pouvez également valoriser les transferts inter-dépôts (entrée et sortie) au prix du lot,

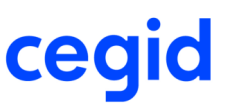

- les prix de la fiche de lot sont des prix moyens car vous pouvez faire sur un même lot des entrées à des prix différents,
- les prix de la fiche de lot sont indépendants du dépôt,
- les prix sur les mouvements d'archivage sont des prix moyens à date,
- les mouvements de transferts sont exclus du calcul du prix moyen du lot.

### **Le calcul du prix moyen du lot et les mouvements de retour d'achat**

Module Administration, Menu Utilitaires, commande Recalcul, Revalorisation des stocks.

Dans le cas d'articles gérés par lot, les mouvements de retour d'achat associés à des pièces supprimées ne sont plus pris en compte pour calculer le prix moyen du lot.

#### **La valorisation des retours d'achat**

Dans le contexte des paramètres société de la Gestion commerciale, branche Méthode de valorisation , pavé Méthode de valorisation à date, information Prise en compte des modifications financières des mouvements à Date du mouvement financier, la valorisation des retours d'achat (nature de mouvement de stock SAC) est correcte.

#### Attention :

Un retour fait partie du flux achat. De ce fait le retour porte un prix sur lequel le fournisseur se basera pour faire son avoir. Le mouvement de retour d'achat doit être valorisé à ce prix-là et non un prix moyen pondéré qui peut être complètement différent du prix de la pièce.

#### **L'affectation des numéros de lots et numéros de série sur attendus**

Lorsque vous affectez des numéros de lot et/ou série sur des attendus (achat ou production), ces n° de lot et/ou série ne s'initialisent pas, même si vous avez coché la case Attribution automatique dans la formule de lot et/ou série. En effet, les paramétrages concernant l'attribution automatique et le fait que les numéros soient modifiables ne

concernent que les mouvements physiques d'achat et de production.

Lors de l'affectation des attendus, il n'y a aucune initialisation, et les n° de lot et/ou série sont toujours saisissables.

# **Les tarifs et frais**

## **Les améliorations**

#### **Les conditions spéciales**

Si vous modifiez le tiers en duplication de pièce, la condition spéciale du nouveau tiers est bien appliquée sur les lignes. Si vous appliquez les nouveaux tarifs, ils seront appliqués sur les lignes existantes et sur les nouvelles lignes.

Si vous n'appliquez pas les nouveaux tarifs, ils ne seront appliqués que sur les nouvelles lignes créées dans la pièce.

#### **Attention!**

Dans ce dernier cas, si vous gérez les tarifs groupés pièce (Case Gestion des tarifs groupés par pièce cochée dans les paramètres société de la Gestion commerciale, onglet Tarifs et frais, pavé Tarifs avancés), les nouveaux tarifs seront appliqués sur toutes les lignes de la pièce à la validation de celle-ci.

#### **Les ports et frais**

Lors de la transformation d'une pièce de vente, vous avez la possibilité de rendre les ports et frais non facturables sur la pièce issue de la transformation en cliquant sur le bouton [Ports et frais] et en décochant la case Facturable.

### **Le comportement d'un frais de type de calcul Pourcentage du HT en saisie et transformation de pièce commerciale**

Si vous ne renseignez pas le pourcentage sur la fiche de frais, lorsque vous saisissez ce pourcentage en saisie de pièce, le frais se verrouille. C'est le fonctionnement normal.

Si vous déverrouillez le frais en saisie de pièce, le montant est bien recalculé à la validation si des remises groupées pièce sont appliquées en fin de saisie.

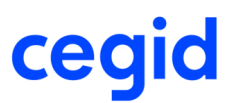

De la même manière, si vous générez la pièce partiellement et si le frais est déverrouillé, le montant du frais sur la nouvelle pièce sera recalculé en fonction du montant de celle-ci, si le champ Comportement du frais en génération est Calcul au prorata ou Recherche et recalcul.

# **Les pièces**

## **Les améliorations**

### **Calcul des frais de ports**

Les frais de ports étaient mal calculés lorsque les articles étaient soumis à l'éco-contribution.

### **Calcul de l'analytique**

Lors d'un changement de code article en modification de pièce, l'analytique n'était pas mis à jour.

La section d'attente était alimentée à tort sur les lignes de pièces avec une quantité négative.

### **Mandat du tiers**

Le mandat du tiers n'était pas renseigné au niveau de la pièce, si le domaine d'activité était saisie après la sélection du tiers, de même si le tiers était modifié.

### **Transformation d'une commande client en proposition d'achat**

La liste proposée dans la commande de génération en contremarque des commandes clients en propositions d'achat a été modifiée pour permettre l'affichage de la raison sociale des tiers clients et fournisseurs ainsi que le code APE.

Les colonnes Code client et code fournisseur sont chacune suivies du libellé du client et du fournisseur.

Il est important pour avoir les libellés de ne pas cocher la case Affichage du libellé complet dans les champs servant aux codes clients ou fournisseurs.

Si cette liste a été personnalisée, elle sera supprimée et chaque utilisateur devra refaire les personnalisations sur la nouvelle liste.

La présentation de cette liste n'est pas totalement paramétrable sur les options d'affichage de libellés et sur les formules insérées.

# **La clôture d'exercice comptable**

### **Les améliorations**

La gestion des FAR/FAE ne bloque plus la clôture d'exercice dans la comptabilité.

# **La comptabilisation**

## **Les améliorations**

### **La comptabilisation des acomptes**

Au niveau de la comptabilisation des acomptes et règlements, le bouton [Tout sélectionner] ne tenait pas compte de la sélection en version 2/3.

#### **La comptabilisation des stocks en date du mouvement financier**

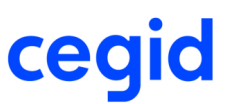

Ajout d'un paramétrage au niveau des natures de mouvement afin de pouvoir exclure l'écriture de stock pour certains mouvements par rapport à des natures de mouvements.

Les écarts de valeurs associés à des mouvements sont extournés à la suppression du mouvement de stock.

Avec la gestion en temps différé des factures fournisseurs, l'extourne de la pièce précédente n'était pas gérée correctement. A la comptabilisation de la facture si la pièce précédente n' a pas fait l'objet d'une comptabilisation de stock, alors l'écriture et l'extourne de stock sont faites.

### **L'analytique paramétrée**

L'analytique était mal renseignée, si l'analytique paramétrée était en fonction de l'affaire et que les affaires étaient renseignées au niveau des lignes de pièces et non en en-tête.

## **L'EDI**

### **Les améliorations**

### **Réception EDI**

Module EDI, menu Gestion, Commande Réceptions

La réception d'un retour client par le module EDI est possible sur un article géré par numéro de série. Le système vérifie que le numéro de série n'existe pas dans le stock lors du traitement du message.

### **Les améliorations de la V9 - Edition 16**

**Les analyses**

### **Les améliorations**

Les états des éditions du CA par marge ont été mis en tant que modèle. Si des modifications ont été faites dans ses états, ils seront écrasés à chaque mise à jour.

## **Les stocks**

### **Les améliorations**

### **L'archivage des mouvements de stock**

Fiabilisation de la création des mouvements d'archivage dans le contexte Valorisation à date du mouvement financier (paramètres société de la Gestion commerciale, branche Méthode de valorisation, paramètre Prise en compte des modifications financières des mouvements = à la date du mouvement financier).

### **Les mouvements de valeur**

Fiabilisation de la création de mouvements de valeur en revalorisation des stocks dans le contexte Valorisation à date du mouvement financier (paramètres société de la Gestion commerciale, branche Méthode de valorisation, paramètre Prise en compte des modifications financières des mouvements = à la date du mouvement financier) si vous affectez une facture de frais à plusieurs lots d'un même article.

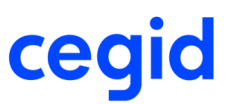

### **La revalorisation des stocks**

Fiabilisation de la recherche des prix vers le futur lors de la revalorisation des stocks dans les cas où :

- le premier mouvement est un mouvement EVE (retour de vente). Dans ce cas, le système prend, par ordre de priorité, la valeur du premier mouvement d'entrée s'il en existe un, ou le tarif d'achat s'il en existe un, ou le prix d'achat de la fiche article.
- le premier mouvement est un mouvement RPR (réservé de production) et le premier mouvement d'entrée est un mouvement de sous-traitance d'achat. Dans ce cas, le système prend la valeur du mouvement de sous-traitance en tenant compte de la valeur de sous-traitance et de la valeur de la matière. Attention, si le mouvement RPR est valorisé au PMP (prix moyen pondéré), vous devez lancer la revalorisation deux fois pour que le mouvement RPR soit correctement calculé, ceci afin que le système prenne en compte les valeurs DPA/DPR/PMAP/PMRP du mouvement ESA (entrée de sous-traitance).
- le premier mouvement est un mouvement APR (attendu de production) et il est suivi d'un RPR (réservé de production) valorisé au PMP (prix moyen pondéré). Dans ce cas, les PMAP/PMRP du mouvement RPR prennent la valeur des DPA/DPR du mouvement APR.
- le premier mouvement de l'article est un réservé de production avec une quantité à zéro ou un mouvement de rupture de stock.

### **Les transferts inter-dépôts**

Module Articles et stock, menu Traitements, commande Transfert inter-dépôts.

La saisie d'un transfert inter-dépôts est possible en mode de gestion des unités Normal (branche Paramètres par défaut des paramètres société de la Gestion commerciale) si vous avez un coefficient de conversion important entre l'unité de facturation et l'unité de stock et si la fiche Stock n'existe pas sur le dépôt de destination.

### **La traçabilité des lots et séries**

Module Articles et stocks, menu Consultation, commande Traçabilité des lots et séries.

Les dates d'entrée du lot, de mise à disposition et de péremption sont présentes dans la consultation de la traçabilité des lots et séries.

# **Les tarifs**

### **Les améliorations**

### **Les conditions spéciales**

Lors de la transformation d'une pièce commerciale par le menu Génération manuelle, si vous modifiez la condition spéciale dans l'entête de la pièce finale et si vous appliquez cette condition spéciale sur les lignes, les tarifs associés à la nouvelle condition spéciale sont bien appliqués.

# **Les pièces**

## **Les améliorations**

#### **Les commandes marché**

Lors de la modification de la date de livraison effectuée depuis l'en-tête de la commande fournisseur pour laquelle il existe des lignes affectées à une commande marché, aucun contrôle sur la validité du marché n'est effectué de la même manière que lors de la modification de la date de livraison depuis la ligne.

### **Le contrôle facture d'achat**

Lors de l'utilisation d'un port exonéré dans une pièce d'achat, celui-ci n'était pas pris en compte dans le contrôle facture.

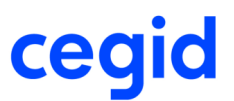

### **La modification des données d'un tiers**

Lors de la comptabilisation d'une pièce, les données comptables (tiers facturé, tiers payeur) de cette pièce sont conservées même si le tiers a été modifié.

### **Le mode avancé de gestion des unités**

Le mode avancé de gestion des unités est activé dans la branche Paramètres par défaut des paramètres société de la Gestion commerciale.

Pour un article dont l'unité de facturation est différente de l'unité de vente et de l'unité de stock et dont le Prix indiqué pour une quantité de est différent de 1, la duplication de pièce et la génération manuelle transfèrent désormais la valeur de ce Prix pour quantité de d'une pièce à l'autre, ce qui permet la valorisation du montant de la ligne.

# **Le calcul des besoins**

### **Les améliorations**

Correction du problème de mémoire dans le calcul des besoins survenu dans le cas où les besoins issus des pièces commerciales et les besoins issus des prévisions commerciales sont cochés dans les paramètres de lancement de calcul et si le flux de besoins commerciaux est important.

# **La logistique**

### **Les améliorations**

### **L'interface logisticien**

Si vous êtes sous ORACLE, vous pouvez rentrer en modification de livraison client si vous gérez l'interface logisticien.

# **L'assemblage**

### **Les améliorations**

### **Les nomenclatures d'assemblage**

Module Articles et stock, menu Articles, commande Articles, Nomenclature assemblage

Fiabilisation de la duplication d'une nomenclature d'assemblage avec détail de l'entête et d'une modification d'une nomenclature d'assemblage si la nomenclature comporte un article de prestation.

## **Les paramètres**

### **Les améliorations**

### **Le configurateur IXA**

Les articles fermés et les articles en alerte bloquante ne sont pas insérés dans la pièce commerciale si vous revalidez une configuration IXA en modification de pièce commerciale.

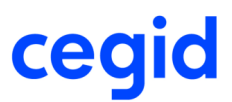

### **Les améliorations de la V9 - Edition 14 Patch 4**

## **Les stocks**

### **Les améliorations**

### **Les mouvements inter-dépôts**

La saisie des mouvements inter-dépôts est à nouveau possible d'un dépôt externe vers un dépôt interne.

# **Les pièces**

### **Les améliorations**

### **Les demandes d'achat**

Vous pouvez générer des demandes d'achat avec une affaire en commande fournisseur.

### **L'enregistrement des pièces avec des frais de port**

Désormais, vous pouvez enregistrer une pièce dont les lignes articles sont nulles dès lors qu'il existe des frais de port sur cette pièce.

### **Les améliorations de la V9 - Edition 14 Patch 3**

# **Les tiers**

## **Les améliorations**

### **La recodification des tiers en multi société**

Fiabilisation de la recodification des tiers en multi société dans toutes les bases quelle que soit la base à partir de laquelle est demandée la recodification.

La recodification du code tiers n'oblige pas la recodification du code auxiliaire.

### **L'encours client**

Vous gérez les encours sur le tiers payeur dans le paramétrage de l'impact des tiers.

Vous pouvez consulter l'encours de puis la fiche client qui est un tiers payeur en cliquant sur le bouton [Menu zoom] pour afficher le détail de l'encours.

## **Les stocks**

## **Les améliorations**

**La revalorisation des stocks**

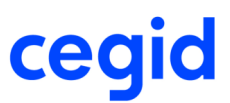

La revalorisation de stocks des stocks de l'article traite bien les PMAP et les PMRP.

# **Les pièces**

### **Les améliorations**

### **L'analytique**

En saisie de pièce, il n'est pas possible de créer des nouvelles sections analytiques.

Le montant de l'écriture analytique est réajusté par rapport au montant de l'écriture comptable. Si il existe plusieurs lignes par axe alors l'écart est ventilé sur le montant le plus élevé.

### **L'encours**

Si l'état de l'encours d'un client a été forcé à Rouge, alors en saisie de pièce, à l'appel du tiers, le contrôle de l'encours est effectué.

#### **Le paramétrage des en-têtes de pièces**

Repositionnement correct des libellés des champs paramétrés dans l'en-tête des pièces commerciales en génération ou modification de pièces.

#### **La déclaration d'échanges de biens et niveau d'obligation à l'introduction**

Pour les pièces d'achats et lors de la génération de la D.E.B. (déclaration d'échanges de biens) et avec un niveau d'obligation à l'introduction :

- Si le tiers livré est égal au fournisseur, alors prise en compte du code NIF de l'adresse de livraison,
- le tiers livré est égal au client (cas de la contremarque), alors prise en compte du code NIF du tiers,
- Si le tiers livré est égal à "" (cas de l'initialisation de l'adresse de livraison par un dépôt ou par un établissement), alors prise en compte du code NIF du tiers.

### **Le filtre par défaut**

La nature de pièce n'est plus sauvegardée dans le filtre par défaut pour :

- module Achats :

les traitements de génération d'avoir : Facture en avoir financier, facture en avoir sur stock, facture financière en avoir financier,

la génération manuelle de facture en facture financière.

- module Ventes :

les traitements de génération d'avoir : Facture en avoir financier, facture en avoir sur stock et facture financière en avoir financier.

### **Les frais annexes et factures de frais**

Dans les paramètres société de la Gestion commerciale, Tarifs et frais, le paramètre Intégration des frais au DPR est renseigné à Frais facturés.

Dans la fiche Ports et frais, le frais est en Montant fixe et dans l'onglet Compléments, La méthode de gestion des Frais est Ventilation à la ligne, l'Intégration dans le prix de revient (DPR) est à Paramètre société.

Vous saisissez une réception fournisseur puis une facture de frais par rapport à cette réception.

La revalorisation de l'article prend en compte les factures de frais pour la mise à jour des DPR de la fiche article.

### **La gestion des taxes environnementales**

Lors du remplacement d'un article par un autre en saisie de pièce commerciale avec la gestion de la taxe environnementale, le système supprime la taxe environnementale liée à l'ancien code article et il calcule la taxe environnementale du nouveau code article.

#### **Modification du RIB**

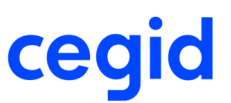

Lors de la modification d'un RIB d'une fiche tiers, vous avez la possibilité de mettre à jour le ou les mandats associés à ce RIB. A la validation de la modification du mandat, toutes le pièces vivantes ayant ce mandat seront alors modifiées avec les nouvelles données.

### **Les nomenclatures commerciales et la génération automatique des commandes en factures**

Pour un article Nomenclature commerciale dont les composants sont gérés par lot, vous pouvez générer en automatique des commandes en factures.

### **Les nomenclatures chapitres**

En facturation partielle d'une nomenclature chapitre ayant un composant avec une quantité Multiple de, le système ne bloque pas la mise à jour de la quantité sur le composant.

## **Les tarifs**

### **Les améliorations**

### **Les tarifs avancés : les conditions spéciales complémentaires**

Les conditions spéciales complémentaires s'appliquent bien même si les tarifs groupés pièce sont activés.

# **Le calcul des besoins**

### **Les améliorations**

### **Les propositions d'ordres d'assemblage**

Les besoins en composants, issus des propositions d'ordres d'assemblages des articles pères, sont bien vus par le calcul des besoins nets.

### **Les dépôts d'encours / appro**

Dans le cas de dépôts d'encours / appro, vous avez bien les propositions d'assemblage du calcul des besoins nets sur le bon circuit.

## **La contremarque**

## **Les améliorations**

### **Changement de référence article**

Lors du changement de référence article en saisie de pièce avec la gestion de la contremarque, les données liées à la nouvelle référence saisie sont initialisées correctement.

### **Les coûts indirects**

En génération de commande fournisseur à partir d'une commande client en contremarque, les coûts indirects activés sont pris en compte dans les paramètres société de la gestion Commerciale, branche Tarifs et frais.

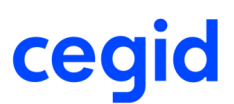

# **La sous-traitance**

## **Les améliorations**

### **La génération des ordres de sous-traitance**

Fiabilisation de la génération des ordres de sous-traitance depuis le menu Maintenance, Outils, module Administration.

# **La logistique**

## **Les améliorations**

### **Le colisage**

Vous créez un bon de livraison avec une nomenclature commerciale avec la mise en colisage des composants de la nomenclature.

Lors de l'ajout d'une ligne su le bon de livraison et l'ajout de l'article marchandise sur la même unité logistique, la validation du colisage s'effectue correctement.

### **Le colisage avec des articles dimensionnés**

Vous pouvez gérer du colisage avec des articles dimensionnés.

### Attention

Les règles de colisage doivent être paramétrées pour chaque article dimensionné pour qu'elles s'appliquent en saisie de pièce.

Si elles sont paramétrées pour l'article générique, on les voit sur les fiches articles dimensionnés, mais elles ne sont pas appliquées en génération de liste de colisage automatique.

# **L'EDI**

## **Les améliorations**

### **Automate EDI par ligne de commande**

Vous avez la possibilité de lancer l'automate EDI par ligne de commande.

La procédure de lancement est détaillée dans la vue d'ensemble Traitement différé - Automate EDI par ligne de commande.

### **Les commissions lignes**

Dans le cas où sur la fiche Tiers, le taux du représentant est à zéro, lors du transfert d'une pièce par l'EDI, c'est bien le taux du représentant et non zéro qui est récupéré.

### **Les améliorations de la V9 - Edition 14 Patch 2**

**Cegid** - **TRADE** - **Gestion commerciale Page 63 / 160**

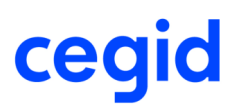

# **Les pièces**

# **Les améliorations**

### **La génération automatique de bon de livraison en facture et tri sur les colonnes**

Lors de la génération automatique de bon de livraison en facture, si vous triez une colonne (par exemple, le tiers facturé) en cliquant sur l'entête de la colonne puis vous sélectionnez quelques pièces, alors ce sont bien ces pièces qui sont transformées.

### **La génération de pièce**

En génération de pièce, que ce soit des pièces d'achat ou de vente, le curseur est de nouveau positionné sur la date de pièce.

### **La génération d'avoir sur stock**

Fiabilisation de la génération d'avoir sur stock pour les articles gérés par lot avec une unité de stock différente de l'unité de vente.

### Exemple :

Vous avez un article géré par lot avec : - unité de stock = carton de 9, - unité de vente = unité. Vous saisissez une facture de 36, cela génère un mouvement de sortie de 4. La génération de la facture en avoir sur stock pour l'annuler est bien d'une quantité de 4.

### **L'édition des avoirs**

Correction des documents contenant une formule dont les valeurs sont négatives.

# **Les tarifs et frais**

## **Les améliorations**

### **Les ports et frais**

L'accès aux Ports et frais du menu Gestion commerciale, module Paramètres ne provoque plus d'erreur à partir d'un poste configuré avec un format de date MM/DD/YYYY.

# **Le calcul des besoins**

## **Les améliorations**

### **Le calcul des besoins nets à l'affaire**

Dans les paramètres société de la Gestion commerciale, Calcul des besoins, vous avez le paramètre Statuts dispo de stock autorisés à Affecté.

Le calcul des besoins nets fait bien le lien entre la commande et l'affaire. Le stock affecté à une commande liée à une affaire est bien pris en compte dans l'évolution de stock de cette affaire.

### **Alimentation du journal d'évènements**

Dans les traitements du calcul des besoins nets, calcul des besoins bruts et revalorisation des stocks, , tout est alimenté de façon systématique dans le journal d'évènements.

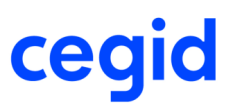

L'alimentation du bloc-notes du journal d'évènements est formatée comme suit :

- Nom du produit et version,
- N° version CBP,
- Nom du traitement,
- Anomalies de traitement,
- Paramètres société concernés,
- Paramètres de lancement,
- Début du traitement,
- Principales étapes du traitement,
- Fin du traitement.

NB : Les différentes étapes sont formatées de la façon suivante :

- AAAA-MM-JJ ~ HH:MM:SS ~ Durée HMS ~ Durée en sec. ~ Libellé de l'étape
- 
- $2014 05 28 \sim 14:10:29 \sim 00:00:01 \sim 000001$  ~ Analyse du paramétrage
- $2014 05 28 \sim 14:10:32 \sim 00:00:04 \sim 000004$   $\sim$  Décomposition des ordres
- $2014 05 28 \sim 14:10:49$  ~ 00:00:21 ~ 000021 ~ Calcul des besoins nets : CBN-DKA Fin.
- 2014-05-28 ~ 14:10:28 ~ 00:00:00 ~ 000000 ~ Calcul des besoins nets : CBN-DKA Début
	-
	-
	-

## **L'EDI**

### **Les améliorations**

### **La recherche de tiers EDI**

La recherche de tiers EDI, dans le cas de plusieurs correspondances de tiers, prend bien en compte la nature de tiers autorisée de la nature de pièce.

### **Les améliorations de la V9 - Edition 14 Patch 1**

**Les pièces**

### **Les améliorations**

### **Affectations sur les pièces de ventes**

Lors de modifications de quantités de lignes de pièces, puis affectation des quantités supplémentaires, les mouvements de stocks d'affectation ont bien un lien vers la bonne ligne de la pièce.

## **Les analyses**

## **Les améliorations**

**Edition CA / Marge**

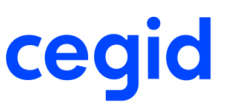

Correction sur l'état Edition CA / Marge du module Analyses, menu Ventes, Statistiques. Il générait le message d'erreur: "Erreur lors de la lecture de O\_358QRCode : La propriété QRCode n'existe pas".

#### Attention!

Les corrections sont effectuées sur les états modèles. Les états clients qui ne sont pas modèles ne sont pas écrasés lors des mises à jour.

Dans le cas de ce problème, si l'état n'est pas modèle, vous devrez l'enregistrer manuellement pour ne plus avoir les messages d'erreurs.

## **Les stocks**

### **Les améliorations**

### **Stock à date valorisé et non valorisé**

Correction sur les états Stock à date valorisé et Stock à date non valorisé du menu Editions, module Articles et Stocks. Ils généraient le message d'erreur: "Erreur lors de la lecture de O\_358QRCode : La propriété QRCode n'existe pas".

#### Attention!

Les corrections sont effectuées sur les états modèles. Les états clients qui ne sont pas modèles ne sont pas écrasés lors des mises à jour.

Dans le cas de ce problème, si l'état n'est pas modèle, vous devrez l'enregistrer manuellement pour ne plus avoir les messages d'erreurs.

#### **Filtres de l'Historique des mouvements de stock**

Pour l'historique des mouvements de stocks, les règles suivantes sont appliquées : Il y a deux façons de venir sur l'historique des mouvements de stock, soit globalement et sans contexte, soit depuis une fiche précise qui va donner un contexte à l'historique.

L'historique des mouvements de stock peut avoir :

- des filtres définis

- ou un de ces filtres par défaut.
- 1. En cas de filtre par défaut :

- Si vous arrivez sur l'historique des mouvements de stock sans contexte => le filtre par défaut est appliqué tel quel.

- Si vous arrivez sur l'historique des mouvements de stock avec un contexte => le filtre par défaut n'est pas appliqué.

2. En cas de contexte :

Au premier lancement de l'historique des mouvements de stock avec un contexte particulier, le contexte (Article, Dépôt, ...) est repris dans les champs de sélection et appliqué.

#### Exemple:

Un utilisateur qui est sur un article, dépôt verra les mouvements de stock de ce couple article, dépôt. Il ne sera pas pollué par un éventuel filtre par défaut.

3. En cas de contexte et choix d'un filtre :

Si vous êtes sur l'historique des mouvements de stock et qu'un contexte est présent (article, dépôt) et que vous choisissez un filtre, les éléments du filtre doivent venir dans les champs de sélection et le contexte doit être conservé (réappliquer). En cas de doublon (un article dans le filtre et dans le contexte, c'est le contexte qui a raison).

#### Exemple:

Un utilisateur est sur l'historique des mouvements de stock pour un couple article, dépôt. Il choisit un filtre qui ne montre que les mouvements d'achats. Une fois que ce filtre est sélectionné, l'utilisateur doit voir les champs de sélection du filtre et du contexte. A l'application du filtre, il verra les mouvements d'achat de son couple article/dépôt.

4. En cas modification manuelle du filtre :

L'utilisateur doit pouvoir changer les valeurs (critères) des champs concernés par le contexte.

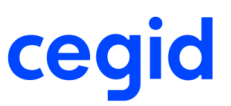

### Exemple:

L'utilisateur est venu sur l'historique pour un couple Article/Dépôt. Pour autant, il doit pouvoir changer le dépôt (tous, un autre) pour voir les mouvements du même article sur un autre dépôt.

#### **Rappel :**

Le CTRL-Z supprime les données des champs visibles sur le filtre.

Les données du filtre non visibles (par exemple les affectations) ne sont pas supprimées du filtre.

### **La valorisation au coût standard**

La revalorisation de stocks ne crée plus de mouvements VCS (écart de valeur du stock en gestion des coûts standards) sur les mouvements archivés si le stock de l'article était nul lors de l'archivage (donc pas de création de mouvement CLO - archivage mouvement).

## **Le calcul des besoins**

### **Les améliorations**

### **Proposition de transfert inter-dépôts ferme**

Lors de la validation d'une proposition de transfert inter-dépôts du calcul des besoins nets, les éventuelles impressions paramétrées dans les natures de pièces ne sont pas effectuées, car il s'agit de validations de pièces hors écran.

#### **Les quotas fournisseurs**

Dans le cas de quotas fournisseurs avec minimum de commandes, le calcul des besoins nets effectue des propositions pour tous ses fournisseurs pour ne pas en favoriser un.

Les propositions supérieures à un besoin sont maintenant bien prises en compte pour la couverture des besoins suivants.

#### **Les propositions d'achat au plus tôt**

Le changement de date d'échéance pour respecter le paramètre société de la Gestion commerciale, branche Calcul des besoins, Propositions d'achat au plus tôt s'effectue maintenant avant le regroupement. Ainsi dans le cas où pour une proposition d'achat, la date d'échéance est inférieure à la date du calcul plus le délai d'approvisionnement, et où la date d'une autre proposition est supérieure à ce délai, si les dates des deux propositions respectent les paramétrages de regroupement, alors les propositions sont bien regroupées.

### **Besoins en composants de pères non tenus en stocks**

Les besoins pour des composants gérés en stocks, des ordres de production sur des articles non gérés en stocks, sont bien pris en compte par le calcul des besoins nets.

#### **Validation des propositions**

Lors de la validation d'une proposition de transfert inter-dépôts du calcul des besoins nets, les éventuelles impressions paramétrées dans les natures de pièces ne sont pas effectuées, car il s'agit de validations de pièces hors écran.

# **La logistique**

### **Les améliorations**

### **Unités logistiques sur les listes de colisages des pièces de ventes**

Les unités logistiques ne sont mouvementés qu'une seule fois lors d'un flux de vente : préparations de livraisons et livraisons (même si vous gérez les listes de colisages automatiques sur les préparations de livraisons et les livraisons).

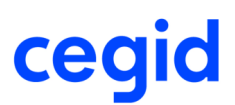

# **Les paramètres**

# **Les améliorations**

### **Le configurateur IXA**

Dans le cas où le configurateur IXA tente de créer une ligne pour un article pour lequel ce n'est pas possible, le traitement n'est plus interrompu, les articles suivants sont bien insérés (vous avez une ligne blanche à la place des articles non insérés).

Si ce n'est pas possible d'insérer un article :

- Car il est concerné par une alerte bloquante : vous avez un message en fin de traitement indiquant le premier article concerné par une alerte bloquante rencontrée. Si plusieurs articles sont concernés par des alertes bloquantes, il n'y a pas de message pour les suivants.
- Pour une autre raison : vous avez un message pendant le traitement indiquant la raison.

### **Les améliorations de la V9 - Edition 14**

## **Les articles**

## **Les améliorations**

### **Unités de quantité**

Vous pouvez utiliser, dans les unités de quantités d'un article, une unité ayant une quotité supérieure à 100 000 (Par rapport à l'unité de stock).

# **Les pièces**

### **Les améliorations**

### **L'impact des tiers**

En fonction du paramétrage effectué dans l'impact des tiers, la modification de tiers facturé en saisie de pièce met à jour les différents éléments comptables.

### **Entête des pièces**

Pour les champs Tiers livré et Tiers facturé, il vous est possible d'afficher les libellés des tiers pour cela reportez vous au Paramétrage entête de pièce.

### **Modification du tiers livré ou facturé**

Lors de la modification du tiers livré ou facturé dans l'en-tête de pièce alors tous les champs concernant le tiers facturé ou livré défini dans l'impact des tiers sont mis à jour.

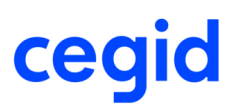

# **Les stocks**

## **Les améliorations**

### **Consultation des fiches de n° de série**

Correction de la lenteur depuis le module Articles et Stocks, menu Consultation, commande Fiches de n° de série dans le cas de la sélection par un critère de n° de sérié.

### **Les mouvements inter-dépôts**

Depuis le module Articles et Stocks, menu Traitements, commande Mouvements inter-dépôt, la génération des transferts inter-dépôts a été fiabilisée en ajoutant un contrôle complémentaire dans la transaction englobant les deux création de pièces.

Lors de la création de la seconde pièce, un contrôle sur l'existence de la pièce d'origine a été réalisé. En cas de non présence du premier transfert émis, un message alerte sur le problème de génération.

# **Le calcul des besoins**

## **Les améliorations**

### **Les informations complémentaires des entêtes de pièces commerciales**

Lorsque des informations complémentaires d'entête de pièces commerciales sont utilisées comme critères de sélection du calcul des besoins nets, avec des sélections sur des valeurs à Non pour les booléens, ou à zéro pour des valeurs, ou vide pour des textes, ou 01/01/1900 pour des dates, alors les pièces commerciales qui n'ont pas d'informations complémentaires de renseigné, sont bien traitées.

### **Regroupement de propositions**

Les regroupements sont correctement effectués dans le cas de propositions du calcul des besoins nets pour couvrir plusieurs besoins commerciaux et de recomplètement du seuil minimum.

### **Le calcul des besoins nets et la décomposition des liens de nomenclatures**

Fiabilisation, dans le calcul des besoins nets, de la création des identifiants, en décomposition des liens de nomenclatures multi-niveaux complexes.

# **L'EDI**

## **Les améliorations**

### **Recherche de tiers EDI**

La déduction de la nature de tiers recherché lors du transfert d'une réception EDI se base en priorité sur le tiers autorisé de la nature de pièce du message. Si elle ne peut pas être définie, c'est ensuite le flux (vente ou achat) de la nature de pièce qui détermine cette nature de tiers.

### **Les améliorations de la V9 - Edition 13 Patch 1**

**Cegid** - **TRADE** - **Gestion commerciale Page 69 / 160**

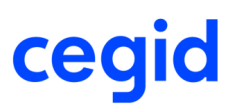

# **Les tiers**

## **Les prélèvements SEPA**

Depuis la liste des mandats, vous pouvez consulter les pièces associées à chaque mandat. Vous pouvez également créer ou modifier un modèle d'édition des mandats depuis la commande Paramètres généraux.

# **Les pièces**

## **Les améliorations**

### **L'affectation des mandats**

En création et duplication de pièce, un mécanisme d'affectation automatique a été mis en place pour les prélèvements **SEPA** 

## **Les tarifs**

### **Les améliorations**

### **Les coûts indirects sur des pièces d'achat en devise**

Fiabilisation du calcul des derniers prix de revient / prix moyen de revient pondéré sur les pièces d'achat en devise si vous gérez les coûts indirects dans les paramètres société de la Gestion commerciale, Tarifs et frais.

## **Les stocks**

## **Les améliorations**

### **Saisie d'inventaire.**

Fiabilisation de la saisie d'inventaire avec scan de codes barres : Le fait de saisir un code barre puis la touche Entrée, ou de le doucher, dans la saisie d'inventaire ne sort plus de la liste d'inventaire.

### **La revalorisation des articles gérés par lot avec la valorisation par lot**

Dans le contexte :

- Saisie d'un inventaire sur stock global,
- Modification des DPA et DPR dans l'inventaire sur les lots,
- la revalorisation des lots ou de l'article tous dépôts confondus met les fiches de lot correctement à jour.

Une revalorisation globale ou de tous les lots permet de remettre l'ensemble de la base de donnée à jour.

### **Génération de facture de frais avec articles ayant des fiches catalogues avec conversion d'unités**

Correction de la valeur du montant des mouvements VFF (Ecart de valeur lié à la saisie de frais) lors de la validation de la facture de frais.

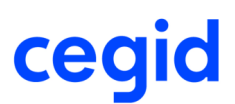

# **La sous-traitance**

## **Les améliorations**

### **Modification de facture et création de mouvements**

Fiabilisation de la création de mouvements sur les pièces lorsque la pièce précédente crée un mouvement différent : La modification de factures fournisseurs issues de réceptions de sous-traitance d'achat ne génère plus de mouvements.

## **Les Analyses**

### **Les améliorations**

### **Analyses / Ventes / Cube décisionnel**

Les relations sur les tables à forte volumétrie (compléments lignes par exemple) sont ajoutées uniquement si les critères d'extractions sont utilisés.

### **Les améliorations de la V9 - Edition 13**

## **Les stocks**

## **La valorisation des transferts inter-dépôts**

### **La valorisation des stocks avec les transferts inter-dépôts**

Fiabilisation de la valorisation des transferts inter-dépôts lors du lancement de la revalorisation des stocks dans le cas où ces mouvements sont valorisés au dernier prix d'achat / prix moyen d'achat pondéré.

## **La prise en compte des modifications financières des mouvements**

### **La prise en compte des modifications financières des mouvements**

Dans le contexte des paramètres société de la Gestion commerciale, branche Méthode de valorisation , pavé Méthode de valorisation à date, information Prise en compte des modifications financières des mouvements à Date du mouvement financier, les mouvements de valeur VMP ( Ecart de valeur lié à la modification prix sur les mouvements d'entrée) sont correctement créés lors de la modification des prix sur les pièces d'achat si les unités de stock et d'achat sont différentes.

## **Les pièces**

## **Les améliorations**

**Les commandes marché**

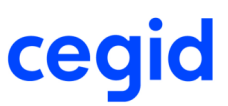

Fiabilisation de la mise à jour de la quantité restante de la commande marché dans le cas de la génération de pièce où les pièces de départ et d'arrivée sont des natures d'appels du marché (paramètres société de la Gestion commerciale, branche Pièces complémentaires, pavés Commande marché, Commande marché achat, Appels sur pièces).

# **La logistique**

## **Les améliorations**

### **Interface Logisticien**

Cette fonctionnalité assure la gestion d'entrepôts au travers d'échanges standards de messages logistiques avec l'ERP CEGIDBusiness.

Le champ de la fiche article est pris en compte dans l'interface GC/GP/Stock.

Les champs Lot externe, Lot interne, Valeur libre 1, Valeur libre 2 et Valeur libre 3 sont pris en compte dans l'interface pour les flux :

- Réception de produits finis (ACTPROD)
- Entrée de stock (MVTSTK)
- Réception de commande fournisseur (RSTSRECEPT).

Le bloc-notes ligne est pris en compte dans l'interface pour le flux Import pièce commerciale.

## **Les tiers**

### **Les améliorations**

Le champ NAF des fiches tiers n'est plus masqué même si le pays de la base est différent de France.

# **L'EDI**

### **Les améliorations**

### **Les commandes cadencées EDI**

Lorsque toutes les cadences intégrées sur une commande cadencée EDI ont une quantité nulle, la quantité de la ligne de commande est nulle, mais la ligne ne se solde pas.

De cette façon, lors de la prochaine intégration, si les quantités ne sont pas nulles, le système modifie la commande existante en remettant à jour la quantité de la ligne avec la somme des cadences intégrées.

### **Le traitement des anomalies en réception d'un message EDI**

Voici les règles d'initialisation des quantités et de traitement des erreurs mises en place lors de l'intégration d'une commande depuis le module EDI :

Dans les Paramètres société de la Gestion commerciale, onglet Pièces complémentaires, pavé Quantités minimum et multiples de, il y a :

- Pas de message d'alerte ou bloquant de quantités sur les pièces de vente CC :
- Sur la fiche Message EDI, onglet Anomalies, quelle que soit la valeur du champ Ecart de quantité, aucune anomalie n'est détectée et le système intègre les quantités telles quelles,
- Message d'alerte sur le contrôle de quantités sur les pièces de vente CC :
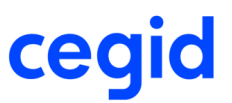

- Sur la fiche Message EDI, onglet Anomalies :

 - Si le champ Ecart de quantité est à Non bloquante, aucune anomalie n'est détectée et le système intègre les quantités telles quelles,

 - Si le champ Ecart de quantité est à Informative, une anomalie informative est détectée. Le système intègre les quantités telles quelles,

 - Si le champ Ecart de quantité est à Bloquante, une anomalie bloquante est détectée. Le système intègre les quantités telles quelles. Il faut modifier manuellement les quantités avant de créer la pièce commerciale.

- Message bloquant sur le contrôle de quantités sur les pièces de vente CC :
- Sur la fiche Message EDI, onglet Anomalies :

 - Si le champ Ecart de quantité est à Non bloquante, une anomalie informative est détectée. Le système réajuste les quantités par rapport aux Quantités minimum et multiples de,

 - Si le champ Ecart de quantité est à Informative, une anomalie informative est détectée. Le système réajuste les quantités par rapport aux Quantités minimum et multiples de,

 - Si le champ Ecart de quantité est à Bloquante, une anomalie bloquante est détectée. Le système réajuste les quantités par rapport aux Quantités minimum et multiples de. Il faut relancer un traitement des anomalies avant de créer la pièce commerciale.

Cf. le tableau récapitulatif du comportement de l'application en intégration EDI d'une quantité différente de Quantités minimum et multiples de...

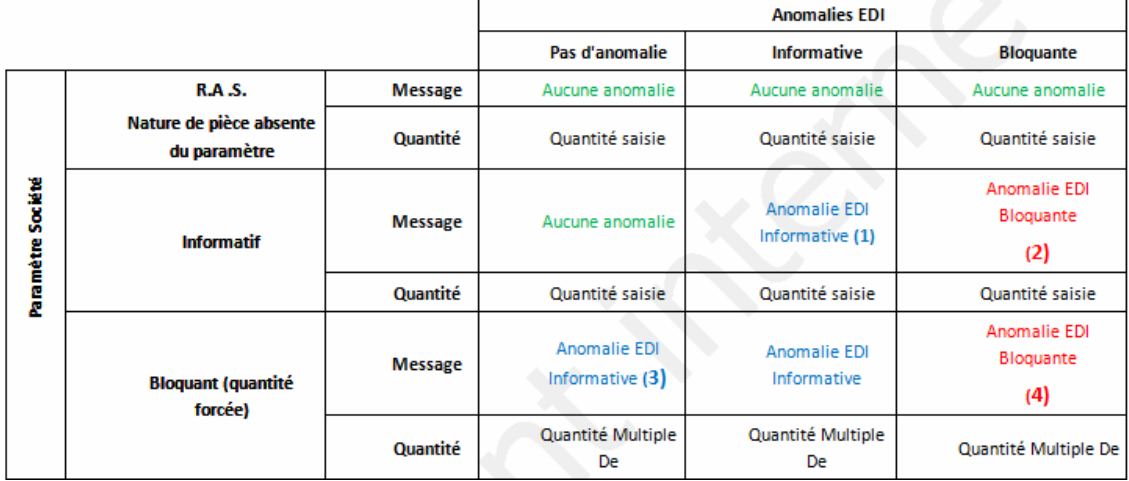

Messages types lors de l'intégration de pièce EDI:

- 1 : Anomalie Informative : Ecart de quantité constaté : [Quantité saisie -> Quantité multiple de]

- 2 : Anomalie bloquante : Ecart de quantité constaté : [Quantité saisie -> Quantité multiple de]
- 3 : Anomalie Informative : Ecart de quantité constaté : [Quantité saisie -> Quantité multiple de] : Quantité réajustée
- 4 : Anomalie bloquante : Ecart de quantité constaté : [Quantité saisie -> Quantité multiple de] : Quantité réajustée

### **Les améliorations de la V9 - Edition 12**

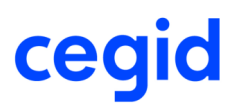

# **Les tiers**

# **Les prélèvements SEPA**

### **Prélèvements SEPA**

Le SEPA (Single Euro Payements Area) espace unique de paiements en euro est un projet de l'Union Européenne. Il consiste à créer une gamme de moyens de paiement commune à l'ensemble des pays européens pour les commerçants, les consommateurs et les administrations (virement, prélèvement, paiement par carte).

# **Les articles**

### **Les nomenclatures multi-niveaux**

### **Nomenclatures multi-niveaux**

Possibilité de créer des nomenclatures commerciales multi-niveaux (aucune limite de niveaux). Possibilité d'inclure un même composant dans plusieurs sous-niveaux différents d'une même nomenclature commerciale.

# **Les stocks**

## **La revalorisation des stocks**

### **La revalorisation des stocks avec les transferts inter-dépôts**

Les mouvements d'entrée et de sortie de transferts inter-dépôts gardent la même valeur suite à la revalorisation des stocks dans le cas où d'autres mouvements d'entrée sont effectués dans la même journée, sur le dépôt d'origine, avec des valeurs différentes, après la création du transfert.

# **Le calcul des besoins**

## **Messages d'erreur lors des traitements du calcul des besoins nets**

Avant cette version, si le calcul des besoins nets rencontre des problèmes du type "Attention, Calcul calendrier XXXX : dépassement calendrier au JJ/MM/AAAA", des messages d'erreur apparaissent et nécessitent l'intervention de l'utilisateur qui doit valider pour que le traitement se poursuive. L'évolution de stock se construit.

A partir de cette version, dans le calcul des besoins nets, les messages d'erreur sont gérés de façon différente.

Si le calcul rencontre une erreur du type "Attention, Calcul calendrier XXXX : dépassement calendrier au JJ/MM/AAAA", le traitement se poursuit sans l'intervention de l'utilisateur et un rapport d'erreur indique toutes les anomalies rencontrées. Les évolutions de stock ne sont plus créées si le traitement rencontre une anomalie.

Il y a une exception a cette nouvelle gestion des messages. Le message correspondant au circuit/dépôt interrompt le calcul dès la première erreur rencontrée : "Il n'y a pas de circuit possible pour le besoin suivant : article XXXXXXXXX, dépôt YYY, pour le JJ/MM/AAAA. Veuillez modifier le circuit par défaut de l'article ou paramétrer les circuits par dépôt".

En effet, si vous permettez au traitement de continuer le calcul, il pourrait y avoir des besoins sur de mauvais dépôt et donc d'avoir des messages en cascade sur les circuits/dépôts pour les produits semi-finis ou finis.

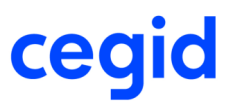

### **Les améliorations de la V9 -Edition 10 Patch 4**

# **Les stocks**

### **La comptabilisation des stocks**

Le comportement analytique pour les mouvements de stocks issus d'une pièce a changé, désormais c'est l'analytique du flux qui est récupérée lors de la comptabilisation.

## **La revalorisation des stocks**

### **La valorisation à date du mouvement financier avec des mouvements de clôture**

Si vous avez choisi, dans les paramètres société de la Gestion commerciale, branche Méthode de valorisation, pavé Méthode de valorisation à date, le choix du champ Prise en compte des modifications financières des mouvements à la date du mouvement financier, le système tient compte des mouvements de clôture lors de la revalorisation des stocks.

### **La valorisation à date du mouvement financier sur une facture de frais**

Dans le contexte suivant :

- Article ayant des unités d'achat et de stock différentes, avec un coefficient de conversion pour passer de l'une à l'autre,
- Choix du champ Prise en compte des modifications financières des mouvements à la date du mouvement financier dans le pavé Méthode de valorisation à date de la branche Méthode de valorisation dans les paramètres société de la Gestion commerciale,

lors de la saisie d'une facture de frais rapprochant une réception fournisseur avec l'article précédent, le montant du mouvement de valeur créé est égal au montant du frais, sans conversion d'unité.

Par contre, la mise à jour des DPR/PMRP de l'article est effectuée en tenant compte des conversions d'unités : le système applique le coefficient pour passer de l'unité d'achat en unité de stock à la valeur du frais puis ajoute cette valeur aux DPA/PMAP pour obtenir les DPR/PMRP.

# **Les pièces**

### **Les améliorations**

Il a été ajouté un menu supplémentaire permettant de générer manuellement une facture fournisseur en facture fournisseur financière.

# **La logistique**

### **Les améliorations**

### **Les bons de picking**

L'annulation de l'extraction des lignes de vente non affectées est possible depuis le module Logistique, menu Préparation d'expédition, commande Bons de picking.

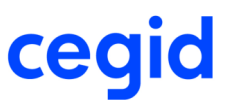

### **La génération en pièce commerciale**

Fiabilisation de la transformation de pièce depuis le module Logistique, menu Préparation d'expédition, commande Génération en pièce commerciale si vous avez plusieurs fois le même article sur la pièce et selon la position de ces articles dans la pièce.

# **Le calcul des besoins**

### **Les améliorations**

Dans le calcul des besoins nets, fiabilisation de la date des besoins correspondant à un besoin d'ordre de production.

### **Les nouveautés et améliorations de la V9 -Edition 10 Patch 3**

# **Les articles**

### **Le configurateur**

**Choix des libellés du configurateur** Les choix des libellés du configurateur sont à nouveau présents en mode TSE.

# **Les stocks**

### **La consultation des mouvements de stock**

Amélioration de la consultation des mouvements de stock en terme de temps de traitement.

Depuis la fiche Stock article, le système ne montre que les mouvements de l'article choisi.

Depuis le module Articles et stocks, menu Consultation, commande Mouvements, le système montre les mouvements de tous les articles commençant par le code saisi dans l'entête de la liste multi-critères.

### **Les inventaires**

#### **Saisie d'inventaire avec les marques et choix qualité**

Avec l'application Cegid Business Gestion commerciale, les marques et choix qualité sont visibles en saisie d'inventaire.

#### **Edition des listes d'inventaire valorisé sur Inventaire : Prix inventaire**

Sur l'édition d'une liste d'inventaire valorisée sur Inventaire : prix inventaire, le prix utilisé pour valoriser la ligne est le prix correspondant à la méthode de valorisation de l'article, si le prix de la liste d'inventaire n'a pas été saisi.

Si vous forcez le prix sur la liste d'inventaire, c'est celui-ci qui est pris en compte pour valoriser la liste, comme ce sera le cas lors de la validation d'inventaire pour créer le mouvement de stock.

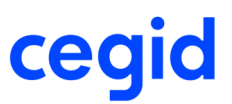

# **La valorisation à date du mouvement financier**

Dans le contexte du paramétrage du champ Prise en compte des modifications financières des mouvements à la date du mouvement financier dans le pavé Méthode de valorisation à date de la branche Méthode de valorisation des paramètres société de la Gestion commerciale :

- Les mouvements de valeur sont bien créés lors de la génération automatique de pièce lorsque la facture fournisseur n'a pas le même taux de devise que la réception fournisseur à partir de laquelle elle est générée.
- La modification d'un prix sur une facture fournisseur crée bien le mouvement de valeur également.

# **Les pièces**

### **Les améliorations**

### **La génération de pièce**

A partir du moment où il existe des pièces à générer issues de souches différentes, le système émet un blocage, la sélection doit être réduite par souche.

# **Les affaires**

### **Les contacts**

Fiabilisation du contact initialisé dans l'affaire de service si le nom de ce contact existe à la fois pour un client et un prospect.

# **Les tarifs**

### **Paramétrage des familles de niveau**

Si avec la commande Tarifs, Paramétrage, menu Gestion commerciale, module Paramètres, vous gérez les articles et les familles de niveau dans l'onglet Entités, vous avez la possibilité de renseigner une famille de tarif article et des familles de niveau dans la saisie des tarifs avancés.

# **Le calcul des besoins**

## **Le choix du fournisseur en proposition d'achat**

Fiabilisation du fournisseur retenu dans la proposition d'achat si le fournisseur principal de l'article n'est pas renseigné et si lors du lancement du calcul, vous avez sélectionné comme choix du fournisseur, en priorité 1, le fournisseur principal et en priorité 2, le délai d'approvisionnement.

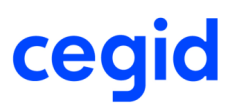

# **L'assemblage**

## **Ajout de besoin manuel**

Vous pouvez ajouter un besoin manuel avec une quantité de besoin égale à 0 sur les besoins de l'ordre d'assemblage.

**Les améliorations de la V9 -Edition 10 Patch 2**

**Les stocks**

### **Les emplacements**

### **La gestion des emplacements**

Sur la fiche Stock articles, la case Gestion multi-emplacements est cochée dans l'onglet Paramétrage, la saisie du champ Défaut stock est rendue obligatoire.

### **Les inventaires**

### **Validation de liste d'inventaire avec liste distincte par fournisseur**

Fiabilisation de la création des mouvements de stock lors de la validation d'inventaire si vous demandez une liste distincte par fournisseur dans les inventaires non contremarque.

### **Liste préparatoire d'inventaire**

Optimisation des requêtes d'extractions des listes préparatoires d'inventaires.

# **Les pièces**

### **Les améliorations**

### **Le projeté absolu**

Dans les pièces commerciales, le projeté absolu en information ligne s'affiche dans l'unité de la pièce.

### **La génération automatique**

En génération automatique de pièce sans regroupement, la date de référence externe est conservée.

# **Les tarifs et frais**

## **Les ports et frais**

Le montant des ports et frais de type système tarifaire basés sur des poids, volumes, linéaires ou surfaces se calcule correctement en saisie de pièce si vous ne saisissez qu'une ligne sur la pièce et si vous appelez le frais juste avant de valider la pièce.

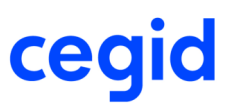

# **Le calcul des besoins**

# **Les propositions d'achat sur des composants fournis par un soustraitant**

Le calcul des besoins ne génère plus de proposition d'achat sur le composant d'un article sous-traité fourni par le soustraitant dans le contexte suivant :

- un fournisseur principal différent de celui saisi dans l'atelier de sous-traitance est renseigné sur le composant,

- dans les paramètres de lancement du calcul des besoins, vous avez renseigné "Fournisseur principal" en priorité 1 dans le choix des fournisseurs.

# **La qualité**

## **Les non conformités**

Fiabilisation de l'action de clôture des fiches de non conformités.

# **Les tiers**

## **Les améliorations**

La gestion des adresses des tiers a été fiabilisée notamment en ce qui concerne les cas de multi adresses.

# **La logistique**

### **Les améliorations sur les transferts**

Fiabilisation de la mise à jour du mouvement d'attendu par la commande Validation des transferts, menu Transferts, module Logistique dans le cas où des statuts de disponibilités imposés par l'emplacement sont définis sur le dépôt récepteur.

### **Les améliorations de la V9 -Edition 10 Patch 1**

## **La revalorisation des stocks**

Fiabilisation de la revalorisation des stocks pour la mise à jour des mouvements de retour de vente s'il n'y a pas d'autres mouvements sur le dépôt et si vous revalorisez les stocks sur tous les dépôts de l'article.

## **Le prix de revient avec des frais théoriques**

La prise en compte d'un frais théorique pour calculer les DPR/PMRP s'effectue correctement en cas de facturation partielle d'achat : le système tient bien compte du montant de chacun des frais présents sur plusieurs factures fournisseurs issues d'une même réception.

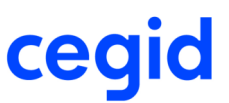

## **Changement de N° de série externe**

Vous pouvez changer le N° de série externe d'un article même si un autre numéro de série a été vendu ou consommé pour cet article.

## **Le stock à date valorisé**

Fiabilisation de l'état de stock à date valorisé suivant les regroupements utilisés.

Cette édition est disponible par la commande Stock à date, Valorisé du menu Editions, module Articles et Stocks.

La case "Liste d'exportation" est visible et accessible lors du lancement de l'édition de l'état de stock à date valorisé.

# **Les pièces**

# **Génération de réception de commande d'achat et gestion par lot**

Si vous ventilez une entrée en stock sur plusieurs lignes pour un article géré par lot et ayant une formule de lot, lors de la création de chaque nouvelle ligne de ventilation de stock, le numéro de lot n'est pas recalculé si vous ne réappliquez pas la formule.

## **Changement d'affaire sur une commande de vente**

Fiabilisation de l'affectation à l'affaire du mouvement de réservation de l'article de la ligne de commande de vente si vous modifiez le code affaire dans l'entête de commande de vente.

## **Les devises**

### **Devises : Acces via le menu zoom à la table de chancellerie**

En saisie de pièce, l'accès à l'écran de chancellerie, via le menu zoom Devises, se fait en consultation uniquement quel que soit la gestion des droits d'accès pour le paramétrage des devises.

En création de pièce, si le taux de chancellerie n'est pas renseigné en fonction du paramétrage de l'alerte devise, un message vous demande si vous voulez le saisir :

- Si vous répondez oui, la fenêtre de chancellerie s'affiche et dans ce cas elle est accessible en modification,
- Si vous répondez non, ce sera le taux de chancellerie le plus proche qui sera pris en compte et à défaut ce sera 1.

### **Devises : Modification du taux de la devise de la pièce**

Vous pouvez modifier le taux de la devise de la pièce, c'est à dire ne plus utiliser le taux ramené par la chancellerie mais saisir un taux spécifique pour la pièce. Vous pouvez vous reportez à la vue d'ensemble Gestion des devises, Utilisation, Modification du taux de la devise de la pièce pour plus d'informations.

# **Les paramètres**

### **Les taxes environnementales**

Suite à la nouvelle réglementation impliquant la mise en place d'une nouvelle taxe environnementale sur le mobilier, le fonctionnel lié à la taxe déjà existante, d'éco-contribution (taxe environnementale sur les Déchets d'Equipements Electriques et Electroniques) a été revue afin de devenir plus générique et adaptée à la gestion de plusieurs taxes environnementales.

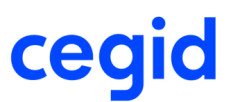

Vous pouvez vous reportez à la vue d'ensemble Taxes environnementales pour plus d'informations.

### **Les améliorations de la V9 - Edition 10**

# **Les tiers**

## **Les améliorations**

### **Fournisseurs**

Suppression possible de la valeur du champ "Payer à" présent au niveau de l'onglet Règlements.

### **Contacts**

Correction de la création d'un nouveau contact à partir d'une fiche affaire.

# **Les articles**

## **Classification articles ABC**

Fiabilisation des calculs de classe ABC sur les stocks au niveau des calculs de simulations et de validations.

# **Les stocks**

## **La revalorisation d'un article géré au coût standard**

### **La revalorisation d'un article géré au coût standard**

La revalorisation d'un article géré au coût standard ne lance plus la revalorisation des autres articles gérés également au coût standard.

## **Mouvement de clôture**

### **Mouvement de clôture**

Si vous créez un mouvement de stock à une date antérieure à la dernière clôture et si l'article n'avait pas de mouvement de clôture car pas de stock au moment de la clôture, le mouvement de clôture créé n'est pas archivé.

## **La comptabilisation des stocks**

Ajout d'un paramètre société au niveau de Passation comptable permettant de définir le répertoire de destination du justificatif détaillé de la comptabilisation des stocks. Le fichier généré est nommé de la façon suivante :

- Code société
- Mot clé "AccountingReport"
- Date de génération

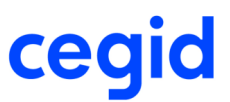

- Indice du fichier

Si le traitement est exécuté plusieurs fois à la même date, les fichiers existants seront écrasés par les nouveaux.

# **Les tarifs et frais**

## **Les ports et frais**

### **Les ports et frais de type Montant fixe**

Fiabilisation de la saisie des ports et frais de type Montant fixe en saisie de pièce commerciale si vous appuyez avec la touche Flèche bas après avoir saisi le montant.

# **L'EDI**

## **Liste des anomalies en intégration de message EDI**

### **Liste des anomalies en intégration de message EDI**

Le système détecte bien les anomalies de doublons de tiers en intégration de message EDI générant une pièce commerciale sur laquelle vous pouvez saisir des clients et des prospects.

# **Le CTI**

## **Les améliorations**

### **Génération des actions**

Fiabilisation de la création des actions lorsqu'une application est lancée plusieurs fois.

Le CTI Cegid (Pcb isicom) est lancé uniquement par la 1ere application qui est lancée, donc si deux applications sont lancées, une seule instance du CTI existe et donc une seule action sera créée.

Si deux applications sont lancées sur deux bases différentes, le CTI Cegid fonctionne sur la base correspondant à la 1ère application lancée.

De plus, les boutons [téléphone] sont invisibles sur la fiche Tiers et Contacts si le CTI Cegid n'est pas actif, ce qui est le cas sur la 2ème application lancée.

# **Les généralités**

### **Les améliorations**

### **Export Excel à partir d'un MUL**

Fiabilisation des exports vers Excel à partir d'un MUL de l'application : Le nombre de colonnes n'est plus tronqué à 32.

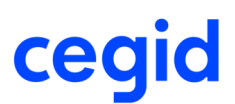

# **Les pièces**

# **Les améliorations**

### **Duplication d'une pièce historisée**

Lors de la duplication d'une pièce qui a été historisée, le champ GP\_HISTORISE de la nouvelle pièce créée prend bien la valeur "-" et ne conserve plus la valeur "X".

### **Génération CF en BLF pour un article géré par lot**

Fiabilisation de la quantité dans la fenêtre de ventilation du stock : La quantité est initialisée avec la quantité réceptionnée tant qu'aucun lot n'est renseigné dans la fenêtre de ventilation.

### **Génération de pièces**

Génération correcte de facture en avoir sur stock même si l'article à une unité de stock (par exemple : unité avec une quotité égale à 36) différente de l'unité de vente (par exemple : unité avec une quotité égale à 1).

# **Les analyses**

## **Les améliorations**

### **Edition CA/Marge**

Suppression de la prise en compte des avoirs financiers (au niveau de la colonne Montant achat) lors de l'impression du CA/Marge afin d'être en adéquation avec l'impression des statistiques.

# **Le lien avec Servantissimmo**

# **Les améliorations**

### **Lien Servantissimmo**

Les quantités des immobilisations basculées vers Servantissimmo doivent être des nombres entiers. Lors du traitement de génération des immobilisations, si les quantités des pièces à transférer ne sont pas en nombre entier alors ces dernières seront rejetées.

Pour pouvoir consulter les pièces en erreur, il faut cocher dans l'onglet complément du traitement des immobilisations, la case "voir les lignes en erreur".

### **Les améliorations de la V9 - Edition 7 Patch 7**

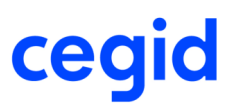

# **Les pièces**

# **La réception de commande achat**

Les dates d'entrée, de mise à disposition et de péremption du lot et des numéros de série sont initialisées à partir de la date de réception de commande fournisseur (date saisie sur l'entête de pièce de réception d'achat).

## **La gestion de la date comptable**

Le contrôle se fait bien sur la date comptable et non pas sur la date de pièce, lorsque la gestion de la date comptable est activée au niveau des paramètres société.

## **La réception partielle et les articles gérés par emplacement**

Si vous modifiez l'emplacement par Défaut achat entre la saisie d'une commande fournisseur et sa réception, lors de la réception, si la quantité est partielle, le système ouvre la fiche Ventilation du stock avec comme emplacement la commande par défaut.

# **Les tarifs**

## **Les améliorations**

**Les frais annexes** Fiabilisation du calcul des frais annexes basés sur des montants en saisie de pièce commerciale.

# **Les achats**

# **Les améliorations**

### **Catalogue fournisseur**

Fiabilisation de l'import du catalogue fournisseur lors de la création et de la modification simultanée des enregistrements.

# **Les articles**

## **La taxe parafiscale**

Le prix TTC saisie au niveau de la fiche article géré avec de la TPF est défini de la façon suivante :

- si la TPF de l'article est gérée en montant : le prix TTC ne doit pas inclure le montant de la TPF.

### Exemple :

Pour un article à 100 € HT et une TPF à 10 € pour un taux à 19.6%, le prix TTC saisi est de 119.60 € ttc.

- si la TPF de l'article est gérée en pourcentage : le prix TTC doit inclure le montant de la TPF en TTC.

## **Fiche version**

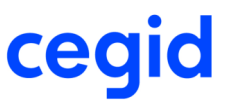

### Exemple :

Pour un article à 100 € HT et une TPF à 10% pour un taux à 19.6%, le prix TTC saisi est de 131.56 € TTC soit 100+ (100  $+$  10) x19.6% + 10.

# **Les stocks**

### **Les inventaires**

Vous avez la possibilité, dans la saisie d'inventaire, de filtrer les articles sur :

- les familles articles de niveau 1, 2 et 3,

- la collection.

# **Le calcul des besoins**

## **Les améliorations**

### **Evolution de stock global en validation des propositions**

Depuis le module Articles et stock du menu Calcul des besoins, commande Validation des propositions, si vous visualisez l'évolution de stock global par le bouton [Menu zoom] CBN ou avec le clic-droit, vous obtenez l'évolution de stock global sur tous les dépôts avec et sans proposition.

### **Jours de fermeture dans le calendrier société sur les propositions d'ordre de produits semi-finis**

Prise en compte des Jours de fermeture définis dans l'onglet Dates des paramètres société de la Comptabilité pour le calcul de date acceptée de la proposition d'ordre générée pour couvrir le besoin des produits semi-finis.

# **Le module Administration**

## **Le recalcul des stocks des articles dimensionnés**

Le recalcul des stocks d'un article générique depuis le module Administration, menu Utilitaires, commande Recalcul, branche Stocks lance également le recalcul des stocks des articles dimensionnés qui lui sont rattachés.

# **L'EDI**

## **Les améliorations**

### **Intégration de cadences EDI**

Fiabilisation de la mise à jour des réservés de stock lors de l'intégration de cadences EDI avec des quantités nulles.

### **Les améliorations de la V9 - Edition 7 Patch 6**

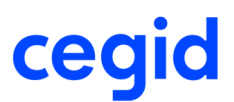

# **Les articles**

## **Les améliorations**

### **Modification d'articles profils**

Fiabilisation de la mise à jour des articles depuis les modifications d'articles profils.

# **Les stocks**

## **Les améliorations**

### **Fiches de stock article**

Il est impossible de créer plusieurs fiches de stock article pour le même couple article / dépôt.

### **Création de listes d'inventaire**

Lors de la création des listes d'inventaires, fiabilisation de la prise en compte de la saisie des dates dans les champs :

- Articles mouvementés depuis le,

- Articles non mouvementés depuis le.

# **Les pièces**

# **Les améliorations**

### **Livraison sur composant d'une nomenclature commerciale**

En génération de livraison, fiabilisation de la prise en compte des stocks des composants d'une nomenclature commerciale dans le contexte suivant :

- ces composants sont gérés en détail de stock,
- ils sont présents sur la même pièce que la nomenclature commerciale,
- ils sont totalement livrés avant la nomenclature commerciale.

### **Traduction des libellés articles**

En saisie de pièce, lors de l'appel d'un article dimensionné, si l'article générique a une traduction mais que l'article dimensionné n'en a pas, alors récupération de la traduction du générique auquel on ajoute le libellé des dimensions.

### **Retour en Avoir sur stock**

Fiabilisation de la génération manuelle ou unitaire d'un retour en avoir sur stock lorsque le retour contient une nomenclature commerciale avec de la TPF ou un composant de la nomenclature commerciale avec de la TPF. Les calculs (TVA, HT et TTC) sont corrects.

### **Génération automatique d'une commande en livraison**

Possibilité de générer en automatique une commande en livraison si la gestion des acomptes est paramétrée en temps réel sur la livraison et que l'on autorise la pièce à zéro sur la Commande et sur la livraison.

### **Priorité de recherche des articles paramétrée avec la référence constructeur sur la nature de pièce**

En saisie de pièce, possibilité de saisir les 35 caractères de la référence constructeur dans la colonne Référence sur toutes les lignes.

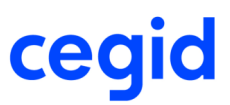

Les 35 caractères de la référence constructeur sont bien enregistrés dans le champ GL\_REFARTSAISIE.

# **Les tarifs et frais**

## **Les améliorations**

### **La reventilation des factures de frais**

La ventilation des frais facturés s'effectue à la création de la facture de frais. Toute modification apportée ensuite aux pièces commerciales rattachées à cette facture de frais n'ont pas d'impact sur la ventilation des frais.

Vous avez désormais la possibilité de reventiler les frais facturés sur les réceptions associées suite aux modifications apportées.

Pour qu'un frais facturé soit reventilé suite aux modifications des pièces commerciales associées aux factures de frais, vous devez le paramétrer sur l'onglet Compléments de la fiche Ports et frais en cochant la case Reventilation de la facture de frais suite aux modifications des réceptions associées .

Cette reventilation et la mise à jour des DPR/PMRP des articles s'effectue lors de la revalorisation des stocks.

# **La sous-traitance**

### **Les améliorations**

### **La réception de sous-traitance avec la fonction xRADIOTransfoPiece**

Fiabilisation de l'appel de la génération de pièces dans le script RTP (Radio : transformation pièce) pour la nature de pièce CSA - Commande de sous-traitance d'achat.

# **L'EDI**

### **Les améliorations**

### **Réception de messages EDI avec des nomenclatures**

Lors de la réception de message EDI dans lequel il y a un ou des articles associés à plusieurs entêtes de nomenclatures, le système vous le signale par :

Pour un article de type Nomenclature commerciale :

- le système crée une anomalie bloquante. Vous devez choisir la nomenclature à utiliser pour créer la pièce commerciale depuis la ligne EDI (module EDI, menu Gestion, commande Lignes EDI).

Pour un article de type Nomenclature d'assemblage :

- le système crée une anomalie informative et initialise le code nomenclature avec la première nomenclature créée. Vous pouvez la modifier avant de générer la pièce commerciale depuis la ligne EDI (module EDI, menu Gestion, commande Lignes EDI).

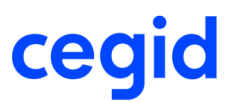

### **Les améliorations de la V9 Edition 7 Patch 5**

# **Les articles**

## **Les améliorations**

### **Création d'un article**

Fiabilisation de la création d'un article si vous créez automatiquement les fiches Stock article et si vous utilisez la méthode de valorisation au coût standard par article.

Fiabilisation de la prise en compte de la finesse des affectations de contremarque en intégration de commande client contenant des lignes de contremarque par l'EDI.

### **Nomenclature commerciale**

Un message bloquant interdit d'insérer dans une même entête de nomenclature, deux nomenclatures qui sont chacune composées de la même nomenclature. Le message "Un composant de type nomenclature doit être unique par niveau" s'affiche :

- en saisie de pièce, Actions complémentaires, Détail nomenclature

- en création d'une nomenclature, à la validation de l'entête de la nomenclature.

# **Les pièces**

# **Les améliorations**

**Fiabilisation du calcul du montant de la ligne pour un article qui a des quotités différentes (achat, vente et stock) en modification d'une pièce d'achat :**

### Exemple :

Fiche Article A : unité de stock et de vente = l'unité avec une quotité à 1

Fiche catalogue article A : unité d'achat = Carton de 10 avec une quotité à 10

Paramètres société : dans les paramètres par défaut, le champ "Mode de gestion des unités" est à "normal"

Saisie d'une commande fournisseur avec une quantité de 1 pour l'Article A et un prix de 10 HT -> Total HT de la ligne = 10 HT

Modification commande fournisseur en ajoutant un commentaire dans la pièce sans rien modifier au niveau de la ligne article -> le montant de la ligne reste bien à 10 HT, le prix n'est plus multiplié par la quotité.

### **Fiabilisation de la suppression d'une pièce lorsque sur la pièce il existe plusieurs lignes de dimension pour le même article générique :**

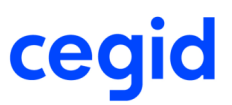

### Exemple :

Paramétrage au niveau de la nature de pièce, onglet Article, pavé Gestion des dimensions : le champ "Saisie multiple" est coché et le choix "Détail des dimensions" est sélectionné pour l'affichage.

Saisie de 2 lignes articles dimensionné avec le même code générique sur une CC, puis validation de la CC

Suppression de la 2ème ligne article dimensionné sur la CC en modification de pièce, puis validation de la CC Suppression de la pièce impossible, en cliquant sur le bouton [Supprimer la pièce], rien ne se passe ...

Validation de la pièce impossible, en cliquant sur le bouton [Valider], le message suivant s'affiche "Vous ne pouvez pas supprimer cette ligne, la ligne de la pièce précédente est soldée"

La seule action possible est de fermer la pièce en cliquant sur le bouton [Fermer].

La fiabilisation permet la suppression de la pièce, un article générique sans dimension associée n'est plus considéré comme une ligne dont la pièce précédente est soldée.

## **Les stocks**

## **Les améliorations**

### **Mouvements inter dépôts**

Fiabilisation de la prise en compte des statuts de flux lors des mouvements inter-dépôts.

Fiabilisation de la mise à jour en temps réel des derniers prix des fiches Article et Dispo (DPA / DPR / PMAP / PMRP) dans le cadre de la sous-traitance d'achat.

# **Le calcul des besoins**

## **Les améliorations**

### **Le calcul des besoins nets**

Fiabilisation des propositions générées par le calcul des besoins dans le cas où vous avez coché la consommation des prévisions commerciales, s'il existe une commande de vente partiellement livrée et soldée et une prévision commerciale sur cet article.

# **La logistique**

### **Les améliorations**

**Bons de picking** Fiabilisation de l'affichage des bons de picking dans le module Logistique, Préparation d'expédition.

# **L'EDI**

### **Les améliorations**

**EDI / Réception**

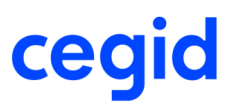

Fiabilisation de la prise en compte des conversions d'unités lors d'une réception EDI.

# **L'assemblage**

## **Les améliorations**

### **Validation des propositions du calcul des besoins nets**

Possibilité de valider une proposition d'ordre d'assemblage dans le cas où plusieurs nomenclatures existent pour l'article assemblé.

# **La sous-traitance**

## **Les améliorations**

**Liste à servir de sous-traitance** Fiabilisation de l'affectation de stock d'une quantité servie supérieure à 999.

### **Les améliorations de la V9 Edition 7 Patch 4**

# **Les articles**

## **Les améliorations**

### **Pièces encours de l'article / Vente**

Lorsque vous accédez à une fiche Client depuis la liste des pièces d'un article, cette fiche s'ouvre en consultation si vous n'avez pas les droits de modification sur la fiche Client.

# **Les pièces**

### **Les améliorations**

### **Raccourci adresses**

En saisie de pièces, le complément d'entête s'ouvre directement sur l'onglet Adresses si on l'appelle depuis le menu Actions complémentaires, Adresses ou bien avec le raccourci clavier [Ctrl]+[Maj]+[A].

#### **Application des profils de tarif**

Les conditions tarifaires de type "Profil" ne s'appliquent pas sur les lignes de pièce dont le tarif est verrouillé.

### **Génération de livraison avec un article géré par lot et une nomenclature commerciale**

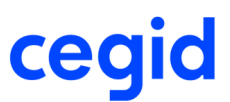

Vous créez une commande client avec une ligne ayant un article géré par lot et une ligne ayant une nomenclature commerciale dont l'un des composants est le précédent.

Vous affectez du stock de l'article géré par lot à la ligne de pièce associée à la nomenclature commerciale.

Lorsque vous générez la livraison client, le système récupère bien le stock de l'article géré par lot affecté à la ligne de pièce associée à la nomenclature commerciale.

# **Les stocks**

# **Les améliorations**

### **Calcul des besoins**

Fiabilisation de la consommation d'une prévision commerciale sur une période.

Pour consommer la prévision commerciale sur une période, le calcul est fait par rapport à la quantité commandée de la commande et non par rapport au reste à livrer.

### **Edition des listes d'inventaire**

Fiabilisation de l'édition des listes d'inventaires si vous créez un filtre pour sélectionner les listes à éditer.

### **Blocage de stock**

Fiabilisation de la mise à jour des stocks en cas de blocage de stock saisi après un archivage et dont la date est antérieure à la date d'archivage.

### **Comptabilisation des stocks**

Lors de la comptabilisation des stocks, la section analytique est prise en compte pour les mouvements de consommation.

# **L'assemblage**

## **Les améliorations**

### **Carnet de mise en production**

Fiabilisation de la gestion du carnet de mise en production si vous dupliquez une ancienne commande avec un article dont l'ordre est géré à la commande.

### **Les améliorations de la V9 Edition 7 Patch 3**

# **Les articles**

## **Les améliorations**

#### **Catalogue articles**

Fiabilisation du positionnement du curseur après consultation ou modification d'une fiche catalogue.

Le curseur reste positionné sur cette dernière.

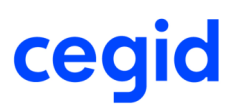

# **Les pièces**

# **Les améliorations**

### **Calcul date livraison à la ligne**

Fiabilisation du calcul de la date de livraison à la ligne lorsque la date de livraison est égale à la date de la pièce. Le délai moyen de livraison de la fiche catalogue fournisseur est bien pris en compte.

### **Duplication de pièces**

Fiabilisation de l'initialisation du code tiers lors de la duplication de pièce affectée à une affaire, dans le cas où vous remplacez l'affaire d'origine par une autre affaire associée à un client différent.

### **Ajout d'un frais sur une pièce commerciale**

Lorsque vous ajoutez manuellement un frais en saisie de pièce, si vous choisissez un transporteur ayant une surtaxe, cette surtaxe est bien ramenée sur le frais de la pièce.

### **Frais annexes en saisie de pièce et articles dimensionnés**

Fiabilisation du calcul des ports et frais avec les articles dimensionnés : le système ne tient pas compte de l'article générique pour calculer le montant des frais.

### **Génération réception fournisseur pour les articles gérés par lot avec affectation du numéro de lot sur l'attendu**

Fiabilisation de la création des mouvements d'entrée d'achat pour les articles gérés par lot si vous affectez un numéro de lot sur l'attendu de la commande fournisseur et si vous n'initialisez pas la quantité sur la réception fournisseur.

### **Référence tiers d'un article de remplacement en saisie de pièce de vente**

La référence tiers de l'article de remplacement est systématiquement ramenée en saisie de pièce de vente.

### **Taux de devise en saisie de pièce commerciale**

Le taux de devise de la pièce commerciale est correctement initialisé, quel que soit le mode de saisie et de génération de la pièce.

# **Les stocks**

# **Les améliorations**

### **Liste préparatoire d'inventaire**

Fiabilisation de création de liste d'inventaire dans le cas où le format de date est AAAA-MM-JJ.

### **Calcul des besoins / Simulation / Besoins nets**

Fiabilisation de la visualisation des paramètres de calcul dans le cas où le format de date est AAAA-MM-JJ.

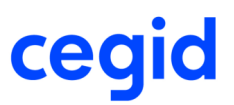

### **Remarque !**

Nous ne pourrons pas gérer automatiquement le cas où une simulation a été mise à jour avec un certain format de date et ouverte avec un format différent.

Dans ce cas, il est conseillé de supprimer la simulation et de la recréer.

# **Les paramètres**

## **Les améliorations**

### **Types de valorisation des stocks**

Les méthodes de valorisation "Prix d'entrée selon la règle de gestion du picking" et "Prix de revient d'entrée selon la règle de gestion du picking" ont été retirées des méthodes de valorisation des stocks si elles n'étaient pas utilisées. Si ces méthodes sont utilisées lors de la mise à jour de version, elles restent disponibles.

# **La logistique**

## **Les améliorations**

### **Affectation des stocks pour les articles ayant une marge de disponibilité**

Lors de l'affectation des stocks depuis la préparation d'expédition pour un contexte ayant une marge de disponibilité, le système ne propose pas les stocks "bientôt périmés" dont la marge de disponibilité ne correspond pas au paramétrage autorisé pour le contexte. La marge de disponibilité se calcule en tenant compte de la date d'entrée dans le produit et de la date de péremption de l'article.

Par contre, ensuite, rien n'empêche de générer la pièce avec ce stock affecté même si la marge calculée n'est pas autorisée au moment de la transformation.

# **Le module Administration**

### **Les améliorations**

#### **Gestion des alertes**

Fiabilisation de la gestion des alertes sur les pièces avec utilisation du code tiers.

### **Les améliorations de la V9 Edition 7 Patch 2**

**Les articles**

## **Les améliorations**

**Modification en série des articles**

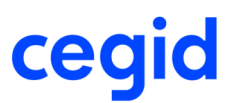

S'il existe des mouvements de stock ou une pièce, la modification du champ "Tenu en stock" n'est pas autorisé.

# **Les pièces**

## **Les améliorations**

### **Etat de facture Eco-Contribution**

L'état L46 Laser Clt Fact Eco Contribution a été modifié afin de prendre en compte l'éco contribution sur des pièces en HT ou en TTC.

### **Prix par quantité**

Modification correcte des pièces lorsque celles-ci contiennent des articles gérés avec des prix pour quantité de.

### **Conditionnement**

Fiabilisation de la saisie de décimales sur un article géré en conditionnement.

### **Factures d'acompte**

Génération correcte de la facture d'acompte même si la pièce contient une nomenclature avec plusieurs entêtes de nomenclature.

### **Génération de retour en avoir sur stock**

Fiabilisation de la transformation d'un retour en avoir sur stock lorsque le retour ne fait pas de mouvement de stock.

#### **Pièce d'achat : Choix du stock en saisie de pièce**

Fiabilisation de la saisie d'un article avec détail de stock dans les pièces d'achats dans le cas de modification du code fournisseur avec re-génération de l'analytique.

# **Les stocks**

### **Les améliorations**

#### **La comptabilisation**

La comptabilisation des stocks s'appuie sur les données des champs des lignes et de la pièce. Si la pièce est supprimée avant la comptabilisation, alors la ventilation sera construite par rapport aux données de l'article et du tiers.

#### **Méthode de valorisation au coût standard**

Fiabilisation de la méthode de valorisation au coût standard lorsque les articles ont des unités de stock et d'achat différentes.

# **L'EDI**

## **Les améliorations**

#### **EDI / Réception**

Fiabilisation du choix du détail de stock en réception EDI si vous modifiez le détail transmis dans le message.

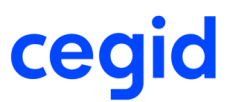

### **Les améliorations de la V9 Edition 7 Patch 1**

# **Les articles**

### **Les améliorations**

### **Fiche catalogue**

Initialisation de la référence et du libellé article dans la fiche catalogue lors de sa création depuis la fiche article.

# **Les pièces**

## **Les améliorations**

### **Fenêtre des échéances**

Fiabilisation de l'ouverture de la fenêtre des échéances en génération de facture fournisseur lors de la modification de la date de facture. Si l'ouverture de la fenêtre des échéances est paramétrée en automatique, celle-ci s'affichera à la validation de la pièce uniquement.

### **Facture d'acompte**

Fiabilisation de la génération de la facture d'acompte, si dans la pièce où l'acompte est saisi, il existe une ligne article avec un prix à zéro. Le montant de facture d'acompte correspond bien au montant de l'acompte saisi.

Fiabilisation du montant de l'avoir d'une facture d'acompte lors de la suppression d'un acompte si dans la pièce liée à la facture d'acompte il existe un article avec un prix à zéro.

#### **Validation facture**

Fiabilisation de l'enregistrement d'une facture avec un port en montant fixe, une comptabilisation en temps réel et dont le tiers facturé est différent du tiers de la pièce.

### **Pièce non suivi en historique**

Fiabilisation de la génération, manuelle ou 1 pour1, d'une pièce, si la pièce n'est pas suivi en historique.

#### **Saisie de commandes cadencées / Création de cadences**

Le nombre de décimales du prix unitaire présent dans l'utilitaire de création des cadences dépend de la valeur renseignée dans le paramètre Décimales prix unitaire, module Paramètres, menu Société, Paramètres société, Gestion commerciale, Préférences.

#### **Prise en compte de l'encours client en transformation de pièce**

Fiabilisation du calcul de l'encours en génération manuelle et unitaire de pièce.

### **Mémorisation des remises en transformation de pièce avec regroupement et ajout de frais**

En ventes, fiabilisation de la mémorisation des remises lignes en transformation de pièce avec regroupement et ajout de frais sur la pièce transformée.

#### **Modification de l'adresse de livraison d'une pièce**

En achat, l'adresse de facturation de la pièce n'est pas écrasée si vous modifiez l'adresse de livraison.

### **Solde des lignes d'une pièce commerciale**

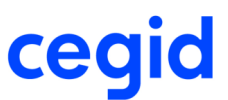

Si vous revenez en modification sur une pièce commerciale partiellement transformée et que vous soldez toutes les autres lignes (en mettant les quantités à 0 ou en soldant les lignes), la pièce meurt.

### **Modification ou génération de pièce commerciale d'achat**

Fiabilisation de la modification et de la génération d'une pièce d'achat sous ORACLE.

#### **Achats / Facture de frais**

Vous avez la possibilité de saisir une facture de frais sur une réception de sous-traitance d'achat.

# **Les stocks**

### **Les améliorations**

### **Edition des stocks à date**

Pour pallier à des temps de réponses très importants selon les contextes clients, de nouveaux états ont été créés pour éditer les stocks à date et les stocks à date valorisés.

Les anciens états sont conservés et renommés pour permettre aux clients qui ont paramétré des états spécifiques de les conserver.

Un nouveau menu est ajouté dans le module Articles et stocks, menu Editions.

Les anciens états sont accessibles depuis le menu Ancien stock à date, module Articles et stocks, menu Editions.

Les nouveaux états sont disponibles depuis le menu Stock à date, module Articles et stocks, menu Editions.

#### **Mouvements inter dépôts**

La date du mouvement d'entrée de transfert inter-dépôt est correcte si vous saisissez plusieurs transferts à la suite en renseignant une date autre que celle du jour.

#### **Consultation des stocks depuis les ordres**

Fiabilisation de la consultation des stocks en 2/3 depuis les ordres si la sélection ne renvoie aucune ligne.

#### **Pièces commerciales / Désaffectation de stock**

La désaffectation de stock depuis les pièces de vente fonctionne correctement.

#### **Mouvements de stock en suppression d'une ligne de pièce**

Les mouvements de stock sont correctement gérés si vous supprimez une ligne de pièce ayant un article tenu en stock et suivant une ligne de pièce ayant un article non tenu en stock.

# **La logistique**

## **Les améliorations**

### **Radio / Transformation de pièce avec liste de colisage**

Les articles gérés par lot et emplacement sont bien présents dans les colis lorsque vous transformez une commande client en préparation de livraison, avec saisie du colisage.

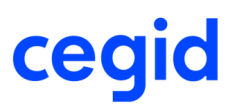

# **Les Analyses**

## **Les améliorations**

### **Analyses / Ventes / Statistiques / Edition CA/Marge**

De nouveaux états ont été créés pour prendre en compte les différents modes de calcul :

- CA/Marge en taux de marque : montant de marge par rapport au montant de vente.
- CA/Marge en taux de marge : montant de marge par rapport au montant d'achat.
- CA/Marge exportable en taux de marge : montant de marge par rapport au montant d'achat.
- CA/Marge en taux de marque exportable : montant de marge par rapport au montant de vente.

### **La déclaration d'échanges de biens**

Le coefficient d'application entre l'unité article et l'unité supplémentaire est rattaché à la nomenclature douanière. Il est en plus, et à présent personnalisable dans la fiche article.

Les articles possédant une même nomenclature douanière, peuvent alors bénéficier d'un coefficient d'application différent, qui s'applique entre l'unité supplémentaire et l'unité article.

(ex : Des bouteilles de vins avec des contenances suivantes: 75 cl , 1 Litre, magnum 1,5 litres ou carton de 6\*75 cl… Un seul coefficient de conversion dans la nomenclature ne suffisait pas pour tout convertir en litres.)

#### Migration de version V7, V8 en version V9 :

A la demande, des requêtes sont disponibles au CAT, et permettent de récupérer les valeurs libres 1, 2 ou 3, pour les intégrer dans la zone coefficient d'application de la fiche article.

#### Migration de version V9 en version V9 ED 7 :

A la demande, des requêtes sont disponibles au CAT, et permettent de récupérer le coefficient d'application de la nomenclature douanière, pour l'intégrer dans la zone coefficient des fiches articles et catalogues, faisant référence à cette nomenclature.

# **Les paramètres**

## **Les améliorations**

### **Le paramétrage des ventilations analytiques**

Au niveau des ventilations analytiques, vous pouvez saisir désormais soit en pourcentage, soit en unité d'oeuvre.

### **Nature de pièces**

Possibilité d'autoriser la pièce à zéro si le champ "passage en comptabilité" est à écritures normales, mais uniquement si la pièce ne passe en comptabilité. Seul les acomptes/règlements peuvent passer en comptabilité. Dès que la pièce passe en comptabilité (Temps différé ou Temps réel), le champ autoriser la pièce à zéro est grisé.

### **Types de valorisation des stocks**

Les méthodes de valorisation "Prix d'entrée selon la règle de gestion du picking" et "Prix de revient d'entrée selon la règle de gestion du picking" ont été retirées des méthodes de valorisation des stocks. Les types de valorisation sont accessibles à partir du menu Paramètres, Articles et stocks, Valorisation et Types.

#### **Les modes d'expédition**

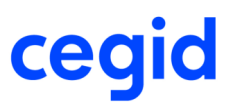

Il est possible de créer de nouveaux modes d'expédition. Les neufs premiers modes proposés initialement par l'application sont normés, pour être utilisés par la DEB.

# **La qualité**

# **Les améliorations**

### **Saisie d'une non conformité**

Optimisation de l'ouverture de la fiche lors de la création d'une non conformité.

# **L'EDI**

# **Les améliorations**

**EDI / Emission** Le caractère Tabulation (séparateur = 9) est pris en compte en tant que caractère séparateur dans les messages EDI.

# **Le module Administration**

## **Les améliorations**

### **Recalcul des compteurs**

Fiabilisation de l'affichage de l'ancien numéro, dans l'assistant du recalcul des compteurs accessible depuis le module Administration, menu Utilitaires, commande Recalcul, Compteurs.

### **Restrictions fiches**

Fiabilisation de l'enregistrement des restrictions fiches.

### **Les améliorations de la V9 - Edition 7**

**Les pièces**

## **Les améliorations**

### **Transformation de pièces commerciales**

Fiabilisation de la transformation de pièce si l'article est géré par lot, et que la totalité d'un lot est affecté au tiers de la pièce.

Fiabilisation de la transformation de pièce si l'article a un "Prix indiqué pour une quantité de".

### **Facturation d'une livraison client si le stock sorti est « bientôt disponible »**

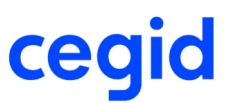

Fiabilisation de la mise à jour des mouvements de stock lors de la facturation d'une livraison de vente si le stock sorti est en statut "GAR" (disponible à une date ultérieure).

#### **Modification d'une facture fournisseur issue d'une réception de sous-traitance d'achat**

Fiabilisation de la modification d'une facture fournisseur issue d'une réception de sous-traitance d'achat si la réception n'a pas été faite le même jour que la facture.

## **La contremarque**

## **Les améliorations**

#### **Transformation Livraison fournisseur contremarque en Facture fournisseur contremarque**

Fiabilisation de la transformation si l'article est géré par lot avec des dates de péremption. Même si la date de la facture fournisseur contremarque est supérieure aux dates de péremption des articles par lot, la facture fournisseur se génère bien.

#### **Transformation Commande client contremarque en Préparation client contremarque**

Fiabilisation de la transformation d'une Commande client contremarque en Préparation client contremarque lorsque toute la quantité n'est pas en stock. Pour que la quantité s'initialise en fonction du stock, il faut que la nature de pièce soit paramétrée à Stock disponible dans le champ Initialisation des quantités, onglet Stock, sinon la quantité est affichée en rouge dans la colonne quantité.

### **Famille comptable article sur une ligne en contremarque dans une commande client**

Fiabilisation en saisie de commande client de la Famille comptable article pour une ligne en contremarque : Peu importe que la contremarque (colonne dans la grille de saisie) soit activée avant la saisie du catalogue article ou après la saisie du code article.

# **Les Analyses**

### **Les améliorations**

Fiabilisation du calcul de la marge pour une nomenclature commerciale avec des composants non tenus en stock.

### **Les améliorations de la V9 Edition 5 Patch 4**

# **Les tiers**

### **Les améliorations**

### **Adresses des tiers**

Ajout de l'indication du dépôt au niveau des adresses de la fiche tiers :

- sur l'onglet Conditions, ajout du dépôt par défaut du tiers,
- sur les différentes adresses du tiers (bouton Données complémentaires, adresses), ajout du dépôt.

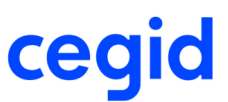

Lors de la saisie d'une pièce, la priorité est donnée au dépôt de l'adresse de livraison, puis si celui-ci n'est pas renseigné au dépôt de la fiche tiers et enfin au dépôt par défaut.

# **Les articles**

# **Les améliorations**

### **Classification ABC**

Fiabilisation de la modification des informations du panel "Seuils" (ajout d'une ligne, modification des pourcentages) pour le flux de type stock.

### **Calcul des besoins**

Fiabilisation de la mise à jour des seuils minimum en attente.

Fiabilisation du nombre de proposition d'achat générée lors du lancement du calcul des besoins sur un article négoce dans le contexte suivant :

- vous avez paramétré un dépôt encours/appro entre un dépôt d'encours A et un dépôt d'approvisionnement B,

- vous avez défini un seuil minimum sur le dépôt A pour cet article,

- vous n'avez pas de fiche stock sur le dépôt B pour cet article.

# **Les pièces**

## **Les améliorations**

### **Message d'alerte et champ obligatoire en saisie de commande de vente**

Si vous avez paramétré le domaine d'activité comme un champ obligatoire du complément d'entête de pièce de vente et une alerte sur une sélection de tiers sur le code tiers, le message d'alerte concernant le code tiers s'affiche une seule fois lors de la saisie de la commande de vente.

#### **Saisie d'une pièce commerciale**

Fiabilisation de l'application des tarifs sur les lignes saisies ou modifiées après avoir accédé au complément entête de pièce pour le modifier.

#### **Prévisualisation des écritures**

Fiabilisation de la prévisualisation des écritures comptables si la pièce doit se ventiler sur plusieurs comptes.

#### **Génération automatique de pièces sans regroupement**

Fiabilisation du calcul de l'encours client lors de la transformation de plusieurs pièces pour un même tiers par la génération automatique de pièces sans les regrouper.

#### **Génération de pièce commerciale à partir d'une commande cadencée**

Fiabilisation de la génération d'une pièce à partir d'une commande cadencée si vous supprimez les lignes à 0 sur la pièce issue de la transformation.

### **Transformation de pièces commerciales**

Fiabilisation de la transformation de pièce par l'engrenage directement en création de pièce si la saisie des informations obligatoires n'est pas complète avant la transformation. Vous devez recliquer sur l'engrenage après la saisie des informations obligatoires pour transformer la pièce.

Fiabilisation de la transformation de pièce avec une affaire à la ligne ayant une nomenclature commerciale avec des composants gérés par numéros de série.

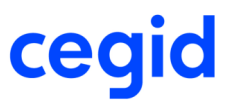

### **Affectation des numéros de lot et série**

Fiabilisation de l'affectation des numéros de lot et série en génération de bon de livraison lors de la sélection d'une affaire en entête de pièce juste avant de valider le bon de livraison.

# **Les stocks**

### **Les améliorations**

### **Mouvements exceptionnels**

Un utilisateur qui n'a pas les droits pour créer des sorties exceptionnelles ne peut pas non plus les supprimer.

#### **Changement d'emplacement sur des stocks affectés à des affaires**

Fiabilisation du changement d'emplacement sur des stocks affectés à des affaires différentes.

La transformation de cadences EDI prévisionnelles n'est pas autorisée.

### **Archivage des mouvements de stock**

Fiabilisation de la mise à jour des compteurs de la fiche Stock lors d'un archivage des mouvements de stocks.

#### **Inventaire**

Fiabilisation de l'ajout d'un article dans une liste préparatoire d'inventaire, dès lors que l'article ajouté correspond aux critères d'extraction de la liste.

Fiabilisation de la validation d'une liste d'inventaire de contremarque si diminution de la quantité en saisie de liste préparatoire d'inventaire.

# **La logistique**

# **Les améliorations**

### **Préparation d'expédition**

Fiabilisation de la génération de pièces commerciales depuis la préparation d'expédition si le nombre d'échéances différentes des pièces transformées est important.

## **Les paramètres**

## **Les améliorations**

### **Le paramétrage des ventilations comptables**

L'ordre de priorité de recherche des comptes comptables se fait de la façon suivante :

- Famille comptable article
- Famille comptable tiers
- Code établissement
- Régime de taxe
- Famille comptable affaire
- Nature de pièce

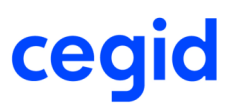

- Code dépôt

### **La gestion du libellé et de la référence interne des écritures comptables**

Dans l'impact des tiers, l'option paramétrage du libellé comptable à été supprimée.

Les libellés et les références comptables sont pilotés uniquement par les éléments paramétrés dans la personnalisation comptable des natures de pièce. La gestion des champs tiers et libellé du tiers ont été modifié, ces derniers correspondent au code et au libellé du tiers principal de la place de la pièce.

#### **Conversion d'unités**

Fiabilisation de la création de formule de conversion d'unité dans le cas où le mode de gestion des unités est «Conversion d'unités».

# **Le module Administration**

### **Les améliorations**

### **Mouvements de stock**

L'utilitaire permettant de générer les mouvements de stock associés aux pièces commerciales ou aux ordres de production de l'application CEGID BUSINESS MANUFACTURING a été supprimé.

# **L'EDI**

## **Les améliorations**

#### **Intégration de prévisions commerciales**

Si un même article est présent plusieurs fois dans le fichier pivot pour une même date, les quantités se cumulent lors de la création de la prévision commerciale.

### **Les améliorations de la V9 Edition 5 Patch 3**

# **Les généralités**

# **Les améliorations**

### **Fiche utilisateur**

Afin de rendre possible la connexion Single Sign-on en mode 2/3, le champ domaine a été ajouté au niveau de la fiche utilisateur.

A la connexion à la base, le fait de cocher Authentification NT permet de cocher la case Sigle Sign-on pour que les champs login et mot de passe soient renseignés automatiquement.

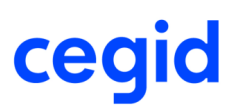

# **Les articles**

# **Les améliorations**

### **Fiche article**

Le fournisseur principal de l'article n'est plus remis à blanc suite à la consultation de la liste des fournisseurs depuis la fiche article, information Fournisseur principal.

Les informations s'initialisent correctement lors de la création d'une fiche catalogue depuis la fiche article.

### **Classification ABC**

Fiabilisation du calcul de la classification ABC pour atteindre les 100 % malgré des valeurs de stocks très petites.

# **Les pièces**

## **Les améliorations**

### **Initialisation de la quantité de conditionnement**

Fiabilisation de l'initialisation de la quantité de conditionnement en saisie de commande de vente dans le cas où plusieurs conditionnements sont définis pour l'article.

### **Commande d'achat et gestion des indices article**

Fiabilisation de la gestion des indices article en modification de commande d'achat.

### **Génération manuelle de pièces**

Aucune restriction sur le nombre de pièces à regrouper en génération manuelle de pièces.

#### **Duplication de pièces avec RIB**

En duplication de pièce, le RIB principal du tiers est récupéré sur la nouvelle pièce.

### **Duplication de pièce avec changement de tiers dont le régime fiscal est différent**

Le régime fiscal est bien pris en compte au niveau des lignes de pièce lors du changement de tiers en duplication de pièce. Fiabilisation également en création de pièce lors du changement du tiers si des lignes ont déjà été saisies.

### **Modification de pièce avec article géré par emplacement**

Le comportement est le même en création et modification de pièce (Réception fournisseur) lors de la saisie d'un article géré par emplacement. La fenêtre d'affectation du stock ne s'ouvre plus si l'emplacement à servir est connu (emplacement par défaut).

#### **Génération de pièce avec une affaire et avec article géré par lot**

Le numéro de lot n'est plus demandé lors de la génération d'une commande fournisseur, rattachée à une affaire, en préparation fournisseur, uniquement dans le cas où la gestion des lots n'est pas cochée sur la nature de pièce préparation fournisseur.

### **La gestion des coûts indirects affectés à un dépôt et le contrôle facture achat**

Fiabilisation de la gestion des coûts indirects affectés à un dépôt et la mise en place du contrôle facture achat en saisie de facture fournisseur. Il n'y a plus de ligne de TVA sans catégorie qui s'affiche dans le contrôle facture achat qui empêche la validation de la Facture fournisseur.

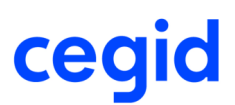

# **La contremarque**

# **Les améliorations**

### **Fiabilisation de la gestion des unités avec la gestion de la contremarque**

Attention, si vous gérez la contremarque, les unités de vente, d'achat et de la fiche catalogue doivent être identiques. Exemple :

L'unité de quantité de vente est l'Unité et l'unité de prix de vente est la Centaine.

Les unités de quantité d'achat et de la fiche catalogue doivent être à l'Unité et les unités de prix à la Centaine.

# **Les stocks**

## **Les améliorations**

### **Inventaires**

Fiabilisation de l'ajout d'un article géré par lot et emplacement sur une liste d'inventaire, si cet article est déjà présent sur une autre liste associée à un autre emplacement.

L'emplacement ramené par défaut est modifiable, mais vous avez aussi la possibilité d'ajouter une nouvelle ligne puis de supprimer celle ramenée par défaut.

# **Les tarifs et frais**

### **Les améliorations**

### **Les coûts indirects**

L'identifiant de l'article dimensionné est bien stocké dans la table PRIXREVIENT dans l'ancienne gestion des coûts indirects, disponible dans le module Articles et stocks, menu Fichier, commande Coûts indirects.

# **Le calcul des besoins**

## **Les améliorations**

**Calcul des besoins nets** Fiabilisation des regroupements de proposition lorsque le format de date est sous la forme AAAA-MM-JJ.

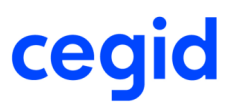

# **La logistique**

# **Les améliorations sur la préparation d'expédition**

### **Préparation d'expédition avec le carnet de mise en production**

Les pièces associées à des articles dont le mode de gestion des ordres est "Déclaré à la commande" peuvent être traitées par la préparation d'expédition.

## **Les améliorations sur le colisage**

### **Gestion du colisage automatique**

Avec la gestion du colisage automatique, les modèles d'édition d'étiquettes sont bien récupérés soit sur la fiche article, soit sur le référencement client s'il existe.

# **L'EDI**

### **Les améliorations**

### **Emissions EDI**

Les informations initialisées par le fichier de configuration EDI sont correctement traitées dans le fichier pivot lors des émissions EDI, sans être obligé de passer par du script.

### **Les améliorations de la V9 Edition 5 Patch 2**

# **Les articles**

## **Les améliorations**

### **Génération des fiches de lots**

Fiabilisation du traitement de génération des fiches de lot, accessible à partir du menu Administration, Maintenance, Mises à jour et génération des fiches de lots.

# **Les pièces**

## **Les améliorations**

### **Saisie de pièce commerciale / Modification de dépôt depuis le complément ligne**

Si vous modifiez le dépôt d'une ligne de pièce depuis le complément ligne, les informations de stock sont réinitialisées avec celles du nouveau dépôt (modification visible au niveau des Infos Lignes présentes en bas de l'écran si elles sont affichées, et sur l'écran d'affectation de stock).

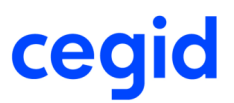

### **Référence externe**

La référence externe saisie sur l'entête de pièce est reportée sur les lignes à la validation de la pièce, si la référence externe de celles-ci n'est pas renseignée.

#### **Modification de pièces commerciales**

Fiabilisation de la gestion des mouvements de stock lors de la modification de pièce de vente avec les affectations, dans le cas où ces affectations sont effectuées depuis la fiche Stock ou depuis la préparation d'expédition.

### **Génération automatique de pièce**

Lors de la génération automatique de pièce en pièce suivante, le système transfère le stock affecté de la pièce initiale vers la pièce finale si la pièce finale ne génère pas de mouvement physique.

### **Préparation d'expédition**

Fiabilisation du traitement de génération en pièce commerciale depuis la préparation d'expédition dans le cas où vous regroupez les pièces par point de déchargement.

### **Contrôle existence du RIB**

Le message "Le rib de la pièce d'origine n'existe plus pour le tiers. Impossible de créer le RIB : Vous devez renseigner la domiciliation. Ce dernier a donc été enlevé de la pièce encours." n'apparaît plus lors de la génération manuelle ou de la duplication d'une pièce.

# **Les tarifs**

## **Les améliorations**

### **Saisie des tarifs avancés avec la gestion des conditions complémentaires d'application**

Les conditions complémentaires d'application saisies sur une entête de tarif sont mémorisées sur toutes les lignes de tarif associées à l'entête.

# **L'EDI**

### **Les améliorations**

**L'EDI**

L'intégration d'un plan d'approvisionnement via l'EDI ne tient plus compte de la référence externe.

# **La vente comptoir**

## **Les améliorations**

### **Paramétrage du vendeur de la caisse**

Le vendeur par défaut paramétré dans la caisse comptoir, est ramené dans le ticket uniquement si le tiers choisit n'a pas de vendeur, sinon c'est le vendeur ou le commercial du tiers qui est ramené.

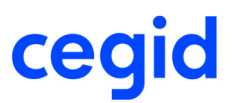

### **Les améliorations de la V9 Edition 5 Patch 1**

# **Les tiers**

### **Les améliorations**

### **La recodification des tiers**

Fiabilisation de la fonction Recodification des tiers, disponible dans le module Administration, menu Utilitaires, commande Recodification, Tiers. La recodification du code auxiliaire uniquement est possible. L'accès au champ Nouveau code auxiliaire se fait automatiquement après validation du message "Attention...", si vous ne renseignez rien dans le champ Nouveau code tiers.

# **Les pièces**

## **Les améliorations**

#### **Saisie d'une pièce commerciale**

Fiabilisation du calcul du tarif groupé pièce lors de la saisie d'une pièce commerciale, si vous accédez au complément d'entête et sortez de la fiche en validant.

Fiabilisation de la suppression d'une ligne de pièce si un frais de type "Système tarifaire à la pièce" lui est associé.

Fiabilisation du calcul des ports et frais de type Système tarifaire à la ligne lors de la saisie des pièces commerciales pour la bonne prise en compte des règles de priorités.

#### **Saisie d'une pièce commerciale avec des articles dimensionnés**

Lors de la saisie d'une pièce commerciale, si vous choisissez un article dimensionné, le système le prend en compte sans ouvrir la grille des dimensions.

La saisie des décimales est possible en saisie de pièce commerciale dans la grille de saisie d'un article dimensionné.

### **Pièces commerciales et carnet de mise en production**

Fiabilisation de la suppression d'une ligne de livraison de vente pour un article dont l'ordre est déclaré à la commande si ce dernier est soldé.

#### **Pièces commerciales et quantités économiques**

Contexte :

- Dans les paramètres sociétés, Gestion commerciale, Pièces complémentaires, vous avez coché "Prendre en compte les quantités minimum et multiple de" et vous avez sélectionné le mode alerte.
- Vous avez défini une quantité minimum et/ou un "multiple de" sur la fiche article pour les pièces de ventes, sur la fiche catalogue ou la fiche dépôt ou la fiche article pour les pièces d'achats.

En création ou modification de pièces, le message d'alerte suivant s'affiche suite à la saisie de l'article : "La quantité doit être un multiple de X et devrait avoir une valeur minimum de Z. Souhaitez-vous l'initialiser ?"

Si vous répondez affirmativement, la quantité de la pièce est initialisée en fonction des quantités économiques définies. La quantité "Multiple de" est prioritaire sur la quantité minimum si elle est supérieure à cette dernière.

Si vous répondez négativement, ces quantités ne sont pas prises en compte.

### **Gestion de l'encours client**

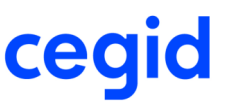

Lors de la génération automatique des pièces commerciales, les tests sur l'encours client ne sont faits que si la nature de pièce issue de la transformation est paramétrée pour rentrer dans le calcul de l'encours client.

Le message indiquant que l'encours est dépassé s'affiche dès l'ouverture de la pièce en transformation de pièce commerciale.

### **Saisie d'un retour fournisseur**

Fiabilisation de la saisie d'un retour fournisseur s'il existe une fiche catalogue pour le tiers et l'article et si le calcul de la rupture se fait sur le disponible brut.

### **Exigibilité de la TVA**

### **Achat :**

L'exigibilité de la TVA sur les pièces d'achat est initialisée par l'exigibilité de la fiche fournisseur (suppression de toute condition liée aux paramétrages en comptabilité).

L'exigibilité de la TVA sur les lignes d'achat est initialisée par l'exigibilité :

- de la pièce si l'exigibilité de cette dernière est débit ou encaissement.

- des comptes généraux si l'exigibilité de la pièce est mixte.

### **Ventes :**

L'exigibilité de la TVA sur les lignes de ventes est initialisée à partir de l'exigibilité portée par les comptes généraux.

L'exigibilité de la TVA sur les pièces de ventes est désormais initialisée par défaut à mixte et le champ est caché dans le complément d'entête (ce champ n'étant que structurellement obligatoire mais n'a plus aucun impact dans le traitement de la TVA).

### **Caractère de bourrage sur section analytique**

Ajout d'un paramètre société pour la gestion des caractères de bourrage sur les sections analytiques. Ce paramètre est actif uniquement dans le cas ou l'analytique paramétrée est activée.

Lorsque ce paramètre est coché, le caractère de bourrage interviendra sur chaque élément constituant la section.

#### **RIB dans les pièces**

Pour la norme SEPA, un RIB doit obligatoirement exister dans la table des RIB afin de pouvoir utiliser la notion d'IBAN et

BIC. La saisie de RIB en entête de pièce, n'est plus possible, la création ou la modification du RIB s'effectue par Un assistant vous permet de créer les RIB qui existent sur les pièces vivantes mais pas dans la table RIB des tiers.

### **Synthèse des pièces**

Le format de la date est bien pris en compte dans la synthèse des pièces, accessible en consultation et modification de pièces.

### **Les infos lignes dans les pièces**

Fiabilisation du calcul de la marge, du taux de marge et du taux de marque, en création, modification et consultation de pièce dans le cas où le DPA, DPR, PMAP, PMRP est à zéro. Les infos lignes doivent donner le même résultat. Si le DPA, DPR, PMAP, PMRP est initialisé par autre chose que le montant stock, le prix est forcé, comme si la fonction proposée avec le raccourci clavier [shift]+[F9] était utilisée.
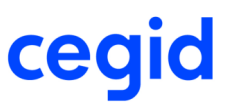

#### Exemple

Dans le cas d'un PMAP à zéro, c'est le prix d'achat de base qui est récupéré et conservé dans les lignes de pièce.

## **La contremarque**

## **Les améliorations**

#### **Fiabilisation de la duplication d'un Avoir sur stock en Facture client avec article géré par numéro de série et contremarque.**

Les mouvements de stocks lors de la génération de la Facture en Avoir sur stock sont affectés au client. Le stock de contremarque devient ainsi disponible :

- pour une nouvelle Commande client de contremarque.
- pour une nouvelle Facture client par duplication de l'avoir en contremarque.

#### **Fiabilisation de la gestion des Marques et du Choix qualité dans un circuit de contremarque**

Les mouvements de stock conservent bien les marques et les choix qualité sur toutes les natures de pièces dans un circuit de contremarque.

## **Les stocks**

## **Les améliorations**

#### **Les transferts inter-dépôts**

Fiabilisation de la validation d'un transfert inter-dépôts si dans la ventilation comptable des sections analytiques sont renseignées sur le compte de charge ET le compte de produit, même si les natures de pièces TEM et TRE sont paramétrées sans comportement analytique. Ce paramétrage n'est pas pris en compte et l'analytique se génère quand même.

Les corrections suivantes ont été apportées :

- l'exploitation de l'analytique se déclenche uniquement sur les natures de pièces dont le type de flux est achat ou vente,
- les champs liés au Comportement analytique, onglet Actions Comptabilité, des natures de pièces sont grisés sur les natures de pièces dont le type de flux est différent de Achat ou Vente.

# **La logistique**

### **Les améliorations sur le colisage**

#### **Liste de colisage**

La validation d'une liste de colisage n'affiche plus de message d'erreur si l'édition des étiquettes est lancée automatiquement.

#### **Gestion du colisage automatique en saisie de pièce**

Fiabilisation de la prise en compte du colisage automatique en saisie de pièce si les booléens libres articles sont cochés.

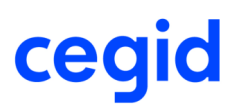

# **L'assemblage**

## **Les améliorations**

#### **Génération de l'ordre de production depuis le carnet de mise en production**

Affichage d'un rapport indiquant le numéro de regroupement et les numéros d'ordres créés lors de la génération de l'ordre de production depuis le carnet de mise en production.

## **Les paramètres**

### **Les améliorations**

#### **Tablettes hiérarchiques**

Le champ "Liaison dans la base commune" disponible dans la fiche Liaison hiérarchique a été retiré. Ce champ n'était pas géré.

### **Les améliorations de la V9 - Edition 5**

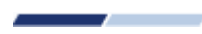

## **Les tiers**

### **Les améliorations**

#### **Les informations complémentaires sur les fournisseurs**

Si vous utilisez les informations complémentaires sur les fournisseurs, vous pouvez y accéder directement depuis la fiche fournisseur en utilisant les touches de raccourci [ALT] + [F6].

# **Les articles**

## **Les améliorations**

**Les informations complémentaires** Fiabilisation de la recherche sur les informations complémentaires depuis la liste des articles.

## **Les pièces**

## **Les améliorations**

**La recherche article sur la référence tiers**

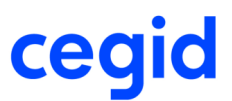

Fiabilisation de la recherche article en saisie de pièce sur la référence tiers si plusieurs références commencent de la même manière.

#### **La mise à jour de la famille comptable**

En saisie de pièce d'achat, fiabilisation de la mise à jour de la famille comptable sur les lignes de pièce quand celle-ci est renseignée sur la fiche article avec des catalogues fournisseurs.

#### **Les informations complémentaires pièces et lignes**

Dans le paramétrage des informations complémentaires pièces et lignes depuis le module Paramètres, menu Gestion commerciale, vous pouvez rendre obligatoire la saisie des champs de type Date et Montant.

Des contrôles ont été ajoutés en saisie de pièce dans le cas où vous avez un champ obligatoire paramétré sur un onglet avec condition d'affichage.

#### **Le montant minimum du document**

En saisie de pièce commerciale, si le montant minimum du document est renseigné dans l'exception à la gestion du document, il est prioritaire sur celui renseigné dans la nature de pièce.

#### **Les pièces d'achat en devises**

Fiabilisation du calcul des DPA/DPR/PMAP/PMRP sur les pièces d'achat en devises : le système prend le taux de la pièce pour calculer ces valeurs.

#### **La GED Isoflex**

En saisie de pièce, vous pouvez accéder à nouveau à la S.G.E.D. depuis le bouton [Actions complémentaires] si vous utilisez la GED Isoflex (case cochée dans la branche Paramètres par défaut des paramètres société de la Gestion commerciale).

#### **Le solde ou la suppression d'une ligne de préparation de réception fournisseur**

Fiabilisation de la mise à jour des mouvements de stock lors du solde ou de la suppression d'une ligne de préparation de réception fournisseur.

#### **Les commandes cadencées**

Si vous utilisez la transformation automatisée des commandes cadencées, lors de la génération manuelle de commande en livraison, l'écran de saisie des quantités est trié par code article.

#### **La génération manuelle des pièces avec des établissements différents**

Fiabilisation de la génération manuelle d'une pièce regroupant des pièces affectées à différents établissements.

#### **La génération manuelle des pièces avec des dates de référence externe**

Lors de la génération manuelle, si la pièce créée regroupe plusieurs pièces ayant des dates de référence externes différentes, la date de référence externe de la pièce créée est égale à la date de référence externe de la pièce précédente la plus récente dans le temps.

#### Exemple :

Date de la pièce 1 : 15/03/2011 Date de la pièce 2 : 12/03/2011 Date de la pièce 3 : 25/03/2011

La génération manuelle est lancée le 22/03/2011.

La date de référence externe de la pièce générée est 25/03/2011, même si cette date est postérieure à la date de la pièce.

#### **La génération automatique des pièces**

Les améliorations suivantes ont été apportées dans la génération automatique des pièces :

- Pour les articles ayant du détail de stock (gérés par lot, série, marque, choix qualité), la génération automatique d'une commande en préparation de livraison ne fait plus automatiquement une affectation de stock. Elle se comporte de la même manière que la génération unitaire ou la génération manuelle,
- Fiabilisation du traitement lorsque l'option Eclatement par adresse de livraison est coché.

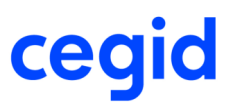

#### **La ventilation analytique**

Les améliorations suivantes ont été apportées sur la ventilation analytique :

- Fiaibilisation de la saisie de la ventilation analytique dans les pièces en se positionnant directement sur le champ Section de l'écran de ventilation.
- Sur une facture contenant plusieurs articles, la ventilation analytique paramétrée s'effectue correctement sur toutes les lignes de la pièce.
- Fiabilisation de la consultation du détail des sections analytiques d'une écriture comptable depuis une pièce commerciale si plusieurs pièces ont le même numéro d'écriture et le même journal.

#### **Les frais annexes de type Coût indirect**

Fiabilisation de la prise en compte des frais annexes de type Coûts indirects dans les DPR / PMRP dans le contexte suivant :

- Type de calcul : Pourcentage du HT,
- Non facturable,
- Méthode de gestion des frais : Ventilation à la ligne,
- Elément de répartition et de valorisation : Montants
- Comportement des frais en génération : Recherche et recalcul
- Intégration dans le prix de revient (DPR) : Frais théroriques.

#### **Génération retour client en avoir client sur stock**

Fiabilisation du traitement de génération manuelle ou unitaire d'un retour client en avoir client sur stock dans le cas où le retour client possède une nomenclature commerciale avec de la TPF (soit sur la nomenclature commerciale ou soit sur un composant de la nomenclature commerciale). Les montants en pied de pièce sont bien calculés.

#### **Article consigne en saisie de facture**

Fiabilisation de la gestion des transactions en saisie de pièce si un article consigne est saisi deux fois dans une facture.

#### **Modification dépôt à la ligne**

Fiabilisation du changement de dépôt à la ligne si la ligne n'a pas de ligne précédente

#### Exemple :

Le changement de dépôt à la ligne est autorisé lors de l'ajout d'une nouvelle ligne en génération de pièce

#### **Le complément d'entête de pièce**

Dans l'onglet compléments, les champs Prescripteur (GP\_PRESCRIPTEUR) et Tiers apporteur (GP\_APPORTEURTIERS) ont été ajoutés afin de récupérer les informations renseignées dans la fiche tiers. Ces champs peuvent être modifiés dans le complément d'entête de pièce en saisie et modification de pièce.

## **Les tarifs**

## **Les améliorations**

#### **Migration d'une base version 2007**

Lors de la migration d'une base de version 2007 en version V9, les nouveaux champs pour la gestion des tarifs avancés sont correctement initialisés.

#### **La gestion des tarifs groupés par pièce**

Le détail des remises issues du système tarifaire est conservé en saisie de pièce si vous utilisez la gestion des tarifs groupés par pièce des tarifs avancés (case Gestion des tarifs groupés par pièce cochée dans les paramètres société de la Gestion commerciale, branche Tarifs et frais).

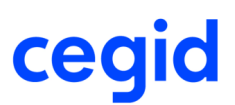

# **La sous-traitance**

## **Les améliorations**

#### **La liste à servir de sous-traitance**

Fiabilisation du transfert des quantités affectées dans les listes à servir de sous-traitance d'achat lorsque le fournisseur est renseigné dans la fiche dépôt du sous-traitant.

## **Les stocks**

### **Les améliorations**

#### **La saisie multiple des entrées exceptionnelles**

En saisie multiple des entrées exceptionnelles (case cochée dans la branche Stock / Mouvement des paramètres sociétés de la Gestion commerciale) depuis le module Articles et Stocks, menu Traitements, Commande Mouvements exceptionnels, Entrée, fiabilisation de l'affichage de l'écran de ventilation de stock pour les articles gérés par lot et emplacement pour lequel il y a du stock physique.

#### **La comptabilisation des stocks**

Les améliorations suivantes ont été apportées dans la comptabilisation des stocks :

- La comptabilisation des entrées de production avec de l'analytique s'effectue sur la bonne section dans le cas où les axes analytiques paramétrés ne sont pas utilisés.
- Si le paramètre Prise en compte des modifications financières des mouvements est "A la date du mouvement financier" dans la branche Méthode de valorisation des paramètres société de la Gestion commerciale, les mouvements de valeurs se comptabilisent si le prix de la facture est modifié.

# **Le calcul des besoins**

## **Les améliorations**

#### **La consommation des prévisions commerciales**

Fiabilisation du calcul des besoins lorsque vous avez l'option Consommation des prévisions commerciales (case cochée dans la branche Calcul des besoins des paramètres société de la Gestion commerciale), quand le jour de la période où sera généré le solde des prévisions est égal à 1 et que vous avez des besoins sur un mois pour lequel le premier jour du mois est un jour férié (mai ou janvier par exemple).

## **La relation clients**

## **Les améliorations**

#### **Le rattachement des actions à un chaînage**

Depuis la fiche des actions du module Relation clients ou du module Relation fournisseurs, vous pouvez rattacher une action à un chaînage d'actions en cliquant sur le bouton [Menu zoom] Rattacher à un chaînage.

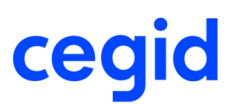

# **La logistique**

## **Les améliorations sur le colisage**

Dans la liste de colisage, depuis le module Logistique, menu Colisage, Commande Gestion, ajout d'un scrolling automatique pour avoir la possibilité de déplacer un article d'un colis à l'autre, même si la taille de la liste dépasse la taille de la fenêtre.

# **L'assemblage**

## **Les améliorations**

#### **Les besoins d'assemblage avec des composants non gérés en stock**

Fiabilisation de la gestion des besoins d'un ordre d'assemblage dans le cas où le composant n'est pas géré en stock.

#### **Le carnet de mise en production et la saisie multiple des articles dimensionnés**

Fiabilisation de la mise à jour du carnet de mise en production lorsqu'un article dimensionné est renseigné sur une commande client dans le cas où vous avez coché Saisie multiple et renseigné le champ Affichage avec Tous ou Détail des dimensions sur l'onglet Article de la nature de pièce CC : L'article générique n'apparaît plus dans le carnet de mise en production, seuls, les articles dimensionnés apparaissent.

# **Les paramètres**

## **Les améliorations**

#### **L'éco-contribution**

La notion de HT et TTC a été ajoutée au niveau de l'éco-contribution. Suivant le tiers de la pièce, l'éco-contribution utilisée sera faite en fonction.

#### **Les méthodes d'arrondi**

Fiabilisation des méthodes d'arrondi, les valeurs permises pour le poids de l'arrondi sont de la forme 0, N1 ou 1N, N étant un nombre entier de zéros. Le nombre de décimales est tout de même bloqué à 4.

### **Les améliorations de la V9 - Edition 4**

# **Les généralités**

## **Personnalisation de la présentation des fiches**

Lorsque vous effectuez la personnalisation de présentation d'une fiche en faisant un clic droit en haut de la fiche, l'enregistrement des modifications s'effectue correctement lorsque vous effectuez cette personnalisation en plusieurs fois.

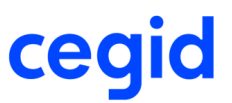

## **Fiabilisation du concept "Exporter les listes" en web access**

Fiabilisation du concept "Exporter les listes" en web access disponible dans le module Administration, menu Utilisateur et accès, commande Gestion des droits d'accès.

Lorsque ce concept est paramétré avec un accès refusé vous n'avez plus la possibilité en web access d'exporter par exemple la liste des clients en utilisant les touches Ctrl A + Ctrl C puis dans excel Ctrl V pour récupérer la liste.

## **Les tiers**

## **Les améliorations**

#### **Liste des tiers**

Pour vous donner la possibilité de les sélectionner dans la liste des fournisseurs et des clients, les champs suivants ont été ajoutés dans les champs disponibles de l'écran de paramétrage de la présentation de ces listes :

- le tiers livré,
- le compte collectif.

L'adresse de règlement n'étant pas gérée dans cette version, la case à cocher correspondante a été supprimée dans les adresses des tiers.

#### **La modification en série clients/prospects**

La liste de choix est remplacée par une liste de recherche multi-critères pour la sélection du prescripteur dans la modification en série des clients/prospects.

#### **Les informations complémentaires de la fiche tiers**

Fiabilisation de la mise à jour des informations complémentaires dans la fiche tiers lorsque :

- la Ribbonbar est activée
- les onglets complémentaires sont ancrés dans la fiche client
- les onglets complémentaires sont regroupés dans le bouton Afficher de l'onglet client, leur nombre étant important.

#### **Le reste à livrer**

Fiabilisation de l'affichage du reste à livrer depuis le bouton [Menu zoom] Pièces, Reste à livrer de la fiche tiers pour ne plus prendre en compte les lignes soldées manuellement.

#### **L'encours client**

Fiabilisation de l'affichage de l'encours depuis la fiche tiers et des tests de dépassement d'encours en saisie de pièce dans le contexte suivant :

- l'encours client est paramétré sur le groupe dans le module Paramètres, menu Gestion commerciale, commande Impact des tiers en comptabilité,
- un code groupe est renseigné sur certains clients,
- ce code groupe est également renseigné sur le tiers représentant le groupe.

# **Les articles**

### **Les améliorations**

#### **Les fiches articles prestation, frais et contrat**

Les champs En option et Variante ont été ajoutés dans les fiches articles de type prestation, frais et contrat.

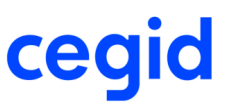

Le champ Variante est disponible uniquement si le paramètre société Gestion des variantes a été activé dans le module Paramètres, menu Sociétés, commande Paramètres sociétés, Gestion commerciale, Pièces standards.

#### **La liste des articles**

Fiabilisation de l'application du filtre par défaut lorsque dans l'onglet Compléments, vous sélectionnez <Tous> pour le champ Statut.

#### **La fiche article**

Depuis la fiche article :

- vous pouvez accéder au paramétrage des familles tarifs par le bouton [Paramétrage de la tablette] positionné sur l'onglet Vente à côté du champ Famille tarif,
- en mode de gestion des unités de type Conversion d'unité, prise en compte du coefficient de conversion d'unités lorsque dans la méthode de calcul prix de vente, vous calculez le prix de vente en fonction du prix d'achat,
- si une restriction a été saisie pour n'avoir accès qu'en consultation aux pièces d'achat, celle-ci est prise en compte quand vous demandez les pièces d'achat en cours depuis le bouton [Menu zoom].

#### **La duplication des articles**

En duplication d'article, les prix de vente et d'achat de la nouvelle fiche sont initialisés à zéro.

# **Les pièces**

## **Les améliorations**

#### **Couleur des lignes de pièce**

Les lignes de pièces sont représentées à l'écran avec différentes couleurs :

- bleue pour les lignes flagguées non imprimables,
- verte pour les lignes liées à un ordre de production (pour la sous-traitance et les articles dont l'ordre est géré à la commande),
- noire pour les autres lignes.

#### **La duplication de pièce**

En duplication d'une pièce commerciale, le code utilisateur ayant créée la pièce dupliquée est renseigné sur l'entête et les lignes de pièces.

#### **Changement de tiers en saisie de pièce**

En saisie de pièce, vous pouvez modifier le tiers sous la condition que le mode de facturation soit identique. Vous ne pouvez pas passer d'un tiers HT vers un tiers TTC, et inversement.

#### **Rubrique d'analyse**

La rubrique d'analyse renseignée dans le complément de la ligne d'une pièce est reprise lors :

- de la duplication d'une pièce,
- de la génération d'un avoir fournisseur sur stock à partir d'une facture.

#### **Remise en montant**

Pour un tiers TTC, la remise en montant saisie dans le complément ligne d'une pièce, onglet Prix, est maintenant prise en compte et le montant s'applique en TTC.

Si l'article n'est pas remisable alors il n'est plus possible en saisie de pièce de renseigner une remise en montant au niveau du complément de ligne.

#### **L'historisation des pièces**

Fiabilisation du lancement du traitement d'historisation des pièces depuis le module Administration, quand dans le paramétrage de la présentation de la liste, l'affichage du libellé complet du tiers est coché.

#### **Les commandes marchés**

Avec le paramètre Appel autorisé sur marché épuisé non coché dans la branche Pièces complémentaires des paramètres société de la Gestion commerciale, vous pouvez modifier la date de livraison d'une commande fournisseur rattachée à un marché épuisé.

#### **La génération partielle d'une pièce**

Lors de la génération unitaire ou manuelle d'une pièce ayant plusieurs lignes sur le même article et des dates de départ usine différentes, le système trie les lignes selon la date de départ usine et transforme les lignes dans l'ordre des dates, jusqu'à concurrence du stock disponible si vous n'autorisez pas d'outrepasser la rupture.

#### **L'encours en modification de pièce**

En modification d'une pièce commerciale, le contrôle de l'encours s'effectue comme en création d'une pièce commerciale.

A la validation de la pièce modifiée un message bloquant s'affiche si l'ensemble des pièces du tiers fait dépasser l'encours du tiers paramétré au niveau de l'impact des tiers en comptabilité pour la gestion de l'encours. Le blocage s'effectue si le champ" Bloquer si l'encours est dépassé" est activé sur la nature de pièce, disponible depuis le module Paramètres, menu Gestion commerciale, commande Pièces, Natures, onglet Tiers.

#### **La modification d'une réception fournisseur**

Lors de la modification d'une réception fournisseur, vous ne pouvez pas renseigner d'affaire sur la pièce si la pièce contient des articles géré par multi emplacement et que ces articles ont déjà été livrés. A la validation de la pièce, le message suivant s'affiche "Echec lors de la mise à jour du mouvement : Le stock est insuffisant. Avec le détail de l'article, du dépôt et de l'emplacement".

#### **La génération de pièces commerciales**

Améliorations en génération des pièces commerciales :

- Si vous supprimez une ligne sur la pièce générée et que vous ne gérez pas les reliquats, l'information "Reste à transformer" de la pièce d'origine se met correctement à jour.
- Fiabilisation de la mise à jour des adresses de livraison et de facturation sur la pièce générée.

#### **La facturation d'une réception dont le mouvement a été archivé**

Lorsque vous facturez une pièce de vente ou achat dont le mouvement a été archivé, fiabilisation de la mise à jour du mouvement de stock archivé : celui-ci reste archivé.

#### **Les natures de pièce**

Pour le champ "Champ pour filtre article" dans l'onglet Préférences du paramétrage des natures de pièces, la valeur <<Aucun>> a été ajoutée dans la liste de choix. Elle permet de ne plus gérer les filtres appliqués.

#### **Exceptions par établissement et par domaine**

Lors de la saisie des pièces commerciales, fiabilisation de la prise en compte des exceptions par établissement et par domaine définies sur les natures de pièce.

#### **La comptabilité analytique**

Fiabilisation de la section de l'écriture analytique si vous avez défini un paramétrage des ventilations analytiques pour lequel le code section est composé d'une partie du libellé du dépôt suivi d'une constante.

#### **La saisie des RIB**

Fiabilisation des RIB dans le cadre de la nouvelle norme SEPA : au niveau du complément d'entête de la pièce, vous avez en consultation le RIB de la pièce avec l'IBAN et le BIC. Pour sélectionner ou créer un autre RIB, vous devez vous positionner sur "RIB du client", le double clic sur un RIB vous permet de sélectionner ce dernier pour la pièce en cours.

Un assistant vous permet de créer dans la table RIB. les RIB dit "orphelins", c'est à dire ceux créés dans les précédentes versions au niveau des pièces commerciales, celui-ci se trouve dans le menu Administration-Maintenance-Outils. Un rapport en fin de traitement vous permet d'identifier les RIB erronés, que vous pourrez modifier depuis l'assistant.

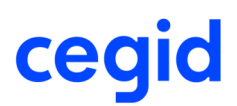

# **Les tarifs**

## **La justification tarifaire**

Lorsque vous demandez la justification tarifaire depuis la saisie de pièce commerciale, le paramètre Afficher le libellé du tarif en justification tarifaire dans la branche Tarifs et frais des paramètres société de la Gestion commerciales, permet de gérer l'affichage du libellé du tarif dans l'onglet Résultat :

- Cochée : Le libellé renseigné dans le système tarifaire s'affiche sur toutes les lignes.
- Non cochée : Le libellé renseigné dans le système tarifaire s'affiche uniquement sur les lignes de remises.

## **Les améliorations**

#### **La remise sur la fiche Tiers**

Dans le cas où une remise négative est saisie dans la fiche du tiers, celle-ci est prise en compte dans les pièces commerciales, que ce soit en saisie ou en modification.

#### **Les tarifs avancés sur les articles dimensionnés**

Fiabilisation de la création d'un tarif par article, lorsque le code article est saisi suivi de l'ouverture de la recherche article en cliquant sur les [...].

#### **Edition du catalogue des tarifs avancés**

Optimisation du temps de traitement de la recherche tarifaire dans l'édition du catalogue des tarifs avancés.

## **La contremarque**

## **Les améliorations**

#### **Génération des commandes fournisseurs à partir des propositions d'achat fournisseur**

Fiabilisation de la génération d'une commande fournisseur de contremarque à partir de plusieurs propositions d'achat de contremarque : L'assistant de génération de commande fournisseur de contremarque solde bien les propositions d'achat de contremarque dans le cas d'un regroupement de plusieurs propositions d'achat. Il n'est plus possible de générer plusieurs fois la même commande fournisseurs de contremarque à partir des mêmes propositions d'achat.

#### **Suivi de contremarque**

Fiabilisation du filtre dans le suivi de contremarque, lorsque le client est sélectionné le calcul de l'attendu est correct.

## **La sous-traitance**

### **Les besoins sur commande**

Vous avez la possibilité de visualiser :

- la commande de sous-traitance associée à l'ordre à partir duquel est issu le besoin sélectionné par l'action connexe [Menu zoom] Ligne de pièce associée,
- l'ordre de sous-traitance à partir duquel est issu le besoin sélectionné par l'action connexe [Menu zoom] Ordre de production.

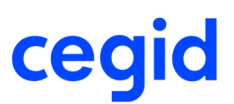

## **Les améliorations**

#### **Modification de la date de réception de sous-traitance**

En saisie de réception de sous-traitance, si la date de réception est à une date autre que la date du jour, celle-ci suit sur les mouvements associés à la réception de l'ordre : sorties de productions et ruptures.

#### **La liste à servir de sous-traitance**

Rafraîchissement de la quantité affectée affichée dans la liste à servir (en bas de l'écran à gauche) si vous annulez l'affectation de stock sur un composant par le bouton Action.

#### **Edition des besoins**

Vous avez la possibilité de choisir l'état des besoins qui s'édite automatiquement lors de la création d'une commande de sous-traitance d'achat dans la nature de pièce CSA (onglet sous-traitance).

## **Les stocks**

## **Les paramètres société**

La branche Stock des paramètres société de la Gestion commerciale a été éclatée en 3 branches :

- Stock : pour les fonctionnalités avancées, la gestion des emplacements, la gestion des lots, la gestion des n° de série, les libellés compteurs libres et les indicateurs,
- Inventaire : pour les listes d'extraction et de saisie des inventaires,
- Mouvement : pour l'archivage des mouvements, les mouvements exceptionnels et la revalorisation des stocks.

## **Les emplacements**

#### **Etat des emplacements**

Les emplacements peuvent avoir 3 états :

- Ouvert : toute entrée et sortie de stock est possible,
- Fermé : Plus aucune entrée en stock n'est possible, seules les sorties sont autorisées,
- Inactif : Plus aucune action n'est possible, un emplacement peut passer à l'état inactif s'il n'y a plus aucun stock dessus.

Le changement d'état s'effectue depuis le bouton [Actions] sur la liste des emplacements en sélectionnant les commandes Ouvrir, Fermer ou Inactiver.

## **Les mouvements exceptionnels d'entrée**

#### **Contrôle de la saisie du prix sur les mouvements exceptionnels d'entrée**

Le paramètre Contrôle des prix à 0 sur les mouvements exceptionnels d'entrée, disponible dans la branche Stock / Mouvement des paramètres de la Gestion commerciale, permet de contrôler la saisie de mouvement exceptionnel d'entrée avec un prix à 0 avec comme choix :

- Message et blocage :

Le système vous interdit de saisir une entrée exceptionnelle sans prix,

- Message et demande de confirmation :

Le système vous demande une confirmation si vous ne renseignez pas de prix lors de la saisie d'un mouvement d'entrée exceptionnelle,

- Aucun contrôle :

Vous pouvez saisir une entrée exceptionnelle sans renseigner les prix.

Ces contrôles sont effectués pour les deux types de saisie :

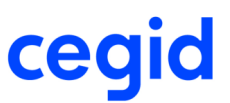

- Saisie article par article :

Le contrôle s'effectue sur le prix d'entrée et sur le prix de revient.

- Saisie multi-article :

Le contrôle s'effectue sur le prix de la ligne de pièce et vient se combiner avec les paramètres de la nature de pièce EEX, Autoriser les prix nuls et Autoriser la pièce à 0.

### **L'historique des mouvements de stock**

Dans l'historique des mouvements de stock, si vous êtes positionnés sur un mouvement de production lié à un besoin (SPR - Sortie de production ou EDM - Entrée de démontage), vous pouvez accéder à la fiche de l'ordre de production depuis le bouton [Menu zoom] Ordre de production.

### **Les inventaires**

#### **Liste préparatoire d'inventaire**

De nouveaux critères d'extraction ont été ajoutés pour créer les listes préparatoires d'inventaire :

- Pour tous les types d'inventaire, ajout de la case à cocher Articles fermés à 3 positions pour prendre en compte ou non les articles fermés.
- Pour les inventaires de type Inventaire, ajout d'un bouton pour sélectionner des emplacements en fonction de critères propres aux emplacements comme l'état, l'étage, l'allée, le numéro, le type ou la cote.
- Pour les inventaires de type Inventaire ou Initialisation des stocks, ajout de la case à cocher Présence fiche stock article à 3 positions pour la prise en compte ou non des articles possédant une fiche de Stock article pour les dépôts sélectionnés.
- Pour les inventaires de type Inventaire, ajout des champs Articles mouvementés depuis le et Articles non mouvementés depuis le pour sélectionner les articles mouvementés depuis la date saisie et/ou non mouvementés depuis la date saisie. A la saisie d'une date dans un des 2 champs, le système affiche le champ Pour les natures de mouvement pour choisir les natures de mouvements sur lesquelles vous voulez effectuer une restriction sur les dates de mouvement. Ce champ Pour les natures de mouvement est initialisé par la liste de choix du paramètre Natures des mouvements pour les restrictions par date dans la branche Stock / Inventaire des paramètres société de la Gestion commerciale. Vous avez la possibilité de modifier cette liste.
- Pour les inventaires de type Inventaire, ajout du champ Articles non inventoriés depuis le pour sélectionner les articles n'ayant pas été inventoriés depuis la date saisie.

D'autre part, la case à cocher Uniquement les articles avec un stock <> 0 a été déplacée dans l'onglet Compléments.

#### **En saisie d'inventaire, saisir un emplacement alors que la fiche Stock article n'existe pas**

En saisie d'inventaire, pour les articles gérés par emplacement et dont la fiche de stock article n'existe sur le dépôt inventorié, vous pouvez créer cette fiche puis renseigner les emplacements dans la liste d'inventaire. Procédure :

- 1. Cliquez sur l'action connexe [Menu zoom] Stock pour ouvrir la fiche Disponibilité des articles en stock.
- 2. Depuis cette fiche, cliquez sur le bouton [Nouveau] pour créer la fiche de stock article, cochez la case Gestion multiemplacements, renseignez les emplacements par défaut et prioritaires et validez.
- 3. En fermant la fiche Disponibilité des articles en stock, vous revenez en saisie d'inventaire où vous pouvez saisir l'emplacement dans la liste.

#### Attention !

Les emplacements doivent exister lors de la création de la fiche Stock article.

#### **Vérification de la saisie d'inventaire**

Dans la liste de saisie d'inventaire, le bouton [Vérifier la liste] permet de lancer un contrôle de cohérence sur l'inventaire sélectionné avec :

- vérification que toutes les lignes de la liste ont été saisies,

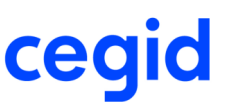

- simulation de la mise à jour des stocks avec les quantités saisies et le stock actuel pour vérifier les cas où le stock pourrait passer en négatif sur les articles ne le permettant pas (articles gérés par multi emplacement, lot, serie, affectation, statut de flux, indice article, choix qualité et marque),
- vérification que toutes les lignes sont valorisées sur les inventaires d'initialisation si le paramètre Contrôle saisie valorisation prix inventaire est coché dans la branche Stock / Inventaire des paramètres société de la Gestion commerciale.

Un rapport affiche les articles en erreur afin que vous puissiez effectuer les modifications.

Cette vérification est lancée également lors de la validation d'inventaire.

#### **Accès concurrentiel aux listes de saisie**

Le paramètre Accès concurrentiel aux listes, disponible dans la branche Stock / Inventaire des paramètres de la Gestion commerciale, permet de contrôler l'accès aux listes de saisie d'inventaire avec comme choix :

- Aucun contrôle :

Plusieurs utilisateurs peuvent saisir sur la même liste d'inventaire sans aucun avertissement.

- Contrôle avec alerte :

Si un utilisateur ouvre une liste en cours de saisie par un autre utilisateur, le système affiche le message "L'utilisateur XX est en cours de saisie sur la liste d'inventaire : YY" et permet la saisie dans cette liste.

Si l'utilisateur ouvre deux fois la même liste de saisie, le système affiche le message "Vous êtes déjà en cours de saisie sur la liste d'inventaire : YY" et permet la saisie dans cette liste.

- Contrôle avec blocage :

Si un utilisateur ouvre une liste en cours de saisie par un autre utilisateur, le système affiche le message "L'utilisateur XX est en cours de saisie sur la liste d'inventaire : YY" et ouvre la liste seulement en consultation.

Si l'utilisateur ouvre deux fois la même liste de saisie, le système affiche le message "Vous êtes déjà en cours de saisie sur la liste d'inventaire : YY" et ouvre la liste seulement en consultation.

En cas de problème pendant la saisie d'inventaire, c'est-à-dire que le système indique qu'une liste est en cours de saisie alors que plus personne n'est dedans, vous pouvez déverrouiller la liste avec l'utilitaire Déverrouillage des listes de saisie d'inventaire, disponible depuis la commande Outils du menu Maintenance, module Administration.

## **Le recalcul des stocks**

#### **Traitement différé du recalcul des stocks**

Vous pouvez exécuter le recalcul des stocks en traitement différé avec les Tâches planifiées de Windows avec la possibilité de passer en paramètres le dépôt et/ou l'article.

Le résultat du calcul est tracé dans le journal d'événements de type et libellé : Traitement des stocks, Recalcul des stocks.

La procédure de lancement est détaillée dans la vue d'ensemble Traitements différés.

#### **Journal d'événements**

Si vous lancez le recalcul des stocks depuis le module Administration, menu Utilitaires, commande Recalcul,Stocks, le résultat s'inscrit également dans le journal d'événements avec le même type et libellé. Il s'affiche directement à l'écran s'il y a des erreurs.

## **La revalorisation des stocks**

#### **Découpage du traitement de la revalorisation des stocks**

La case Découpage du traitement dans les paramètres société de la Gestion commerciale, Stock / Mouvement permet de traiter différemment la mise à jour des lignes de pièces lors du traitement de la revalorisation des stocks :

- Cochée :

La mise à jour des lignes de pièces s'effectue par nature de pièce / souche. Cela permet de minimiser la volumétrie de mise à jour lorsqu'il y a un nombre important de lignes de pièces à traiter.

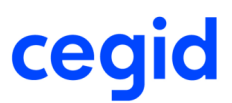

- Non cochée :

La mise à jour des lignes de pièces s'effectue globalement. Par défaut la case n'est pas cochée.

## **Les améliorations**

#### **Tri lors de la création de liste d'inventaire**

Lorsque le choix "Listes distinctes par fournisseur" est activé, la création des listes s'effectue en respectant l'ordre chronologique ou alphabétique des codes fournisseurs.

# **Le calcul des besoins**

## **Positionnement du besoin pour couvrir le seuil minimum**

La case à cocher Besoin seuil minimum prioritaire sur autres besoins a été remplacée par la liste de choix Positionnement besoin seuil minimum dans la branche Calcul des besoins des paramètres société de la Gestion commerciale.

Elle permet de positionner le besoin sur le seuil minimum de trois façons différentes :

- Prioritaire :

Le besoin issu du seuil minimum se positionne au plus tôt dès que le stock disponible (stock physique et attendus) franchit le seuil minimum.

- Non prioritaire :

Le besoin issu du seuil minimum se positionne au plus tard à la date du dernier besoin couvert par le stock physique et les attendus.

- En fonction du délai d'appro/fab. de l'article :

La date de positionnement du besoin sur le seuil minimum est égale à la date de franchissement de ce dernier à laquelle est ajouté le délai d'approvisionnement pour les articles achetés ou de fabrication pour les articles fabriqués.

## **Nomenclatures commerciales dans les prévisions commerciales**

Le calcul des besoins sur les prévisions commerciales prend en compte des besoins des composants d'une nomenclature commerciale renseignée dans les prévisions commerciales.

## **Les améliorations**

#### **Paramètres de lancement du calcul des besoins**

Dans les paramètres de lancement du calcul des besoins, les champs booléens libres renseignés avec la valeur <<Tous>> dans l'onglet Vente P(2) sont sauvegardés suite à la validation des paramètres.

#### **Prise en compte du minimum de dans les propositions**

Fiabilisation du nombre de propositions d'ordre et d'achat générées par le calcul des besoins si vous avez saisi une quantité dans le "Minimum de" de la fiche Article, de la fiche Stock de l'article ou dans la fiche Catalogue et si vous regroupez les propositions.

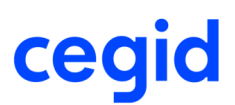

# **Les analyses**

## **Les améliorations**

#### **Les graphes sur les statistiques**

Fiabilisation de la présentation des graphes depuis la commande Statistiques, Graphes des menus Ventes ou Achats du module Analyses, quand deux graphes sont demandés sur des périodes différentes avec l'affichage des légendes des diverses portions du graphe sous forme de valeur.

#### **L'édition des statistiques de CA/Marge**

Fiabilisation de l'édition des statistiques de CA / Marge depuis la commande Statistiques, Edition CA/Marge du menu Ventes du module Analyses, lorsque vous créez un filtre par défaut.

#### **L'exportation des analyses dynamiques**

Fiabilisation de l'exportation des tobviewer au format .TXT avec des décimales dans le cas où les décimales sont sur 4.

#### **Déclaration d'échanges de biens**

Fiabilisation et uniformisation des données prises en compte pour établir la déclaration d'échanges de biens. Prise en compte des évolutions réglementaires, relatives à la DEB, et applicables au 01/03/2011, suite au décret du 1er janvier 2011.

# **La logistique**

## **Les améliorations sur le colisage**

#### **La génération automatique de pièce et colisage**

Fiabilisation de l'enregistrement des informations saisies sur les unités logistiques lors de la génération automatique de pièce qui regroupe des pièces sur lesquelles un colisage a été saisi avec des informations sur l'unité logistique.

## **Les améliorations sur la préparation d'expédition**

#### **Les paramètres d'extraction des lignes de ventes**

De nouveaux choix (champs) ont été ajoutés dans la liste des informations disponibles pour paramétrer l'extraction des lignes de vente pour la préparation d'expédition.

Ces choix proviennent des fiches article et tiers, des mouvements de stock, des lignes et adresses des pièces commerciales.

#### **La préparation d'expédition**

En génération de livraison depuis la préparation d'expédition avec les bons de picking, si sur la nature de pièce BLC, il n'y a pas de pièce suivante, la livraison reste modifiable.

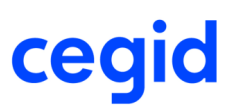

# **L'assemblage**

## **Les besoins d'assemblage**

#### **Consultation des informations concernant la pièce commerciale associée**

Sur les besoins des ordres d'assemblage gérés à la commande et des ordres de sous-traitance d'achat, vous pouvez consulter informations concernant la pièce commerciale associée à l'ordre :

- Affichage du tiers, nature, souche, numéro et ligne de la commande sur l'onglet Divers de la fiche Besoin de l'ordre.
- Accès à la ligne de pièce associée par le bouton [Menu zoom] depuis la fiche Besoin de l'ordre et les listes multi-critères sur les besoins.
- Accès à l'ordre de production par le bouton [Menu zoom] depuis la fiche Besoin de l'ordre et les listes multi-critères sur les besoins.
- Ajout des champs suivants dans les critères de sélection sur l'onglet Compléments de la liste des besoins : Affaire, Tiers, Nature de pièce, Fourchette de numéros de commandes.

#### **Accès à l'ordre associé**

Depuis la fiche Besoin de l'ordre et les listes multi-critères sur les besoins, vous pouvez accéder à la fiche de l'ordre de production associé en appuyant sur le bouton [Menu zoom] puis en sélectionnant la commande correspondante.

## **Le bilan d'ordre valorisé**

#### **Edition du bilan d'ordre valorisé**

Un nouvel accès a été ajouté pour éditer une sélection de bilans d'ordres valorisés par la commande Ordres de production, Bilans d'ordres valorisés depuis le menu Editions.

## **Les améliorations**

#### **La nomenclature d'assemblage**

Fiabilisation de la duplication d'une nomenclature d'assemblage.

# **La qualité**

### **Les actions qualité avec rappel**

Les actions qualité avec rappel sont accessibles depuis :

- la commande Suivi des actions depuis les menus Gestion et Consultation du module Qualité,
- la fenêtre Mes actions au démarrage de l'application si le paramètre Affichage des actions qualité de l'utilisateur à l'entrée de l'application est coché dans la branche Qualité des paramètres société de la Gestion commerciale.

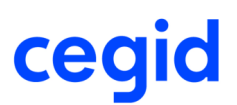

## **Les ventes comptoir**

## **Niveau de remise**

Dans la vente comptoir le fonctionnement des niveaux de remise avec mot de passe dans le paramétrage de la caisse a été modifié.

#### Exemple :

Si vous avez paramétré : Jusqu'à 6% : Pas de mot de passe Jusqu'à 10% : mot de passe "CEGID" Jusqu'à 15% : mot de passe "ADMIN" Le fonctionnement est : Remise inférieure à 6% inclus : ok - pas de mot de passe demandé Remise entre 6,1% et 9,9% : il interdit tout simplement ces remises Remise entre 10% et 15% : mot de passe CEGID alors que ce devrait être ADMIN Remise au delà de 15% : mot de passe ADMIN alors que ce devrait être interdit.

## **Les améliorations**

#### **Saisie du ticket**

Fiabilisation de la saisie de ticket dans le contexte suivant :

- la caisse a un client par défaut avec un commercial renseigné dans la fiche du tiers,
- dans la commande Paramétrage de caisses, onglet Préférences la case Saisie du vendeur est cochée et le champ Reprise du 1er vendeur est renseigné à "Du client",
- lors de la saisie d'un ticket, si vous changez le tiers du ticket pour un client en compte qui a un commercial associé, le commercial est bien mis à jour.

#### **Annulation d'un ticket**

L'annulation d'un ticket était impossible si le tiers du ticket n'avait pas de commercial associé à sa fiche et au niveau du paramétrage de la caisse le vendeur était obligatoire.

# **La DEB**

## **Les améliorations**

#### **La génération du fichier DEB de manière générale**

- Suppression des décimales au niveau du poids douanier des articles.

- En fin de génération du fichier, ajout d'une alerte ainsi que de l'affichage d'un rapport indiquant les articles n'ayant pas de référence douanière.
- Mémorisation au niveau de l'assistant des derniers choix effectués pour Le code unité du kilo, Montant libre pour unités supplémentaires et Utiliser l'adresse de.
- Possibilité d'exclure de la déclaration à la douane, les tiers particuliers.
- Fiabilisation et uniformisation des données prises en compte pour établir la déclaration d'échanges de biens. Prise en compte des évolutions réglementaires, relatives à la DEB, et applicables au 01/03/2011, suite au décret du 1er janvier 2011.

#### **La génération du fichier DEB à l'introduction**

- Ajout des avoirs fournisseur sur stock (AFS), avec pour régime le code 29 et pour nature de transaction le code 21.

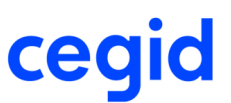

- Amélioration de la gestion du code département. Ajout au niveau de l'étape 5/6 de l'assistant de génération, d'une case à cocher permettant de choisir l'adresse de livraison à prendre en compte : le dépôt de la pièce où l'adresse de livraison de la pièce.

## **Les paramètres**

### **La comptabilisation des stocks**

Il a été ajouté la nature de mouvement de stock SEC (sortie d'échantillons) afin de pouvoir comptabiliser les stocks sur la nature de pièce LCE (livraison d'échantillons).

Le paramétrage suivant est à mettre en place :

- Au niveau de la nature de pièce LCE, sur l'onglet stock, il faut mettre sur la nature de mouvement : Sortie d'échantillons.
- Au niveau des ventilations comptables, il faut créer le paramétrage voulu pour la nature de mouvement SEC.

## **Les ventilations analytiques paramétrées**

Ajout du code du commercial en plus de son libellé.

## **Les améliorations**

#### **Les formulaires de configuration**

Fiabilisation de la création des informations complémentaires des articles avec les formulaires de configuration lorsque le configurateur n'est pas lancé depuis l'application Gestion commerciale ou Manufacturing.

#### **Les natures de pièces, champ Mise à jour du tiers à la validation**

Suppression du champ "Mise à jour du tiers à la validation" au niveau de l'onglet Tiers des natures de pièces. Ce champ est désormais considéré comme étant systématiquement coché. Il a pour effet la mise à jour automatique de la table des adresses de pièces lors de la validation d'une pièce.

La table des adresses de pièces ne se met pas à jour dans 2 cas de figure spécifiques aux Ventes Comptoir :

- Si saisie d'un ticket de caisse sur le client par défaut défini au niveau des paramètres de la caisse.
- Si saisie d'un ticket de caisse sur un tiers rattaché au profil de gestion des clients divers (définition des profils de gestion au niveau des paramètres sociétés de la Gestion Commerciale, menu Clients/Prospects/Fournisseurs, panel Options).

#### **Les natures de pièces, champ Conditionné par l'encours**

Le champ "Conditionné par l'encours" disponible dans l'onglet Tiers des natures de pièces a été renommé en "Bloquer si l'encours est dépassé". Le fait de cocher ce paramètre bloque la pièce en saisie à la sortie du tiers et à la validation de la pièce. De plus, un mot de passe est demandé si le paramètre société "Outrepasser le blocage de l'encours" est coché dans la branche Pièces standards.

Lors de la modification d'une pièce l'encours est également contrôlé. Si l'ensemble des pièces cumulé à la pièce en cours de modification fait dépasser l'encours, le blocage s'effectue.

#### **Paramétrage des taxes**

Ajout du choix du pays au niveau des Paramètres société, gestion Commerciale, Paramètres par défaut, panel Correspondance des taxes. Cela permet de dissocier la gestion des taxes du code pays indiqué au niveau des Paramètres société, Comptabilité, Coordonnées. Ce paramètre est utile pour les DOM-TOM et pays ayant le même système de taxe que la France.

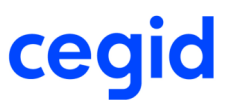

# **Le module Administration**

## **Envoi d'email par un serveur SMTP**

Pour envoyer les emails par un serveur SMTP, il faut paramétrer dans l'onglet Messagerie de la fiche Utilisateur :

- Adresse email : l'adresse email du compte SMTP,
- Login SMTP (si différent du login) : adresse email du compte SMTP,
- Mot de passe SMTP : mot de passe du compte SMTP

Pour information, la possibilité de saisir les informations de connexion SMTP de l'utilisateur a été étendue pour être saisie dans tous les cas.

Vous devez également paramétrer dans l'onglet Divers de la commande Préférences accessible depuis la barre d'outils Standard, menu Affichage :

- Envoyer les email par : SMTP
- Server SMTP : l'adresse du server STMP
- adresse email : l'adresse email du compte SMTP
- Mot de passe pour email : le mot de passe du compte SMTP

# **Le générateur d'état**

## **Les améliorations**

#### **Les états de pièces**

Modification de l'emplacement du pied de document des états de pièces commerciales maintenus, c'est à dire Lxx et Mxx. Il était précédemment sur la bande de pied de page. Or cette bande est conditionnée par SYS\_DERNIEREPAGE qui dans certains cas est mal calculé.

Il est dorénavant dans le bande de pied de la rupture principale (GP\_NUMERO) qui s'édite correctement en fin d'état et en pied (paramètre général de l'état).

#### **Les nouveautés et améliorations de la V9 - Edition 2**

# **Les tiers**

### **Formatage des adresses par pays**

Sur la fiche Pays accessible depuis le module Paramètres, menu Généraux, un onglet Adresses a été ajouté pour définir le format à utiliser pour saisir et afficher les adresses des tiers pour ce pays :

- Position du contact,
- Placement du code postal et ou de la région,
- Affichage du pays dans l'adresse.

Un aperçu de l'adresse vous est proposé pour vérification.

Sur la fiche Tiers, le pays a été remonté dans le pavé Adresse pour être saisi en premier. A la sortie de ce champ, les champs de l'adresse s'affichent suivant le formatage défini dans la table des Pays.

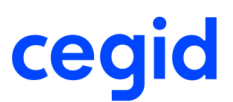

## **Adresses tiers**

#### **Adresses**

Ajout des champs téléphone 2 (pour le portable par exemple) et Fax au niveau des différentes adresses du tiers.

## **Les améliorations**

#### **Duplication de fiche client**

Les informations complémentaires sont dupliquées lors de la duplication d'un client.

#### **Valeurs libres sur la fiche tiers**

Fiabilisation de l'utilisation des 3 valeurs libres de la fiche tiers dans le cas où vous saisissiez une valeur > 1000 avec la saisie obligatoire de ce champ.

#### **Exception Document**

Ajout de la notion de domaine d'activité, qui permet pour une même nature de pièce, de disposer d'un état distinct par domaine d'activité.

#### **Les commerciaux**

Désormais, il est impossible de supprimer un commercial s'il existe dans une fiche tiers.

## **Les articles**

## **Les chapitres**

Les chapitres sont des articles nomenclatures de type chapitre.

La structure de ces nomenclatures chapitre est limitée à 5 niveaux.

Un chapitre peut contenir :

- des sous chapitres,
- des articles de marchandises,
- des prestations,
- des frais.

Vous pouvez vous reporter à la vue d'ensemble Chapitres pour plus de détails.

## **Le configurateur intégré**

Le configurateur intégré permet de créer des articles de type marchandise ou nomenclature avec leur libellé et données associées en utilisant des formulaires de configuration où sont définies des options et variantes avec leurs choix et chemins restrictifs.

Les configurations :

- accélèrent les processus commerciaux,
- standardisent et sécurisent la création d'informations.
- Elles sont accessibles depuis:
- la commande Configurations du menu Articles, module Articles et Stocks pour la création d'articles sans besoin client,
- les pièces commerciales pour répondre à un besoin client via une demande client (devis, commande, ...),
- les ordres de productions pour répondre à un besoin interne via un ordre.

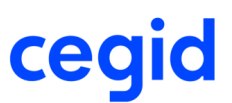

### **Les nomenclatures commerciales**

#### **Calcul du prix de vente TTC d'une nomenclature**

Dans le champ Base prix T.T.C. de la fiche nomenclature, il a été ajouté le choix de calculer le prix de vente TTC de la nomenclature commerciale par rapport au prix de Base tarif HT de la nomenclature.

### **Les améliorations**

#### **Paramètres de valorisation depuis la fiche article**

Depuis la fiche article, vous pouvez accéder à la méthode de valorisation des mouvements de stock par le bouton [Menu zoom] Paramètres de valorisation.

#### **Duplication d'articles**

Améliorations lors de la duplication d'un article :

- Les informations complémentaires sont également dupliquées.
- En mode Web Acces, pour l'initialisation du bloc-notes lors de la duplication d'un article dont le bloc-notes est vide.
- Si l'article est géré en conversion d'unité et qu'il utilise une formule de conversion basée sur des caractéristiques, ces caractéristiques sont dupliquées pour le nouvel article.

#### **Edition de la fiche signalétique**

Sous Oracle, fiabilisation de l'édition de la fiche signalétique depuis le bouton [Menu imprimer] de la fiche article.

#### **Modification en série des articles gérés en conversion d'unité**

Pour les articles gérés avec le mode de gestion des unités de type conversion d'unité (qualifiant de mesure non renseigné), vous pouvez effectuer la modification en série des articles en demandant la modification de toutes les fiches sélectionnées.

#### **Fiche catalogue**

En création de fiche catalogue depuis le module Achats, menu Fichiers, dès que le code articles est renseigné, les champs Libellés et Référence sont initialisés par le libellé et code de la fiche article s'ils n'ont pas été saisis auparavant.

#### **Article catalogue**

En création d'article catalogue, lorsque le fournisseur est appelé, l'utilisateur est averti que son article va être crée. En retour de la fiche catalogue, la fiche article est en modification.

#### **Editions du catalogue**

Fiabilisation des éditions du catalogue (articles par fournisseur et articles non référencés) si le libellé contient les caractères "<" et ">".

## **Les pièces**

## **Traduction du libellé des références à la pièce précédente**

En génération unitaire, manuelle ou automatique de pièce, il est possible de traduire dans la langue du tiers principal de la pièce le libellé des références à la pièce précédente.

Un nouveau bouton [Traduction] est disponible dans les natures de pièces permettant de faire le paramétrage.

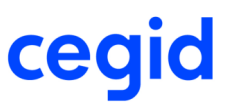

## **Entête de pièce paramétrable**

Cette fonctionnalité permet de disposer d'une zone supplémentaire d'entête de pièce directement accessible lors de la saisie (sans raccourci).

Les champs qui étaient disponibles dans le complément d'entête sont désormais disponibles dans l'entête paramétrable.

Le paramétrage de cette nouvelle fonctionnalité peut s'effectuer globalement pour le flux des achats et pour le flux des ventes dans le module Paramètres, menu Gestion commerciale, commande Pièces puis :

- Paramétrage de l'entête de pièce achats : toutes les natures de pièces du flux achat utilisera ce paramétrage,

- Paramétrage de l'entête de pièce ventes : toutes les natures de pièces du flux vente utilisera ce paramétrage,

ou s'effectuer par nature de pièce par le bouton [Compléments] Paramétrage de l'entête de pièce depuis la commande Pièces, Natures du module Paramètres, menu Gestion commerciale.

### **Consultation des pièces**

Dans la consultation des pièces, vous avez la possibilité de consulter les écritures analytiques par le bouton [Analytique] depuis l'écran de visualisation des écritures comptables accessible par le bouton [Menu zoom] Ecriture comptable, Pièce.

## **Consultation des lignes de pièce**

Dans la consultation des lignes de pièce, une case à cocher a été ajoutée, permettant d'afficher les lignes communes à tous les domaines, lorsqu' un domaine d'activité est sélectionné. Par défaut, cette case n'est pas cochée.

## **Duplication de pièce**

Le paramètre Date de la pièce dupliquée dans le pavé Duplication de pièce de l'onglet Pièces standards des paramètres sociétés de la Gestion commerciale permet de choisir la date proposée lors d'une duplication de pièce.

Vous avez le choix entre 3 propositions :

- Aucune date : il est proposé par défaut la date 01/01/1900.
- Date d'entrée dans la pièce : il est proposé la date d'entrée du système.
- Date de la pièce d'origine : il est proposé la date de la pièce dupliquée.

## **La gestion des chapitres**

La gestion des Chapitres permet de présenter une pièce commerciale en différentes rubriques correspondant aux grands postes d'une prestation. La présentation est claire et ordonnée.

La gestion des Chapitres permet également d'accélérer la saisie de pièce grâce :

- aux modèles hiérarchiques (nomenclature Chapitres).
- aux fonctions disponibles à travers la fenêtre des chapitres, comme la duplication d'un chapitre etc.
- aux automatismes existant entre les articles, les sous chapitres et le chapitre principal, comme la modification de la quantité du chapitre qui peut se répercuter sur les quantités des articles le composant.

Vous pouvez vous reporter à la vue d'ensemble Chapitres pour plus de détails.

## **Les variantes et les options**

Les variantes sont des choix ou alternatives proposées au client en saisie de devis. Une variante peut être un regroupement d'articles ou de chapitres. Un devis avec des variantes a la particularité de présenter pour chacune des variantes une totalisation qui lui est propre.

Une option est un article ou un chapitre proposé au client en supplément lors de la saisie du devis. Les options ne sont pas totalisables en pied de devis. Seules les pièces suivantes en tiendront compte, c'est à dire lorsque les options seront validées par le client.

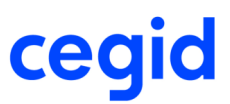

Vous pouvez vous reporter à la vue d'ensemble Variantes et Options pour plus de détails.

## **Les éditions différées des pièces**

#### **Choix des pièces à imprimer**

Les éditions différées, accessibles à partir du module Ventes ou Achats, menu Editions, commande Editions différées, permettent de lancer une édition pour plusieurs natures de pièces simultanément. La liste de choix de la nature de pièce (onglet Standard) a été remplacée par une liste à choix multiples.

#### **Process Server en Web Access**

L'édition différée des pièces peut désormais être lancée en direct ou via un Process Server ou via le planificateur de tâches.

Après sélection classique des critères de choix des pièces à éditer, des options de mise en page, du choix du fichier de sortie PDF ou de l'impression sur imprimante serveur, le Process Server est lancé et tout le traitement d'édition s'effectue, sans bloquer l'écran à partir duquel à été exécuté la demande d'impression.

La fiche de lancement des Editions différées a été modifiée afin d'ajouter un onglet ainsi que 2 boutons.

## **Les factures et avoirs d'acomptes**

La commande Factures d'acomptes disponible dans les versions précédentes, accessible depuis le module Ventes, menu Editions a été renommée en Factures d'acomptes récapitulatives suite à la nouvelle gestion des Factures et Avoirs d'acomptes.

En effet, de nouvelles natures de pièces ont été ajoutées la Facture d'acompte (FAA) et l'Avoir d'acompte (AVA) permettant de faire ressortir la TVA applicable sur la facture et l'avoir d'acompte en rapport avec la pièce initiale dès lors que le client adresse un acompte. Ces natures de pièces ne sont pas modifiables. Elles ne peuvent qu'être imprimées en édition différée et consultées. Voir les Paramètres sociétés liés à la gestion des Factures d'acomptes, disponibles dans le module Paramètres, menu Sociétés, commande Paramètres sociétés, Gestion commerciale, Pièces standards.

## **Les factures financières**

Une nouvelle nature de pièce a été ajoutée au niveau du module des Ventes : la facture financière.

Cette pièce est gérée comme les autres natures de pièces, à la différence qu'aucune génération de stock n'est effectuée sur cette pièce.

## **Les ports et frais**

#### **Calcul des ports et frais en temps réel**

Le paramètre société Calcul des ports et frais en temps réel dans la branche Préférences des paramètres société de la gestion commerciale permet de définir le mode de lancement du calcul des ports et frais dans les pièces commerciales.

S'il est coché, le calcul est lancé en temps réel dès qu'une ligne est ajoutée ou modifiée sur la pièce (fonctionnement des versions précédentes.

S'il n'est pas coché, le calcul est lancé à la validation de la pièce ou avec l'action connexe [Ports et frais].

#### **Intégration des ports et frais dans l'escompte**

L'intégration des ports et frais dans le calcul de l'escompte est paramétrable par la case à cocher Port et frais, dans le pavé Eléments escomptables de la branche Pièces complémentaires des paramètres société de la Gestion commerciale.

#### **Choix des ports et frais à éditer dans les états**

Dans les états, tous les ports et frais sont édités qu'ils soient facturables ou non à l'aide de la fonction @GCPDF.

Dorénavant, vous pouvez choisir les ports et frais à éditer avec l'aide de cette nouvelle fonction suivant les informations transmises :

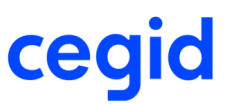

@GetFraisFromPiedPort(paramètrre 1;paramètre 2;paramètre 3;paramètre 4)

où vous aurez à renseigner comme paramètres :

- Paramètre 1 = champ retourné qui peut être par exemple : GPT\_CODEPORT : code du port et frais, GPT\_LIBELLE : libellé du port et frais, GPT\_BASEHTDEV : base de calcul du port et frais, GPT\_TOTALHTDEV : montant du port et frais, ...
- Paramètre 2 = le n° de ligne de frais (de 1 à 5)
- Paramètre 3 = facture H.T. ou T.T.C. afin de ramener soit le champ GPT\_BASEHTDEV ou GPT\_BASETTCDEV pour la base de calcul du frais, soit le champ GPT\_TOTALHTDEV ou GPT\_TOTALTTCDEV pour le montant du frais.
- Paramètre 4 = clause WHERE permettant de retrouver les ports et frais associés à la pièce éditée devant figurer sur l'édition (par exemple les ports et frais facturables).

#### Attention !

Tous les champs utilisés doivent faire partie de la requête principale de l'état.

#### Exemple :

Pour éditer seulement les ports et frais facturables sur la pièce, voici la fonction telle qu'elle doit être appelée : @GetFraisFromPiedPort(GPT\_CODEPORT;1;[GP\_FACTUREHT];GPT\_NATUREPIECEG="[GP\_NATUREPIECEG]" AND GPT\_SOUCHE="[GP\_SOUCHE]" AND GPT\_NUMERO=[GP\_NUMERO] AND GPT\_INDICEG=[GP\_INDICEG] AND GPT\_FACTURABLE="X")

Les états standards ne sont pas modifiés, ils utilisent toujours la fonction @GCPDF pour éditer les ports et frais. Si besoin, vous pouvez remplacer la fonction @GCPDF par la fonction @GetFraisFromPiedPort.

#### **Calcul des ports et frais en saisie de pièce**

Fiabilisation du calcul des ports et frais en saisie de pièce si vous ne modifiez pas la quantité initialisée par la fiche article, ni aucune autre information sur la ligne de pièce.

#### **Mise à jour des frais annexes**

Fiabilisation de l'accès à la mise à jour des frais annexes depuis le module Achats, menu Frais annexes, commande Mise à jour.

### **Le palmarès transporteur**

#### **Limiter la liste aux transporteurs ayant un tarif**

Le paramètre société Limiter la liste aux transporteurs ayant un tarif dans la branche Tarifs et frais des paramètres société de la Gestion commerciale permet de définir s'il faut prendre tous les transporteurs paramétrés pour participer au palmarès ou seulement les transporteurs pour lesquels il existe un système tarifaire correspondant aux données de la pièce.

### **Le contrôle facture d'achat**

Le contrôle facture sur les pièces d'achat a été amélioré. Vous avez la possibilité de choisir sur quelle nature de pièce le contrôle d'achat doit être effectué au niveau du module Paramètres, menu Société, commande Paramètres par défaut, Pavé Contrôle des pièces d'achats.

#### Attention !

Seules les pièces qui ont un mode normal de comptabilisation pourront être choisies dans la liste.

### **Prévisualiser les écritures comptables**

Lorsque que vous êtes dans une pièce qui passe en comptabilité, vous avec la possibilité de prévisualiser les écritures qui seront générées en cliquant sur le bouton [Menu zoom] Prévisualisation écritures.

## **La comptabilisation des pièces**

#### **Date de comptabilisation**

Il est possible de saisir une date de comptabilisation de la pièce qui peut être différente de la date de la pièce.

Par exemple, pour les pièces d'achat soumises au contrôle facture, la date de la pièce doit correspondre à la date du document fournisseur, mais cette dernière peut être sur un exercice fermé.

Il doit donc être possible de saisir la pièce sur un exercice fermé, mais de la comptabiliser sur l'exercice courant. En génération automatique de pièce, il est possible de saisir la date de comptabilisation en même temps que la date de la /des pièces qui seront générées.

#### **Ecritures de prévision ou de simulation**

Lors de la génération de la commande en réception avec des écritures de prévision ou de simulation affectées aux commandes et/ou réceptions fournisseur, si vous modifiez la quantité sur la réception :

- l'écriture de simulation de la commande est extournée,
- une écriture de simulation du reliquat est créée sur la commande,
- l'écriture de simulation de la réception de la nouvelle quantité est créée.

#### **Journal de FAR/FAE**

Au niveau de la Passation comptable des paramètres société de la Gestion commerciale, pour le journal de FAR/FAE, seuls les journaux de type ACH ou VTE pourront générer les écritures de tiers payeur sur les pièces autres que facture et passant en comptabilité.

## **Le contrôle des dates**

#### **Contrôle dates fermées**

Au niveau des paramètres, vous avez la possibilité de gérer :

- les jours ouvrés : (paramètres société de la Comptabilité, branche Dates).
- les jours fériés : (module Paramètres, menu Généraux, commande Jours fériés).
- A partir de ce paramétrage, les pièces font l'objet d'un contrôle dans le cas où la date saisie serait une date fermée.

Le contrôle s'effectue au niveau de la date de livraison pour le flux achat et sur la date de départ usine pour le flux ventes.

Au niveau de chaque nature de pièce, dans l'onglet Gestion (avec le mot de passe du jour), vous avez trois possibilités :

- Aucun contrôle : aucun contrôle ne sera effectué par rapport aux dates fermées.
- Erreur bloquante : blocage de la saisie de pièce.
- Avertissement : message d'avertissement.

#### **Gestion de la date demandée**

La date demandée est initialisée par la date de livraison de l'entête de pièce et n'est plus modifiée en cas de modification des dates de livraison sur la pièce.

#### **Mode de calcul des dates avec le délai moyen**

Lors de la saisie des pièces commerciales, vous avez la possibilité de calculer les délais en jours ouvrés avec le paramètre Mode de calcul des dates avec le délai moyen dans les paramètres société de la Gestion commerciale, branche Paramètres par défaut :

- Jalon = Nb jours ouvrés : les délais sont calculés en jours ouvrés,
- Jalon = Nb jours calendaires : les délais sont calculés en jours calendaires.

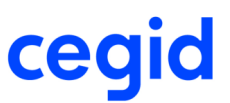

## **Contrôle pièce à la validation**

A la validation d'une pièce modifiée, le système contrôle que cette même pièce n'a pas été modifiée et validée par un autre utilisateur en même temps ou juste avant. Si c'est le cas, le message suivant s'affiche "La pièce d'origine est déjà traitée" et la validation de la pièce n'est pas possible.

Ce contrôle est également réalisé en génération de pièce.

## **Epuration des pièces**

Afin de pouvoir épurer les pièces par lot, un assistant permet de lancer l'épuration en fonction de dates. Cet assistant est accessible à partir du module Administration, menu Traitements, commande Epuration des pièces, Assistant.

## **Les améliorations**

#### **Infos lignes de pièce**

Fiabilisation de l'affichage des infos lignes de pièce :

- si elles ne ramènent pas toutes des valeurs,
- en cas de gestion de la contremarque, affichage correct du Dispo net et du Projeté absolu.

#### **Listes de saisie**

Dans le paramétrage des listes de saisie des pièces, il a été ajouté le choix Unité de stock dans la liste des champs disponibles pouvant être affichés. Ce paramétrage s'effectue depuis le module Paramètres, menu Gestion commerciale, commande Pièces, Listes de saisie.

#### **Affectation des attendus de commande d'achat sur des articles gérés par lot**

Fiabilisation des affectations des attendus de commande d'achat sur des articles gérés par lot dans le cas suivant :

Lors de la saisie d'une commande d'achat pour un article géré par lot, vous affectez l'attendu à une ligne de commande client mais vous n'affectez pas le numéro de lot.

Lors de la réception fournisseur, le message d'erreur "Des données sont manquantes ou incorrectes dans le détail de stock. Veuillez corriger le dispatch de stock" s'affiche avant l'écran de ventilation du stock pour rappeler à l'utilisateur que les lots doivent être saisis.

#### **Utilisation du tri dans les pièces**

Fiabilisation de l'application du tri en saisie de pièce dans ce cas : lors de la saisie de la dernière ligne d'une pièce, vous laissez le curseur sur la dernière saisie et vous choisissez de trier les lignes en cliquant sur l'action connexe [Actions lignes] Trier, les mouvements liés à cette dernière ligne sont créés correctement.

#### **Liste des commerciaux**

S'il y a une restriction pour un utilisateur sur un établissement, la liste de choix des commerciaux proposés en saisie de pièce commerciale contient les commerciaux propres à cet établissement et les commerciaux n'ayant aucun établissement renseigné.

#### **Modification de pièce**

En saisie de pièce, si vous modifiez :

- le mode de paiement pour une pièce, alors le système considère que vous voulez garder ce mode de paiement sur la pièce suivante, par conséquent les échéances passent à l'état bloqué.
- le RIB du tiers, alors ce sera ce RIB qui servira à alimenter l'écriture en comptabilité.
- le dépôt sur la ligne de pièce, la modification est autorisée seulement les lignes contenant des articles sans détail de stock. Elle est interdite sur celles contenant des articles avec détail de stock (lot, série, emplacement,...).

#### **Articles liés**

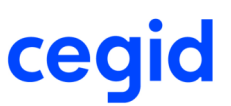

Prise en compte correcte de la quantité de l'article de référence lorsque l'article lié à un minimum de commande différent de la valeur zéro.

- La quantité minimum des articles liés est ignorée lorsque l'on n'a PAS activé un message bloquant sur la pièce disponible depuis le module Paramètres, menu Gestion commerciale, commande Pièces complémentaires, case à cocher "Prendre en compte les quantités minimum et multiples de ". Ainsi dans ce cas ce sera bien la quantité de l'article de référence qui sera prise en compte, sans tenir compte de la quantité minimum de l'article lié.
- Si le message est activé la quantité minimum de l'article lié est prise en compte.

Prise en compte correcte de la traduction des libellés des articles liés.

#### **Articles de substitution**

La gestion des articles de substitution ne peut se faire de manière automatique sur les articles dimensionnés, lors de la mise en place du paramétrage de la saisie multiple. Ajout d'un message lors de la saisie de pièce précisant les articles de substitution possible.

#### **Articles avec formules de quantité**

Les améliorations suivantes ont été apportées :

- En saisie de pièces commerciales, paramétrées en saisie multiple pour les articles dimensionnés, ajout de la gestion des formules quantités sur chacune des dimensions : dans la fenêtre de saisie des dimensions, pour chacune des dimensions, lorsque vous cliquez sur la quantité à saisir, il apparait les "..." d'un elipsis. C'est l'action sur cet elipsis qui ouvre la fenêtre de saisie des formules quantités.
- Lorsque vous choisissez une nomenclature macro ayant des composants gérés avec une formule de quantité en saisie de pièce, les informations utiles au calcul de la formule sont saisissables sur chacun des composants concernés.

#### **Détail des nomenclatures**

Ajout du raccourci [CTRL][N] pour afficher le détail des nomenclatures.

#### **Contrôle du multiple de**

Sur la fiche article, si vous avez une unité de vente ou d'achat différente de l'unité de stock et un multiple de renseigné, le contrôle du multiple de en saisie ou modification de pièce s'effectue sur la bonne unité.

#### **Configurateur IXA**

Fiabilisation de la saisie de pièce sur laquelle il est fait appel au configurateur IXA, plus aucune action ne peut être effectuée tant que le traitement pour ramener les lignes configurées dans la pièce n'est pas terminé.

#### **Modification du transporteur dans une pièce ayant des frais associés**

Sur une pièce ayant des frais associés à un transporteur, la modification du transporteur depuis l'onglet Adresse :

- supprime les lignes de frais du pied de document d'origine transporteur du tiers quel que soit le transporteur,

- crée les lignes de frais d'origine transporteur du tiers avec le nouveau transporteur.

#### **Génération de pièce et prise en compte des DPA, DPR, PMAP, PMPR**

En génération de pièce, les DPA, DPR, PMAP, PMPR sur la pièce générée correspondent à ceux de la fiche Stock article ou à ceux de la pièce d'origine si ceux-ci ont été saisis à l'aide de la combinaison des touches <Shift> et <F9>.

Cette saisie n'est possible que pour les utilisateurs autorisés :

- 1. Allez dans la commande Utilisateurs du menu Utilisateurs et accès, module Administration
- 2. Au niveau du champ Fonction, vous devez ajouter les informations suivantes :
- //MPA pour donner accès à l'utilisateur à la modification des prix d'achat lors de la saisie des pièces.
- //CPA permet de donner accès à l'utilisateur en consultation des prix d'achat seulement.
- //MPA;//CPA permet de donner accès en consultation et modification des prix d'achat à cet utilisateur.

#### **Génération de préparation de livraison avec un article géré par emplacement et du stock affecté**

Fiabilisation de la génération d'une commande de vente en préparation de livraison dans le cas où l'article est géré par emplacement et que du stock est affecté au tiers de la commande de vente.

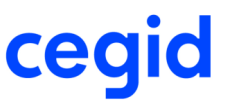

#### **Génération partielle de pièce sur laquelle il y a des affectations sur des articles gérés par lot et/ou série**

Fiabilisation de la génération partielle d'une pièce sur laquelle il y a des affectations, la fenêtre de picking s'ouvre dans tous les cas pour choisir les numéros de lot et série à sortir.

#### **Génération manuelle et affectation de stock sur des articles gérés par lots ou série**

Vous affectez du stock sur une commande ou une préparation de livraison pour un article géré par lot ou série.

Quand vous générez cette pièce en livraison par la commande Génération manuelle, la quantité s'initialise sur la nouvelle pièce avec la quantité affectée.

#### **Consommation FIFO en génération automatique de pièce**

Désormais, en génération automatique d'une pièce en une pièce effectuant un mouvement de stock physique, la quantité des lignes sur les articles gérés par détail de stock est initialisée lors de la génération de la pièce. Dans les autres modes de génération, pas de changement : les quantités ne s'initialisent pas.

#### **Génération automatique de pièce**

Amélioration de la génération automatique de pièce :

- lorsque la pièce générée est en reliquat, les lignes de la pièce d'origine restent vivantes,
- la condition spéciale de l'entête de pièce suit sur la pièce générée.

#### **Disponible à préparer dans les préparations de livraison**

Dans un contexte de paramétrage de calcul de rupture de stock sur Disponible à préparer sur la nature de pièce PRE, en modification d'une préparations de livraison, le système considère que la quantité avant modification est disponible.

#### **Modification de date d'une pièce générant des mouvements physiques**

Lors du changement de date d'une pièce générant des mouvements physiques de sortie avec des articles gérés en détail de stock, si certains articles sortis deviennent périmés, le système propose de choisir les stocks à sortir selon la nouvelle date de pièce.

Les mouvements de stocks sont mis à jour en conséquence :

- Stock qui ne change pas : modification de la date du mouvement,
- Stock qui ne sort plus : création d'un mouvement inverse à la date initiale,
- Stock qui sort sur la nouvelle date : création d'un mouvement à la nouvelle date.

#### **Compléments entête et ligne**

Ajout de différents champs au niveau des compléments :

- La Famille comptable tiers est ajoutée dans le complément entête
- La Famille comptable articles dans le complément ligne
- Les Téléphone, téléphone 2 et fax au niveau de l'onglet Adresses du Complément d'entête. Ces champs sont mémorisés dans la table «Adresses des pièces» (PIECEADRESSE), ce qui permet leur impression au niveau des états de pièces.

Tous ces champs sont modifiables lors de la saisie de la pièce.

#### **Demandes d'achats**

Améliorations dans les demandes d'achats :

- Gestion d'une date de livraison sur chaque ligne d'une demande d'achat.
- Créer une structure hiérarchique organisationnelle propre au module des Demandes d'achats
- Gérer plusieurs versions du budget au travers des révisions budgétaires.
- Importer depuis un fichier à plat les données détaillées d'une session budgétaire.

#### **Encours client**

Déblocage de la saisie de pièce lorsque l'encours client est dépassé. Ce déblocage nécessite la mise en place d'un paramétrage au niveau du module Paramètres, menu Gestion commerciale, commande Pièces standards, panel Outrepasser le blocage de l'encours.

#### **Retour Fournisseur**

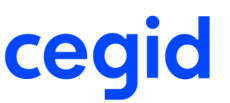

Les retours fournisseurs acceptent les articles fermés (la case Fermé est cochée dans l'onglet Général de la fiche Article).

Si la date de suppression d'un article est inférieure à la date du jour, le retour fournisseur n'accepte pas ce dernier.

#### **Modification, Duplication et Transformation d'une pièce avec Eco-Contribution**

Lorsque vous transformez ou modifiez une pièce, la nouvelle date de la pièce peut correspondre à une autre période d'éco-contribution, dont le montant est variable dans le temps. La pièce est alors recalculée automatiquement, si nécessaire, avec les nouvelles données.

#### **Choix de l'imprimante en édition de pièces**

Désormais le système ouvre la fenêtre de choix de l'imprimante lors de l'édition d'une pièce dans le cas où sur la nature de pièce le choix du modèle est coché mais pas l'aperçu avant impression.

#### **Edition des factures**

L'édition standard Laser Clt Facture a été revue pour prendre en compte les articles gérés par numéros de série.

#### **Mode révision activé**

Si le mode révision est activé dans l'application de la Comptabilité, alors un utilisateur non réviseur (case à cocher dans la fiche utilisateur), ne pourra pas saisir de pièce passant en comptabilité antérieure à cette date.

#### **Saisie d'un acompte supérieur à la pièce**

La saisie d'un acompte supérieur au montant de la pièce n'est possible que si le passage en comptabilité de l'acompte est en temps réel.

#### **Edition du portefeuille de pièces**

Ajout des tables libres tiers 6, 7, 8, 9 et 10 au niveau des états du Portefeuille de pièces :

- GPC Portefeuilles de pièces
- GPR Portefeuille des reliquats de pièces

## **Les tarifs**

### **Le paramétrage des tarifs avancés**

Le paramétrage des fonctionnalités des tarifs avancés, disponible depuis le module Paramètres, menu Gestion commerciale, commande Tarifs, Paramétrage, s'enrichit de nouveaux champs, qui vont permettre de définir des tarifs sous une autre forme que des pourcentages de remise sur le prix unitaire.

Ces champs sont regroupés, sur l'onglet Généralité, dans le pavé Règles de gestion sur les données :

- Type : permet de préciser que les composantes des tarifs de vente sont des coefficients ou des pourcentages. Dans les deux cas, la colonne Remise dans la liste de saisie des pièces commerciales est exprimée en pourcentage et les remises libres sont toujours à saisir en pourcentage.
- Sens : permet de considérer les composantes tarifaires comme majorant ou minorant le prix.
- Valeur d'application : précise sur quel prix s'applique les composantes tarifaires, Valeur brute ou Valeur nette. Les choix Valeur nette de la composante et Valeur nette du groupe de composantes sont réservés à la fonctionnalité Profils de tarifs.
- Libellé : permet de personnaliser le libellé des composantes tarifaires. Ainsi, le libellé saisi est repris pour nommer les 3 composantes dans l'onglet Donnée et dans la justification tarifaire en pièce.

Suivant la fonctionnalité du tarif, ces champs prennent des valeurs par défaut différentes :

- les composantes des tarifs de vente ou d'achat, sont des pourcentages de remise sur le prix unitaire,
- les composantes des prix margés sont des coefficients de majoration sur le prix unitaire,
- les composantes des frais annexes sont des pourcentages de majoration sur le prix unitaire.

Il est néanmoins possible de modifier ces valeurs par défaut, ces valeurs s'appliquent alors pour toutes les lignes de tarif de cette fonctionnalité.

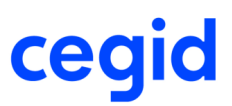

## **Les types de tiers**

Jusqu'à présent, le tiers d'un tarif était le tiers principal de la pièce.

Dans les conditions spéciales, disponible depuis le module Paramètres, menu Gestion commerciale, commande Tarifs, Conditions spéciales, il devient possible de préciser quel tiers est utilisé lorsque cette condition spéciale est utilisée.

Pour cela, il faut aller dans le paramétrage de la liste et afficher dans les colonnes disponibles le champ YTP\_QUELTIERS - Tarif sur quel tiers pour avoir accès à la saisie de ce champ.

Le tiers peut alors être, le tiers principal, le tiers livré ou le tiers facturé.

Cette information peut aussi être portée par la ligne "sans condition spéciale".

Dans ce cas, lorsque le contexte ne précise pas de condition spéciale, le type de tiers qui sera utilisé pour la recherche des lignes tarifs à appliquer est celui précisé sur cette ligne.

## **Les profils de tarifs**

Les tarifs avancés permettent de définir un nombre de composantes tarifaires limité pour une même nature de tarif:

- 3 remises (minoration) ou 3 marges (augmentation), toujours sur la même base (prix initial ou prix final), en pourcentage ou en coefficient
- un montant forfaitaire, un montant de coût de lancement et une remise en montant.
- Les profils de tarifs vont permettent pour les tarifs de vente exclusivement (201) :
- de définir un nombre de composantes tarifaires illimitées,
- de choisir, indépendamment, pour chaque composante, ses règles de gestion (type, sens, valeur d'application, libellé) et le prix de base utilisé pour le calcul de cette composante (prise en compte ou non des autres composantes),
- d'associer tout ou une partie de ces composantes tarifaires pour constituer un "profil de tarifs", constituant la structure des tarifs de vente d'une condition spéciale.

En complément, afin de gérer les majorations correspondant à des marges pour commissionnement : commerciaux, apporteurs, et prescripteurs peuvent être des éléments du paramétrage des tarifs.

#### **Paramétrage**

- Les profils de tarifs s'activent en cochant la case Gestion des profils de tarifs dans les paramètres société de la Gestion commerciale, branche Tarifs et frais.
- Créer les différentes composantes pouvant être intégrées dans un profil de tarif dans la commande Composantes de profil depuis le module Paramètres, menu Gestion commerciales, Tarifs.
- Pour chaque composante de profil créée, vous devez paramétrer les différentes informations saisissables, ainsi que son mode de calcul dans la commande Paramétrage depuis le module Paramètres, menu Gestion commerciales, Tarifs.
- Un profil de tarif est toujours associé à une condition spéciale. Pour définir quelles sont les conditions spéciales à avoir un profil de tarif associé, il est nécessaire d'ajouter dans la présentation de la liste, le champ Profil dans la commande Conditions spéciales, depuis le module Paramètres, menu Gestion commerciales, Tarifs. Cochez la case Profil sur les conditions spéciales correspondantes et saisissez les la liste des composantes associées à ce profil à l'aide du bouton [Composantes de profil]. Sur la condition spéciale, vous définissez également quel tiers de la pièce doit être utilisé pour effectuer la recherche tarifaire.

- Sur la fiche Tiers, vous pouvez affecter un profil par défaut dans le champ Condition spéciale.

#### **Saisie de pièce**

Lorsque vous saisissez une pièce pour un tiers ayant un profil de tarif, ce profil est automatiquement ramené sur l'entête de la pièce, dans l'information Condition spéciale.

Depuis le bouton [Actions complémentaires], Profil de tarif pièce, vous avez la possibilité de visualiser la liste des composantes du profil de la pièce.

Depuis le bouton [Actions complémentaires], Profil de tarif ligne, vous avez également la possibilité de visualiser la liste des composantes du profil de la ligne de pièce sur laquelle vous êtes positionné. Le système affiche la liste des composantes de profil ayant participé au calcul du prix final de la ligne.

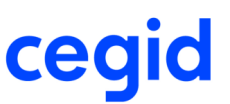

Vous avez la possibilité de verrouiller une composante pour la ligne sur laquelle vous êtes positionné. De ce fait, la modification d'une valeur de la composante ne sera pas prise en compte si vous revenez en modification de pièce et si vous relancez la mise à jour des tarifs. Par contre, la modification de la quantité recalcule tout de même le montant de la composante.

Vous avez également la possibilité de modifier une ou plusieurs données d'une composante pour la ligne sur laquelle vous êtes positionné. Ceci a pour effet de verrouiller automatiquement la composante.

Le bouton Justification tarifaire vous permet de savoir quelle information de la pièce a été utilisée pour calculer le montant de la composante.

## **Activation des tarifs en fonction de la situation de l'article**

Le paramètre Activation des tarifs en fonction de la situation de l'article permet d'écarter les articles fermés de la gestion des tarifs. Lorsqu'un article passe à l'état Fermé, les lignes de tarifs liées à cet article sont rendues inactives automatiquement. S'il est ouvert à nouveau, les tarifs associés sont de nouveau actifs.

Ce paramètre est accessible au niveau des Paramètres société de la Gestion Commerciale, branche Tarifs et frais.

## **Les améliorations**

#### **Import catalogue**

Dans le cas où seules les fiches catalogues sont à créer / mettre à jour lors de l'importation catalogue, si vous importez des informations pour une fiche catalogue non encore créée, le système crée celle-ci avec toutes les informations.

#### **Saisie de tarifs avancés avec utilisateur ayant une restriction sur un dépôt**

En saisie des tarifs avancés, si le dépôt n'est pas géré dans le tarif, celui-ci n'est plus initialisé automatiquement, même si l'utilisateur a une restriction sur un dépôt.

#### **Saisie des tarifs fournisseurs**

Affichage du "prix pour quantité de" de la fiche catalogue.

Si un catalogue existe pour le fournisseur/article, et qu'il est actif, alors prise en compte de la quantité et du prix pour quantité. Affichage de cette quantité en bas de l'écran de saisie des tarifs fournisseurs.

Pour que les quantités du prix s'affichent lors de la saisie des tarifs achats, il faut activer les Unités Avancées (Administration/Maintenance/Mise à jour unités).

#### **Edition du catalogue des tarifs avancés**

Fiabilisation de l'édition du catalogue des tarifs avancés pour un tiers dans une monnaie autre que la monnaie pivot : si les articles n'ont pas de tarif, le prix de la fiche article est converti avec le taux de fixing pour être édité.

#### **Gestion des prix margés**

Vous pouvez utiliser des conditions spéciales du tarif de vente en saisie de tarifs de type Prix margés.

# **La contremarque**

### **Génération de contremarque**

Les paramètres suivants ont été ajoutés dans les paramètres sociétés de la gestion commerciale, branche Stock / Contremarque :

- Edition automatique de la pièce d'achat : Case à cocher disponible seulement si la case Automatique est cochée. Lors de la validation d'une pièce contremarque de vente qui doit générer une pièce d'achat, cette dernière s'imprimera en respectant les paramètres définis dans l'onglet Mise en forme de la nature de pièce. Le document s'éditera sur l'imprimante par défaut du poste à partir duquel la pièce de vente a été créée.

- Délai de sécurité de livraison (jour(s)) : délai de sécurité par défaut qui sera proposé lors de la génération des pièces d'achat.
- Tri des pièces selon origine : permet de trier la commande fournisseur selon le même ordre que la commande client.
- Report du bloc note de la ligne : permet de récupérer sur la pièce d'achat de contremarque, le bloc-note sur la commande client.
- Report de la référence interne : permet de récupérer sur la pièce d'achat de contremarque, la référence interne sur la commande client.
- Si la génération des pièces d'achat est automatique, ces actions s'effectueront automatiquement.

Si la génération n'est pas automatique, ces cases à cocher permettent d'initialiser les cases de l'assistant de génération des pièces d'achat. Vous avez alors la possibilité de les modifier.

## **Edition automatique de la pièce d'achat**

Le paramètre Edition automatique de la pièce d'achat dans les paramètres sociétés de la gestion commerciale, branche Stock / Contremarque est disponible seulement si la case Automatique est cochée.

Lors de la validation d'une pièce contremarque de vente qui doit générer une pièce d'achat, cette dernière s'imprimera en respectant les paramètres définis dans l'onglet Mise en forme de la nature de pièce.

Le document s'éditera sur l'imprimante par défaut du poste à partir duquel la pièce de vente a été créée.

# **Répercuter la quantité supplémentaire réceptionnée du fournisseur sur la livraison client**

Le paramètre, Utiliser la totalité du stock disponible en génération de pièce de vente, a été ajouté dans les paramètres sociétés de la gestion commerciale, branche Stock / Contremarque.

Case à cocher permettant de répercuter sur la livraison client, la quantité réceptionnée du fournisseur dans le cas où la quantité réceptionnée est supérieure à la quantité commandée. Lors de la livraison client, la quantité réceptionnée n'est pas forcément toute utilisée. Dans ce cas, un stock de contremarque sans affectation devient disponible. Pour utiliser ce stock pour une autre commande client, vous devez effectuer une affectation manuelle de stock.

#### Attention !

Cette fonctionnalité est disponible si la finesse de la contremarque est à la ligne de pièce, sinon le champ est grisé.

## **Les améliorations**

#### **Adresses de livraison en génération de contremarque**

Lors de la génération automatique et manuelle de commande de contremarque, l'adresse de livraison sur la commande fournisseur est initialisée en priorité par :

- l'adresse de livraison de la commande de vente si la case Transfert de l'adresse de livraison est cochée dans l'assistant de génération,
- l'adresse de livraison de la fiche fournisseur si celle-ci est renseignée,
- l'adresse du dépôt de la commande fournisseur si la case Initialiser avec l'adresse du dépôt de la pièce est cochée dans les paramètres société de la gestion commerciale, branche Clients/prospects/fournisseurs.

#### **Génération d'une pièce d'achat à partir d'une commande de vente de contremarque**

Lors de la génération d'une pièce d'achat à partir d'une commande de vente de contremarque dont le prix a été modifié, la case Verrouillage tarif ne se coche plus en automatique sur la pièce d'achat.

#### **Génération automatique d'une pièce de vente lors de la transformation d'une pièce d'achat**

Fiabilisation de la génération automatique d'une pièce de vente lors de la transformation d'une pièce d'achat si vous avez coché la case correspondante dans les paramètres société de la Gestion commerciale, branche Stock / Contremarque.

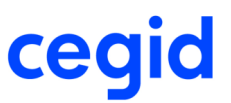

#### **Modifications sur la commande de vente**

Lors de modifications sur la commande de vente, le système :

- interdit de modifier le dépôt de la pièce et de ses lignes du moment qu'une ligne de contremarque a été générée en commande fournisseur,
- envoie un message (affichage à l'écran/envoi par e-mail) si la date de livraison est mise à jour afin que la date sur la pièce d'achat soit ajustée.

#### **Modification du dépôt sur la commande de vente**

Le système interdit de modifier le dépôt de la pièce et de ses lignes du moment qu'une ligne de contremarque a été générée en commande fournisseur.

#### **Suppression ligne de vente**

En cas de suppression d'une ligne de commande de vente ou une commande de vente complète après la génération de la commande fournisseur, l'attendu de stock correspondant est desaffecté.

#### **Inventaire**

Un article tenu en stock et n'ayant que des mouvements de contremarque peut être extrait dans une liste d'inventaire de type Inventaire si dans les paramètres d'extraction de l'inventaire, la case Uniquement les articles avec un stock <> 0 est décochée.

## **La sous-traitance**

### **Création automatique du dépôt lors de la création du fournisseur**

Sur la fiche fournisseur, la case Sous-traitance a été ajoutée dans l'onglet Général.

Elle permet, pour les fournisseurs utilisés pour la sous-traitance d'achat, lors de la création du fournisseur de générer automatiquement la création d'un dépôt.

Le code dépôt est initialisé par un numéro de jeton et le libellé du dépôt par la raison sociale du sous-traitant.

Vous retrouvez ce dépôt automatiquement dans le module Achats, menu Sous-traitance, commande Composant fourni / non fourni.

Si dans la branche Assemblage des paramètres sociétés de la Gestion commerciale, le mode de gestion par défaut des ateliers est égal à :

- L'atelier ne fournit pas : le dépôt se trouve dans la liste 'L'atelier ne fournit pas'. Le sous-traitant ne fournit pas les composants.
- L'atelier fournit : le dépôt se trouve dans la liste 'L'atelier fournit'. Le sous-traitant fournit les composants.

### **La liste à servir**

#### **Retirer des articles de la liste à servir**

Ajout dans la liste à servir de la sous-traitance du bouton [Supprimer la sélection] afin de pouvoir retirer des articles de la liste à servir.

#### **Solde de liste à servir**

Le solde d'une liste à servir est possible :

- automatiquement lors de l'exécution du transfert de stock des quantités affectées : Si tous les composants de la liste sont transférés, terminés ou soldés le système demande une confirmation avant de solder la liste à servir.
- manuellement par l'action connexe Solde avec le bouton [Actions] : Solde la liste à servir en désélectionnant les composants.

Le solde est une action irréversible, plus aucun traitement n'est possible sur cette liste à servir.

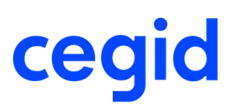

## **Les améliorations**

#### **Création de dépôt et sous-traitance en Assemblage**

En assemblage, lors de la création d'un dépôt, l'atelier est créé automatiquement dans la commande Composants fournis / non fournis avec comme libellé celui du dépôt. Ce n'est plus en dur "Atelier assemblage".

#### **Bilan d'ordre valorisé**

Dans la commande Ordres de sous-traitance du menu Sous-traitance, module Achats vous avez la possibilité de lancer le bilan d'ordre valorisé par le bouton [Utilitaires] Bilan d'ordre valorisé.

#### **Valorisation de la sous-traitance**

Lorsque vous valorisez la sous-traitance d'achat au prix de revient réel de l'ordre, le stock est valorisé par rapport à la quantité réceptionnée. Vous pouvez modifier la quantité prise en compte depuis les paramètres société de la gestion commerciale, menu Prix de revient, pavé Mouvement valorisé au prix de revient réel d'ordre.

Depuis la Gestion commerciale, fiabilisation pour valoriser en temps réel le mouvement d'attendu d'un ordre de soustraitance d'achat au prix de revient théorique d'ordre.

# **Les stocks**

### **La gestion des marques**

Cette fonctionnalité, disponible depuis cette version dans l'application Cegid Business Gestion commerciale, permet de gérer des marques sur les articles afin d'avoir un stock par marque.

Vous déterminez sur chaque article s'il est géré par marque ou non. Si oui, vous pouvez lui associer un certain nombre de marques possibles parmi la liste de toutes celles que vous gérez.

Dès que l'article est géré par marque, lors de chaque mouvement d'entrée (saisie des pièces d'achat ou des mouvements d'entrée en stock), vous devez obligatoirement renseigner la marque sur laquelle ventiler le stock.

Vos clients peuvent vous imposer les marques qu'ils souhaitent. Dans ce cas, seules ces marques seront proposées lors de la saisie des pièces de vente.

Veuillez vous reporter à la vue d'ensemble sur la gestion des marques pour avoir le détail du paramétrage et son utilisation.

## **La gestion des choix qualité**

Cette fonctionnalité, disponible depuis cette version dans l'application Cegid Business Gestion commerciale, permet de gérer des choix qualité sur les articles afin d'avoir un stock par choix qualité (ex. : 1er choix, 2ème choix, déclassé, …).

Vous déterminez sur chaque article s'il est géré par choix qualité ou non. Si oui, vous pouvez lui associer un certain nombre de choix qualité possibles parmi la liste de tous ceux que vous gérez.

Dès que l'article est géré par choix qualité, lors de chaque mouvement d'entrée (saisie des pièces d'achat ou des mouvements d'entrée en stock), vous devez obligatoirement renseigner le choix qualité sur lequel ventiler le stock.

Vos clients peuvent vous imposer les choix qualité qu'ils souhaitent. Dans ce cas, seuls ces choix qualité seront proposés lors de la saisie des pièces de vente.

Veuillez vous reporter à la vue d'ensemble sur la gestion des choix qualité pour avoir le détail du paramétrage et son utilisation.

## **La gestion par lot et série**

**Paramètres société Message si lot non unique par société et Blocage si lot non unique par société**

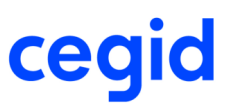

Les paramètres sociétés de la gestion commerciale Message si lot non unique par société et Blocage si lot non unique par société situés dans la branche Stocks, sont soumis au paramètre d'activation des fiches de lot : le contrôle s'effectue par rapport à la fiche de lot alors que dans les versions précédentes, il s'effectuait par rapport aux mouvements de stocks.

De même pour les paramètres Message si n° de série non unique par société et Blocage si n° de série non unique par société, ils sont soumis au paramètre d'activation des fiches de n° de série.

#### **Paramètre société Contrôle du lot externe par rapport au lot interne**

Le paramètre société Contrôle du lot externe par rapport au lot interne dans la branche Stock de la Gestion commerciale, permet de contrôler à chaque entrée en stock de l'unicité du lot externe par rapport au lot interne.

Si vous entrez en stock un lot interne avec un lot externe différent, le système affiche le message suivant : "Le lot interne existe déjà dans le stock avec un autre lot externe. voulez-vous outrepasser le blocage ?". Si vous répondez positivement, l'entrée en stock s'effectue avec le nouveau lot externe.

#### **Fiches de lot et n° de série**

Dans les fiches de lot et n° de série :

- vous avez la possibilité de visualiser l'historique des actions par le bouton [Utilitaires] Journal, si vous avez effectué des changements de date de mise à dispo ou de péremption ou changement de n° externe et interne.
- changer le nº interne du lot ou du nº de série si la quantité intégrale du lot est toujours en stock par le bouton [Utilitaires] Changement de N° de lot interne. La modification est enregistrée dans le journal accessible par ce même bouton. Ce bouton est accessible uniquement depuis la liste des lots et n° de série.
- changer le n° externe du lot ou du n° de série si la quantité intégrale du lot est toujours en stock par le bouton [Utilitaires] Changement de N° de lot externe. La modification est enregistrée dans le journal accessible par ce même bouton. Ce bouton est accessible depuis la liste et fiche de lots et n° de série.
- fiabilisation de l'affichage des dimensions.

#### **Formules de lots et séries**

Pour les articles gérés par lot et numéros de série utilisant des formules avec compteur et remise à zéro, la remise à zéro du compteur au changement de semaine, mois ou année s'effectue correctement.

#### **Caractères spéciaux**

Dans la saisie des numéros de lots et de numéros de série, les caractères spéciaux suivants ne sont plus autorisés : "#\$%&'()\*[] ; pour toute entrée en stock.

#### **Traçabilité des lots et séries**

Dans la commande Traçabilité des lots et séries, les colonnes suivantes ont été ajoutées :

- Date entrée du lot,
- Date de péremption en cas de gestion des dates de péremption,
- Date de mise à dispo en cas de gestion des dates de mise à disposition.

#### **Revalorisation des stocks des articles gérés par numéro de série**

Lors de la revalorisation des stocks sur un article géré par numéro de série, le système tient compte de l'ordre de création des mouvements effectués dans la même seconde pour mettre à jour les PMPs dans les fiches Article et Stock article et utilise le dernier mouvement créé.

#### **Forcer la gestion des lots**

L'utilitaire Forcer la gestion par lot depuis le module Administration, menu Utilitaires, commande Mode de gestion des articles prend en compte le paramètre société Blocage si lot non unique par société dans le cas où vous choisissez un lot déjà existant pour initialiser le lot sur les articles sélectionnés :

- si un seul article est sélectionné, un message bloquant indique que ce lot existe déjà pour un article,
- si plusieurs articles sont sélectionnés, vous pouvez effectuer le traitement après confirmation au message suivant qui indique que vous devez effectuer un inventaire afin de réaffecter des numéros de lot sur ces articles :
	- " Vous avez sélectionné plusieurs articles pour forcer la gestion par lot alors que le paramètre blocage si lot non unique par société est activé.

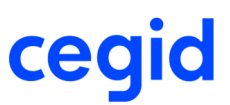

Cet utilitaire doit être suivi d'un inventaire pour vous permettre de renseigner des lots uniques. Voulez-vous vraiment forcer la gestion des lots sur les articles sélectionnés avec le lot xxxxxxxxxx ?"

## **La gestion par emplacement**

#### **Fiche emplacement**

Les champs suivants ont été ajoutés sur la fiche emplacement :

- Attitré à l'article : Seul cet article pourra être rangé dans cet emplacement.

- Mono-article : Case à cocher pour qu'il n'y ait qu'un code article rangé dans cet emplacement. Il n'y a pas de code article attitré. Dès qu'un article est stocké sur cet emplacement, le système refusera toute entrée d'un autre article.
- Mono-lot : Case à cocher pour qu'il n'y ait qu'un lot rangé dans cet emplacement. Dès qu'un lot est stocké sur cet emplacement, le système refusera toute entrée d'un autre lot.
- Capacité : Case à cocher pour limiter la quantité stockée sur cet emplacement et ouvre le champ Quantité pour renseigner la quantité maximum.

Suite à l'ajout de tous ces champs, le champ Occupé qui n'était qu'informatif a été supprimé.

#### **Case Gestion multi-emplacements sur la fiche Stock article**

Si vous cochez/décochez cette case dans l'onglet Paramétrage de la fiche Stock article, un message de confirmation a été ajouté dans le cas où des mouvements de stocks ont été effectués auparavant sur cet article et dépôt.

Fiabilisation de la mise à jour des mouvements si vous cochez la case sans renseigner d'emplacement de vente (défini comme non obligatoire dans l'onglet Stock des paramètres société de la Gestion commerciale).

### **La consultation des stocks**

#### **Concept Accès à la consultation de tous les stocks**

Le concept Accès à la consultation de tous les stocks a été ajouté dans la gestion des droits d'accès, menu Concepts, Gestion commerciale pour permettre de gérer facilement les droits d'accès à la consultation des stocks par groupe utilisateur sur :

- toutes les commandes des menus Consultation et Analyses du module Articles et stocks,
- les éditions suivantes du menu Editions du module Articles et stocks :
- Stock,
- Stock à date,
- Mouvements,
- Bilan des mouvements par période,
- l'affichage des stocks depuis les boutons [Menu zoom] depuis les fiches et depuis les menus Popup.

#### **Consultation des articles disponibles**

Vous pouvez appliquer un filtre sur lequel a été enregistré le champ Statut avec la sélection de tous les choix.

#### **Consultation des mouvements de stock**

En mode Web access, fiabilisation de l'affichage de la liste de consultation des mouvements pour visualiser toutes les colonnes sans qu'elles soient tronquées.

## **Edition des entrées et sorties exceptionnelles, transferts émis, reçus et à valider effectués depuis une pièce**

L'édition des entrées et sorties exceptionnelles, transferts émis, reçus et à valider effectués depuis une pièce peut se lancer depuis :
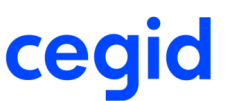

- depuis la commande Editions différées accessible depuis le module Articles et stocks, menu Editions : elle permet d'éditer ou de rééditer l'ensemble des pièces enregistrées pour les natures de pièce associées au flux Stock.
- en appelant la pièce d'origine (soit depuis le bouton [Menu zoom] Origine, soit en double cliquant sur le mouvement) depuis la consultation des mouvements de stock, puis en cliquant sur le bouton [Imprimer].

### **Double langage de saisie en picking de stock**

Le double langage de saisie en picking de stock permet :

- d'utiliser les formules de quantités pour des articles gérés par lot, série et emplacement,
- de saisir la quantité servie dans l'écran de picking dans un autre langage que le langage du stock.

Le paramétrage s'effectue dans l'écran Gestion des formules quantité accessible depuis le bouton [Menu zoom] de la fiche article :

- Cochez la case Formulation : nombre \* coefficient = quantité,
- Renseignez les variables nécessaires,
- Renseignez la formule qui est obligatoirement un produit de produit de cette forme : PRODUIT(Nombre;PRODUIT(liste des variables séparées par des ;).
- puis en face de chaque formule, l'unité de langage d'origine qui sera appelée unité du nombre. Cette unité (facultative) sera utilisée pour la compréhension des quantités saisissables dans l'écran de picking.

Le système prend le coefficient calculé dans la ligne de pièce en fonction des variables et affiche les quantités demandées et à servir dans la fiche de picking dans un double langage : Unité nombre et Unité de la fiche article.

#### Attention !

L'affichage du nombre n'est autre que le calcul du nombre à partir de la quantité et du coefficient de conversion de la sortie demandée (livraison par exemple).

Tous les contrôles restent basés sur la quantité et non sur le nombre.

La saisie du nombre n'est pas sauvegardée.

il n'y a aucune gestion d'arrondi du fait que nous sommes dans un artifice de saisie et non une logique d'une gestion de conversion d'unité plus classique avec une désynchronisation possible des deux langages.

### **Les inventaires**

#### **Liste préparatoire**

Dans la liste préparatoire d'inventaire :

- les critères de sélection des lignes de stock pour la liste d'extraction d'un inventaire, ont été complétés par la famille de valorisation et les décisions libres de la fiche article,
- les emplacements proposés sont filtrés en fonction des dépôts sélectionnés.

#### **Recherche article en saisie d'inventaire**

L'appel d'un article peut s'effectuer à partir de son code de deux façons :

- vous saisissez le code article en entier et effectuez une tabulation, si celui-ci existe dans la liste d'inventaire, la liste est réduite à celui-ci. Il faut remettre le code article à blanc pour que toute la liste s'affiche, et ensuite effectuer une nouvelle recherche.
- vous saisissez le code ou une partie du code article (pas forcément le début du code) et cliquez sur le bouton [Recherche article], le système se positionne sur la première ligne contenant le texte saisi et l'affiche en gras. Si vous cliquez à nouveau sur le bouton [Recherche article], le système se positionne sur la prochaine ligne.

#### **Modification des prix en masse**

Cette commande, accessible depuis le module Articles et stock, menu Inventaire, permet de modifier en masse, les prix saisis sur les listes d'inventaire avant leur validation à partir des prix de la fiche article, de la fiche stock article ou du prix saisi dans l'inventaire et en leur appliquant soit un coefficient, un écart, un pourcentage ou une nouvelle valeur.

#### **Prise en compte des prix saisis dans l'inventaire**

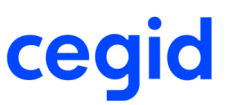

Lors de la validation des inventaires de type Inventaire, le paramètre Prise en compte du prix dans les paramètres société de la Gestion commerciale, branche Stock, pavé Inventaire, permet de définir la valeur par défaut permettant de déterminer comment seront pris en compte les prix saisis :

- Sur écart constaté : la modification des prix apportés sur une liste d'inventaire ne sera impactée que sur le mouvement d'écart quantitatif de stock (EIN ou SIN selon le signe d'écart).

Exemple :

Soit un article avec un stock informatique avant inventaire de 80, pour lequel une quantité de 79 est réellement comptée lors de ce dernier.

Lors de la saisie d'inventaire, des prix sont saisis à 22,8 € qui diffèrent de ceux des fiches article et de stock qui sont de 23€.

Lors de la validation d'inventaire, le mouvement de stock SIN est généré avec une quantité de -1 et est valorisé à 22,8€, le prix saisi lors de l'inventaire.

- Sur stock global : permet de modifier la valeur globale du stock des lignes inventoriées, en générant un mouvement de valeur de nature VIP ou VIN (suivant le sens de l'écart de valeur entre l'ancien prix et celui saisi) par discriminant de stock (emplacement, lot,…) pour permettre de réévaluer le stock informatique avant inventaire en fonction des prix saisis lors de l'inventaire et du mouvements d'écart quantitatif EIN / SIN s'il y a un écart de stock.

Si les valeurs des mouvements antérieurs sont modifiées, le traitement de revalorisation des stocks va recalculer la valeur des mouvements de nature VIN ou VIP, pour que la valeur du stock après inventaire corresponde aux prix saisis lors de ce dernier.

Exemple :

Soit un article avec un stock informatique avant inventaire de 60, pour lequel une quantité de 50 est réellement comptée lors de ce dernier

Lors de la saisie d'inventaire, des prix sont saisis à 10€, qui diffèrent de ceux des fiches article et de stock qui sont de 12€.

En plus du mouvements physique d'écart SIN avec une quantité de -10 et va, le mouvements de valeur est automatiquement créé de nature VIN pour permettre de réévaluer le stock informatique avant inventaire en fonction des prix saisis lors de l'inventaire. Soit dans cet exemple, un montant de  $(60 * (-2) = -120$  Euros) Le stock est alors de 50 pour une valeur de 480 Euros ((50\*12)-120), soit 9,6 Euros.

Lors de la validation de l'inventaire, ce paramètre est appelé et peut être modifié à chaque validation.

#### **Contrôle de la saisie pour la valorisation des prix des inventaires d'initialisation**

Ajout de la case à cocher Contrôle saisie valorisation prix inventaire dans les paramètres société de la gestion commerciale, branche Stock.

Elle permet, pour les inventaires d'initialisation, de contrôler si au moins un des prix est renseigné sur chaque ligne d'inventaire parmi :

- le dernier prix d'achat de la fiche article,
- le dernier prix d'achat de la fiche de stock article,
- le prix saisi directement dans la liste d'inventaire,

afin que lors de la validation de l'inventaire, tous les mouvements d'inventaire (EIN) soient valorisés.

#### **Saisie du lot externe**

Pour les articles gérés par lot, la saisie du lot externe a été ajoutée dans la saisie d'inventaire de type Initialisation ou si vous ajoutez une ligne sur un inventaire de type Inventaire ou Contremarque.

Cette saisie n'est pas obligatoire. Si vous ne voulez pas renseigner le lot externe, il faut taper sur la touche Entrée pour sortir de la cellule et aller saisir la quantité inventoriée.

#### **Listes d'inventaires avec des articles gérés par emplacement**

Vous avez la possibilité de saisir des articles gérés par emplacement sur le même dépôt sur deux listes d'inventaire différentes si l'emplacement est différent et s' il a été défini sur le filtre de l'entête.

Des contrôles de cohérence ont été ajoutés entre les critères d'extraction et la saisie d'une nouvelle ligne dans l'inventaire.

#### **Edition des listes préparatoires d'inventaire**

Amélioration des éditions des listes préparatoires d'inventaires pour :

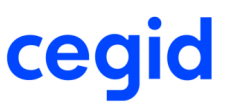

- afficher les numéros de série internes,
- conserver le tri des articles en cas de regroupement,
- imprimer le nom du fournisseur lors d'un regroupement par Fournisseur.

#### **Edition des listes d'inventaire valorisées**

Les états des listes d'inventaire valorisés ont été revus pour :

- des articles ayant des unités d'achat et de vente différentes de l'unité de stock, les prix sont tous ramenés en unité de stock pour être cohérents avec la quantité
- traiter le cas où il y a plusieurs fiches catalogue avec la même référence,
- prendre les prix à la date d'inventaire,
- imprimer le nom du fournisseur lors d'un regroupement par Fournisseur.

### **La valorisation des stocks au coût standard**

Cette méthode de valorisation des stocks permet de définir un prix d'achat fixe.

Les achats s'effectuent alors à un prix fixe, et la différence entre le prix d'achat et le prix standard est imputée sur un compte de variance.

Selon la méthode choisie, vous pourrez définir le prix standard des articles concernés soit directement dans leur fiche, soit en créant des listes d'articles, applicables pour un dépôt et une période donnés.

La méthode valorisation au coût standard est compatible avec les méthodes de valorisation au coût réel (FIFO, LIFO, etc.).

Veuillez vous reporter à la vue d'ensemble sur la valorisation des stocks au coût standard pour avoir le détail du paramétrage et son utilisation.

### **Les mouvements de valeur**

Le paramètre Prise en compte des modifications financières des mouvements dans la branche Méthode de valorisation des paramètres société de la Gestion commerciale, permet d'affiner la prise en compte des modifications purement financières des mouvements physiques :

- A la date du mouvement financier : toute modification génère un mouvement de valeur à la date du mouvement financier. Si le montant d'un mouvement physique est modifié, un mouvement de valeur est immédiatement créé à la date de la modification. Ce fonctionnement permet d'avoir une traçabilité de toutes les modifications de valeur des mouvements physiques et donc, de ne plus modifier la valeur d'un mouvement de stock qui a, éventuellement, déjà généré une écriture comptable de stock.
- A la date du mouvement physique : toute modification de valeur du stock est reportée sur les mouvements déjà effectués.

Si vous avez choisi A la date du mouvement financier, six natures de mouvements permettent de constater les écarts de valeur (ces mouvements sont paramétrables dans le module Paramètres, menu Articles et stocks, commande Natures mouvements de stock) :

- VCS (Ecart de la valeur du stock en gestion des coûts standards) : ce mouvement ne concerne que les articles valorisés au coût standard. Il est généré lors de la revalorisation du stock s'il y a eu changement de coût standard depuis la revalorisation précédente. Il constate l'écart entre l'ancienne valeur du stock, à l'ancien coût standard, et la nouvelle valeur de ce stock, au nouveau coût standard. Le mouvement VCS peut s'accompagner d'un mouvement VRS si un réajustement est nécessaire.
- VFF (Ecart de valeur lié à la saisie de frais) : ce mouvement est lié aux mouvements physiques de stock et est généré par l'ajout de frais, saisis sur facture d'articles ou facture de frais. Le mouvement VFF constate un écart de valeur dû à la saisie d'un frais APRES le mouvement de stock. C'est la part de frais qui impute le stock. Un mouvement VFF est généré uniquement si les frais sont ventilés à la ligne.
	- Seuls les articles valorisés au coût réel sont concernés.
- VIN et VIP (Ecarts de valeur liés à la modification de prix sur les inventaires) : ces mouvements sont générés lors des réévaluations d'inventaire. Ils sont créés lors de la validation de la liste d'inventaire sur laquelle est intervenue la

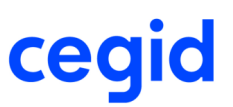

modification du prix. Ils constatent l'écart entre la valeur du stock avant la modification, et sa valeur après. Un mouvement VIN correspond à une dévaluation du stock, un mouvement VIP correspond à une réévaluation du stock.

- VMP (Ecart de valeur lié à la modification prix sur les mouvements d'entrée) : ce mouvement est généré en cas de modification de prix après enregistrement du flux physique. La modification peut intervenir sur la réception ou soit sur la facture.

Ce mouvement concerne uniquement les articles valorisés au coût moyen ou au FIFO. Son montant est positif en cas d'augmentation de prix, négatif en cas de diminution du prix.

- VRS (Ecart de valeur généré par la revalorisation des stocks) : ce mouvement concerne tous les articles. Il est créé lors de la revalorisation des stocks, et est associé à l'option « à la date du mouvement financier » du paramètre « Prise en compte des modifications financières des mouvements », dans les paramètres société. Cette option permet de revaloriser les stocks sans modifier les mouvements existants. En cas de modification de valeur du stock, un mouvement de valeur VRS est généré, qui contient l'écart de valeur.

Ces trois paramètres sont accessibles et à renseigner, si vous avez choisi A la date du mouvement financier :

- Prise en compte des mouvements de valeur dans le calcul du prix moyen pondéré : Ce paramètre permet de prendre en compte ou non, les mouvements de valeur, associé à un mouvement physique, dans les PMP. Par défaut, ce paramètre est désactivé.
- Lancement de la revalorisation avant le transfert en comptabilité : cochez cette case pour qu'une revalorisation des stocks soit lancée avant le transfert en comptabilité.
- Générer un mouvement de valeur en revalorisation des stocks par mouvement physique : cochez cette case pour qu'un mouvement de valeur VRS soit généré pour chaque mouvement physique. Si cette case n'est pas cochée, un seul mouvement de valeur de type VRS sera généré pour une même date, un même article et les mêmes valeurs des éléments discriminants des stocks (Emplacement, lot, N° de série, statut de disponibilité, dates de péremption, de mise à disposition, marque, choix de qualité).

### **Les améliorations diverses**

#### **Entrée exceptionnelle par article**

Sur une entrée exceptionnelle par article, l'information Prix de revient ne se réinitialise plus avec la valeur du Prix entrée si elles sont différentes.

#### **Mouvements exceptionnels saisis depuis une pièce**

Le motif renseigné en entête de pièce est modifiable sur les lignes.

#### **Ventilation de stock**

Dans l'écran de ventilation de stock, le raccourci clavier <CTRL> + <SUPPR> a été activé afin de pouvoir supprimer une liane.

#### **Transferts inter-dépôts**

Les 4 états des transferts inter-dépôts (TI1, TI2, TI3, TI4) ont été optimisés afin que l'exécution soit plus rapide.

#### **Edition du stock à date valorisé**

Amélioration de l'édition du stock à date valorisé :

- la date à laquelle le stock doit être calculé est à saisir dans l'onglet Paramètres/Valorisation, ainsi que le Prix de valorisation et les cases à cocher Inclure les quantités nulles et Valorisation des stocks négatifs.
- le choix des prix de valorisation a été élargi à : Coût standard (si valorisation des stocks au coût standard) et Selon paramétrage de valorisation (ex: si valorisation au prix du lot).
- lorsque vous effectuez un regroupement par dépôt seul.

#### **Passage d'un article géré en stock à non géré en stock**

Fiabilisation de la mise à jour des lignes de pièce lors de la modification d'un article tenu en stock à non tenu en stock.

#### **Création automatique des fiches de stock**

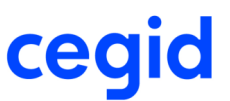

Le paramètre Création auto fiche stock dans la branche Stock des paramètres société de la Gestion commerciale crée les fiches Stock de l'article par dépôt seulement pour les dépôts internes. Les dépôts concernant les sous-traitants ne sont pas créés.

#### **Affectation de stock**

Ajout des commandes d'échantillon dans la liste de choix des commandes et des lignes de commandes à affecter.

#### **Natures des mouvements de stock**

Seuls les utilisateurs étant définis comme Administrateur peuvent modifier le paramétrage des natures de mouvements de stock depuis le module Paramètres, menu Articles et stocks.

Auparavant, il fallait saisir le mot de passe du jour.

#### **Paramètres de valorisation des stocks**

Fiabilisation de la saisie des paramètres de valorisation des stocks depuis le module Paramètres, menu Articles et stocks, pour ne plus avoir 2 méthodes de valorisation différentes pour le même contexte.

#### **Paramètre société Valorisations articles par dépôt décoché**

Fiabilisation de la valorisation des stocks dans le cas où le paramètre Valorisations articles par dépôt est décoché dans les paramètres société de la Gestion commerciale, branche Articles.

#### **Modification des prix sur le mouvement de clôture**

Lors de la modification des prix sur le mouvement de clôture depuis les écrans Historique des mouvements et Articles disponibles, le montant du mouvement est mis à jour correctement en fonction des nouveaux prix.

#### **Stock initial**

Lors du changement d'exercice comptable, le champ Stock initial des fiches de Stock article est mis à jour automatiquement.

# **Le réapprovisionnement**

### **La gestion du réapprovisionnement**

La gestion du Réapprovisionnement depuis le module des Achats n'est plus géré dans cette version, vous devez utiliser le Calcul des besoins depuis le module Articles et stocks.

# **Le calcul des besoins**

### **Recalcul des seuils minimum**

Pour les articles dont les Seuils et niveaux des fiches stock article sont exprimés En quantité, une fonction de recalcul du seuil minimum a été ajoutée.

Celle-ci prend en compte la moyenne des sorties de stocks sur une période déterminée sur laquelle une tendance en pourcentage peut être appliquée.

Cette fonction peut être lancée indépendamment du calcul des besoins par la commande Recalcul des seuils minimum depuis le module Articles et stocks, menu Calcul des besoins, ou dynamiquement depuis le calcul des besoins si vous avez activé le paramètre Seuil minimum dynamique dans les paramètres société de la Gestion commerciale, branche Calcul des besoins, pavé Seuil minimum.

La mise à jour de la fiche Stock article s'effectue seulement lorsque le recalcul est lancé de façon autonome avec la possibilité de les modifier avant la mise à jour.

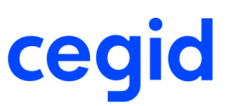

Lorsqu'il est lancé dynamiquement, le système alimente une structure provisoire pour le calcul des besoins sans utiliser et donc sans mettre à jour le seuil minimum de la fiche de stock article. Ceci permet de faire des simulations sans avoir de conflit au niveau des seuils minimum, même si plusieurs utilisateurs lancent le calcul des besoins simultanément.

### **Marge sur calcul du seuil minimum**

Pour les articles dont les Seuils et niveaux des fiches stock article sont exprimés En nombre de jour de couverture, les paramètres société Gestion de la marge et Nombre de jours de marge permettent de gérer un nombre de jour de marge. Celui-ci viendra s'ajouter, lors du calcul des besoins, au nombre de jour de couverture renseigné dans la fiche de stock article.

Ces paramètres sont disponibles depuis les Paramètres société de la Gestion Commerciale, branche Calcul des besoins, pavé Seuils minimum.

La commande Marge sur calcul du seuil minimum depuis le module Articles et stocks, menu Calcul des besoins permet de définir un nombre de jour de marge autre en fonction du dépôt et des données articles.

## **Quantités économiques de la fiche catalogue**

Dans le calcul des besoins nets, les quantités économiques renseignées dans la fiche catalogue ("Minimum de commande" et "Acheté par multiple de") sont prioritaires par rapport aux quantités saisies dans la fiche Stock article pour calculer la quantité de la proposition d'achat ou de la proposition de sous-traitance d'achat.

Rappel des priorités pour la prise en compte des quantités économiques pour :

- les propositions d'achat : Fiche Catalogue Fiche Stock article Onglet Achat de la fiche Article,
- les propositions d'achat de sous-traitance : Fiche catalogue Fiche Stock article Onglet Production de la fiche Article,
- les propositions d'ordre : Fiche Stock article Onglet Production de la fiche Article.

### **Débrayer le mode de décalage des attendus de sous-traitance d'achat**

Ajout de la case à cocher Débrayer le mode de décalage des attendus de sous-traitance d'achat dans les paramètres société de la Gestion commerciale, branche Calcul des besoins :

- Cochée : les attendus de commandes de sous-traitance d'achat dont la date est postérieure à la date du besoin ne couvrent pas le besoin.
- Non cochée : les attendus de commandes de sous-traitance d'achat dont la date est postérieure à la date du besoin servent à couvrir le besoin.

# **Positionnement du besoin pour couvrir le seuil minimum dans les décalages sur attendus**

Si vous avez coché la case Analyse des décalages sur attendus avec avance/retard dans la branche Calcul des besoins des paramètres sociétés de la Gestion commerciale, vous pouvez choisir le positionnement du besoin pour couvrir le seuil minimum dans le temps avec la case à cocher du paramètre Besoin seuil minimum prioritaire sur autres besoins :

- Cochée : le fonctionnement est identique aux versions précédentes, les besoins issus du seuil minimum sont couverts par les attendus avant les besoins commerciaux,
- Non cochée : les besoins issus des besoins commerciaux sont couverts par les attendus en priorité.

# **Tri des lignes des commandes générées lors de la validation des propositions**

Ajout du pavé Lignes de commandes d'achat dans les paramètres société de la Gestion commerciale, branche Calcul des besoins où les champs Tri 1, Tri 2 et Tri 3 permettent de choisir le tri des lignes des commandes d'achat et de soustraitance d'achat générées lors de la validation des propositions d'achat ou de sous-traitance d'achat.

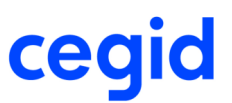

Trois critères de tri sont disponibles : Article, Affaire et Date d'échéance sur lesquels vous devez choisir la priorité. Si vous ne saisissez aucun critère dans les paramètres, les lignes sont triées par date d'échéance de la même façon que dans les versions précédentes.

### **Autoriser les besoins d'ordre ou les propositions d'ordre dans le passé**

Ajout de la case à cocher Autoriser les besoins d'ordre ou les propositions d'ordre dans le passé dans les paramètres société de la Gestion commerciale, branche Calcul des besoins :

- Cochée : les dates des besoins des ordres ou de propositions d'ordre sont renseignées avec des dates dans le passé.
- Non cochée : les dates des besoins des ordres ou de propositions d'ordre sont calculées de la même façon que dans les versions précédentes. Elles sont renseignées avec la date du lancement du calcul.

### **Les améliorations**

#### **Propositions de transfert inter dépôt**

Améliorations lors de la génération des propositions de transfert inter dépôt :

- Prise en compte des quantités de conditionnement de la fiche Stock article sur laquelle il y a le besoin dans les propositions de transferts,
- Une seule proposition est générée lorsqu'il existe des besoins pour un article sur le dépôt d'encours et sur le dépôt d'approvisionnement. Le stock disponible sur le dépôt d'approvisionnement doit couvrir en priorité les besoins du dépôt d'approvisionnement et ne pas générer une proposition de transfert ferme par rapport aux besoins du dépôt d'encours.

#### **Evolutions de stocks Global ou Dépôt**

Fiabilisation de la visualisation de l'évolution de stocks si le libellé de l'article a été ajouté dans les colonnes sélectionnées de la présentation et si dans l'onglet avancé vous sélectionnez les articles en fonction du libellé de l'article.

#### **Validation des propositions**

Améliorations dans la validation des propositions :

- Le type de proposition n'est plus présent dans les critères de recherche de validation des propositions et il n'est donc plus pris en compte dans les filtres par défaut. Les filtres par défaut qui sont définis sont cohérents pour tous les types de proposition.
- Lorsque le tiers sélectionné par le calcul des besoins est fermé, la proposition d'achat apparait et aucun tiers n'est renseigné sur la proposition.
- Lorsque l'adresse de livraison du fournisseur est le dépôt, l'adresse de livraison de la commande d'achat générée est initialisée par l'adresse du dépôt de la commande d'achat.
- Pour valider une proposition si la monnaie du fournisseur est en devise et l'utilisateur non administrateur.

#### **Regroupement des propositions**

Dans la liste des regroupements de propositions, vous pouvez visualiser le type de proposition.

#### **Débrayer le mode de décalage des attendus**

Fiabilisation des propositions d'achat et /ou d'ordre de production générées dans le cas où vous avez coché la case Débrayer le mode de décalage des attendus d'achat et/ou Débrayer le mode de décalage des attendus de production dans la branche Calcul des besoins des paramètres société de la Gestion commerciale, et qu'il existe des besoins et des attendus dans le passé.

#### **Prévisions commerciales**

Fiabilisation de la suppression d'une ligne de prévisions commerciales.

#### **Nomenclatures commerciales composées de nomenclatures d'assemblage**

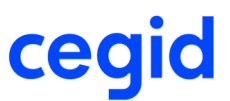

Lorsque vous avez un besoin sur une nomenclature commerciale composé d'une nomenclature d'assemblage dont le stock est insuffisant pour couvrir le besoin, le calcul des besoins génère une proposition d'assemblage.

#### **Suppression de code simulation**

Fiabilisation de la mise à jour des tables lors de la suppression d'un code simulation dans le calcul des besoins.

# **La logistique**

## **Le colisageLes transferts inter-dépôts**

#### **Mouvement d'attendu de transfert inter-dépôt**

Lors d'un transfert inter-dépôt via un dépôt de transit, un mouvement d'attendu de transfert inter-dépôt (ATD) est généré sur le dépôt de destination.

A la validation du transfert inter-dépôt, ce mouvement d'attendu est soldé et le stock attendu sur le dépôt destinataire est décrémenté.

La date prévue du mouvement ATD correspond à la date de livraison saisie lors de la saisie du transfert inter-dépôts.

Ce mouvement ATD sert de support à toutes les analyses de stock au même titre que tous les autres mouvements d'attendus existants.

Le calcul des besoins prend en compte ce mouvement d'attendu. Dans les évolutions de stock, ce mouvement d'attendu libellé « ATD – Attendus transfert ID » remplace le mouvement « ATR – Attendus transfert ID », attendu virtuel sur le dépôt destinataire calculé à partir de la pièce Transfert à valider et géré auparavant par le calcul des besoins. Depuis l'origine du mouvement, vous avez la possibilité de consulter le transfert à valider correspondant à l'attendu. Pour l'instant, il n'existe pas de paramètre société spécifique pour le débrayage des attendus de transfert. Ils sont gérés avec les attendus d'achats.

Lors de la mise à jour de la version, les mouvements ATD sont créés sur les dépôts destinataires pour les transferts en cours uniquement (Pièces TRV vivantes) en fonction des mouvements ETR - Entrée de transfert inter-dépôt présents sur les dépôts de transit.

#### **Validation des transferts inter-dépôts**

Améliorations diverses en validation des transferts inter-dépôts :

- Vous pouvez saisir zéro sur une des lignes ou utiliser le Ctrl-Suppr pour supprimer une ligne : le dépôt de transit est décrémenté de la quantité supprimée et le dépôt de litige est incrémenté de la quantité supprimée.
- Prise en compte de la restriction des utilisateurs pour un dépôt / établissement et un utilisateur.

#### **Etat de la liste de colisage**

Vous avez la possibilité de paramétrer l'état de la liste de colisage affecté automatiquement à la création des listes de colisage par le paramètre Etat d'édition de la liste de colisage dans les paramètres société de la Gestion commerciale, branche Logistique.

A chaque nouvelle liste, cet état est affecté par défaut sur l'onglet Edition de l'unité logistique où il est modifiable. Vous avez également la possibilité de choisir l'état depuis le module Logistique, menu Colisage, commande Edition.

#### **Libellés libres unités logistiques**

Si vous gérez les informations libres sur la fiche de colisage, la commande Libellés libres unités logistiques dans le menu Colisage du module Logistique, permet de modifier les libellés des informations libres associées aux unités logistiques.

Si vous ne voulez pas voir apparaître certaines informations libres, vous paramétrez dans le libellé correspondant ".-".

## **Préparation d'expédition**

#### **Paramètres de génération en pièce commerciale**

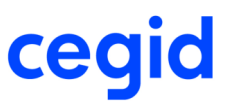

Ajout de la case à cocher Report des reliquats constatés sur l'écran de paramétrage de génération en pièce commerciale disponible depuis le module Logistique, menu Préparation d'expédition, commande Paramètres, Génération en pièce commerciale.

Lors de la génération de la pièce finale, si des lignes sont en reliquat sur la commande et que la case est cochée, ces lignes apparaissent sur la pièce générée.

Remarque : si vous cochez cette case, la case Voir les lignes à zéro se coche automatiquement.

#### **Génération de préparation de livraison**

La génération d'une préparation de livraison est possible sur les composants d'une nomenclature commerciale avec détail de stock.

#### **Génération de pièces commerciales**

Fiabilisation de la génération de pièces commerciales si la première ligne de la pièce initiale est un commentaire.

### **Transport**

#### **Pièce d'origine**

Ajout de la nature de la pièce d'origine dans la liste de préparation des ordres de transport.

### **L'EDI**

### **Les améliorations**

#### **Messages EDI**

Fiabilisation de l'accès aux messages EDI :

- toutes les actions sont permises depuis le menu Gestion : création, modification, duplication, suppression,...
- seule la consultation est permise depuis le menu Consultation.

#### **Référence externe dans les messages EDI**

Fiabilisation de la gestion de la référence externe pour :

- récupérer la référence externe de la pièce en création manuelle de message EDI (facture),
- ne plus récupérer la référence externe en duplication de message EDI.

#### **Transfert de pièces EDI par l'automate EDI**

Fiabilisation de la mise à jour de la date de transfert lors du transfert de pièces EDI par l'automate EDI.

# **L'assemblage**

### **Modification de la date acceptée**

Vous pouvez modifier les dates acceptées des ordres de production, autres que les ordres de sous-traitance et gérés à la commande.

Ces ordres doivent être déclarés, décomposés, lancés ou partiellement réceptionnés.

Cette modification peut être effectuée :

- de façon unitaire depuis l'ordre de production par le bouton [Utilitaires] Modification de la date acceptée,

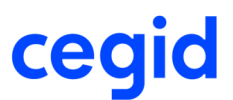

- en masse par la commande Ordres de production, Modification en masse de la date acceptée depuis le menu Traitements.

## **Les améliorations**

#### **Articles de type Frais, Consigne, Pourcentage et Contrat**

Les articles de type Frais, Consigne, Pourcentage et Contrat sont autorisés comme composants dans les nomenclatures d'assemblage.

#### **Mise à plat de nomenclature**

Fiabilisation de la visualisation des prix de l'entête de nomenclature d'assemblage dans le cas où les composants ont des unités de stock et d'achat différentes.

#### **Nomenclature d'assemblage dans les pièces commerciales**

Si dans une nomenclature d'assemblage, vous avez des informations renseignées au niveau du pavé Mesures (Poids brut, poids net, linéaire, ...) des articles assemblés, celles-ci sont reportées dans l'onglet Général du Complément informations ligne lors de la saisie des pièces commerciales.

#### **Traitements sur les ordres**

Dans les traitements groupés des ordres, dans le cas où des ordres ne peuvent être traités, un rapport affiche la liste des ordres non traités et vous avez la possibilité de relancer le traitement depuis le rapport.

#### **Edition des cas d'emploi**

La colonne Nomenclature avec le code et le libellé de la nomenclature a été ajoutée dans l'édition du cas d'emploi.

#### **Ré-édition des ordres d'assemblage**

Fiabilisation de la ré-édition des ordres d'assemblage dans le cas où il n'y a pas de besoin sur l'ordre ré-édité.

#### **La gestion des ruptures**

Dans l'écran de sélection des ruptures depuis la commande Ruptures du menu Traitements, module Assemblage, vous pouvez saisir le début du code article. Le système vous ramènera tous les articles en rupture commençant par ce début de code.

# **La qualité**

### **Suppression des évaluations sur des périodes clôturées**

Vous pouvez supprimer toutes les évaluations fournisseurs sur les périodes clôturées (dont le calcul des notes et les évaluations ont été effectués, les deux cases correspondantes sont cochées) en cliquant sur le bouton [Suppression des évaluations fournisseurs] : Le système supprime toutes les évaluations sur la période après réponse au message de confirmation à condition qu'il n'y ait pas d'évaluations associées à des fiches de non conformités non clôturées. Un rapport s'affiche en fin de traitement.

Ce bouton est visible sur les périodes seulement si les deux cases Evaluation des critères automatiques effectuée et Calcul des notes effectué pour la période sont cochées.

# **Numéros utilisés pour les non-conformités, demandes de dérogations et plans correcteurs**

Vous avez accès aux numéros utilisés lors de la création des non-conformités, demandes de dérogation et plans correcteurs depuis la commande Compteurs, menu Paramètres, module Qualité.

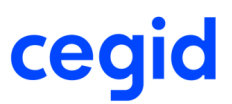

Cette commande affiche le prochain numéro qui sera utilisé. Double-cliquez sur une ligne pour le modifier si nécessaire.

## **Les améliorations**

#### **Affichage de la liste des actions**

Fiabilisation de l'affichage de la liste des actions depuis une non conformité et depuis la commande Actions. Les champs RAC\_NUMACTION et RAC\_AUXILIAIRE sont rendus obligatoires dans les paramétrages de ces listes.

#### **Choix de la pièce commerciale à imputer dans les non conformités**

Si vous avez saisi des informations saisies dans les non conformités comme le tiers ou la nature de pièce et que vous affichez la liste des pièces pour imputer une pièce à la non-conformité, celles-ci sont reprises pour filtrer les pièces lors de l'affichage de la liste des pièces commerciales sans tenir compte du filtre par défaut défini sur la consultation des pièces.

# **Le SAV**

## **Changement de nom du module**

Le module SAV a été renommé en module Gestion de parc.

### **Changement statut Parc**

Un nouveau paramètre société, Pièces permettant la mise hors service du parc, a été ajouté.

Il permet de sélectionner les natures de pièces qui changeront le statut du parc En service en Hors service lors de la création de la pièce. Vous pouvez sélectionner le retour client et l'avoir sur stock.

La génération manuelle ou automatique d'un retour client en avoir sur stock modifie également la nature de pièce liée à l'élément parc.

# **Les analyses**

### **Export données DES**

Cette nouvelle option permet de générer les fichiers nécessaires à l'établissement de la déclaration européenne de services (DES).

Pour plus d'informations sur cette fonctionnalité, veuillez vous reporter à la Vue d'ensemble Déclaration européenne de services.

## **Export données DEB**

#### **Génération du fichier DEB à l'introduction**

Modification du test sur le code pays FRA. Maintenant le test est effectué par rapport au code pays indiqué au niveau des paramètres société de la Comptabilité, branche Coordonnées.

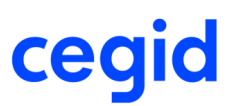

## **Les améliorations**

#### **Analyse des composants de nomenclature**

Dans la commande Statistiques, Composants de nomenclature depuis les menus Ventes et Achats du module Analyses, les informations sélectionnées dans les pavés Informations sur la nomenclature de l'onglet Critères, Tables libres Client et Tables libres Article de l'onglet Compléments sont prises en compte dans les résultats de l'analyse.

#### **Articles dimensions dans cube et analyses dynamiques**

Ajout de champs calculés en analyse dynamique, et de formules dans les cubes, qui permettent de faire un select ou une jointure sur la table Dimension pour récupérer les bons libellés.

Pour chacune des lignes ou enregistrement résultats de l'analyse, il faut effectuer un select ou une jointure par dimension gérée (5 au maximum).

Pour ne pas pénaliser les utilisations des analyses existantes, les lignes de menu Analyses dynamiques et Cubes décisionnels ont été doublées, ceci coté Ventes et coté Achats. Une est pour l'analyse sans dimension et l'autre pour l'analyse avec dimension.

Dans les Analyses avec dimensions, les champs ajoutés sont intitulés YYY\_nnnnnnnn, nnnnnnn correspondant au libellé de la dimension.

A noter que pour les cubes, ces noms correspondants à des alias dans la jointure, les caractères accentués sont remplacés par des \_ pour que les requêtes soient correctes.

#### **Edition des statistiques**

Amélioration de la fonctionnalité d'export de la liste vers Excel.

#### **Cadencier de livraison et cadencier de réception**

Ajout de 3 présentations type pour chacun des cadenciers :

- Cadencier journalier,
- Cadencier mensuel,
- Cadencier hebdomadaire.

# **Les ventes comptoir**

### **Les améliorations**

#### **Consignes**

Désormais, la saisie des consignes en ventes comptoir met à jour l'historique des consignes.

# **Le module Spécifiques**

### **Les améliorations**

#### **Etats libres**

Ajout de la gestion des critères de recherche suivants :

- est entre,
- n'est pas entre,
- est vide,
- n'est pas vide,

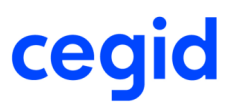

- est dans,

- n'est pas dans.

Pour les tables Tiers et Suspects, plusieurs champs ont été ajoutés dans les champs disponibles des critères de tri.

# **Les paramètres**

### **Les taxes**

#### **Familles de taxes**

La saisie des familles de taxes s'effectue dorénavant par la commande Familles de taxes depuis le module Paramètres, menu Articles et stocks.

Elles sont définies pour chaque catégorie de taxe.

#### **Saisie des taxes**

La saisie des codes TVA et TPF a été regroupée dans la commande Taux et comptes depuis le module Paramètres, menu Généraux, commande Taxes.

Le champ Indice du code TVA dans le tableau des bases HT d'encaissement (1 à 4) est maintenant uniquement disponible dans l'application de la Comptabilité depuis le module Structures / paramètres, menu Société, commande Tables, TVA par régime fiscal.

#### **Exceptions de taxes**

Les exceptions de taxes permettent de gérer des cas où il est nécessaire de définir un taux différent du taux habituel pour un article, une période, ou une fourchette de prix donnés.

En cas de modification d'un taux, par exemple, vous pouvez créer une exception de taxe correspondant à l'ancien taux pour une période allant jusqu'à la veille du changement de taux, et définir le nouveau taux comme taux habituel dans l'application. Lors de la saisie de pièces commerciales, la date de saisie détermine ainsi le taux à appliquer.

La saisie des exceptions de taxes s'effectue par le bouton [Accéder à l'écran des exceptions taxes] dans la souscommande Taux et comptes depuis le module Paramètres, menu Généraux, commande Taxes.

Dès lors qu'une exception a été définie pour une catégorie de taxe, la mention s'affiche en rouge dans l'onglet Caractéristiques de l'écran Taux et comptes de taxes.

Lorsque vous définissez une exception de taxe, vos modifications sont prises en compte à la connexion suivante.

#### **TPF en montant**

La TPF en montant a été sortie de la fiche article pour être positionnée dans la saisie des taxes pour permettre d'avoir un montant en taxe global pour la société.

Vous pouvez ensuite effectuer des exceptions de taxes pour avoir un paramétrage spécifique pour des articles donnés.

#### **Taxes internationales**

Cette refonte de la saisie des taxes permet de paramétrer des taxes pour d'autres pays : Canada, Tunisie,...

### **L'éco-contribution**

L'éco-contribution est considérée comme un frais supplémentaire et plus comme une taxe.

La gestion de l'éco-contribution a été sortie du système de taxe pour disposer de son propre paramétrage.

Le montant est propre à chaque article ou à chaque famille (type) d'article (ampoules, téléviseur, ...).

Ce montant peut être décomposé en plusieurs composantes ou être une valeur unique pour l'article ou la famille.

Il faut donc pouvoir affecter à chaque article une famille d'éco-contribution.

Pour chaque article, il doit être possible de paramétrer un montant global ou détaillé d'éco-contribution.

Veuillez vous reporter à la vue d'ensemble sur l'éco-contribution pour avoir le détail du paramétrage et son utilisation.

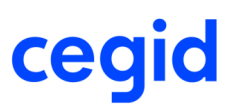

## **La ventilation comptable**

#### **Section analytique**

Il est possible de sélectionner une section analytique par une liste simple ou par une liste plus élaborée permettant d'ajouter des critères à la sélection.

Ce choix est paramétrable dans l'application de la comptabilité, par la case à cocher Recherche avancée sur sections analytiques, située dans l'onglet Divers des paramètres société de la comptabilité.

#### **Comptes de classe 6**

Possibilité d'ajouter des comptes de classes 6 dans les comptes de ventilation des ventes.

#### Attention !

Les comptes n'apparaissent pas dans la liste de saisie mais sont autorisés en saisie directe.

## **Les améliorations**

#### **Listes de saisie des pièces**

Le paramétrage du nombre de décimales dans les listes de saisie a été supprimé.

Le paramétrage utilisé est celui des paramètres société pour les quantités et les prix. Le taux de la remise reste sur 4 décimales.

#### **Ventilations analytiques paramétrées**

Les tables libres pièces, affaires et lignes ont été rajoutées dans le paramétrage des ventilations analytiques.

#### **Gestion des FAR/FAE**

Si vous gérer la notion des FAR/FAE sur les pièces, le passage en comptabilité est forcé à temps réel pour celle-ci.

# **Le module Administration**

### **Recodification article ou tiers en multi-sociétés**

Lors de la recodification des articles ou des tiers et si vous êtes en multi-sociétés et que la table concernée par le traitement (TIERS ou ARTICLE) n'est pas partagée, une question a été ajoutée dans les deux traitements, suite à la confirmation du traitement de recodification :

« Voulez-vous lancer la recodification sur toutes les bases du regroupement ? »

Si vous répondez OUI, toutes les bases du partage sont traitées, si NON, seule la base sur laquelle on est connectée est traitée.

La liste des bases traitées est ajoutée dans le compte-rendu écran du traitement, ainsi que dans le journal d'événement.

## **Les améliorations**

#### **Gestion des droits**

Pour un groupe utilisateur, fiabilisation de la suppression de tous les droits sur le module Ventes.

#### **Restrictions groupes et utilisateurs**

En mode Web Acces, vous pouvez gérer les restrictions utilisateurs et restrictions groupes. Amélioration du blocage du dépôt par utilisateur au niveau de toutes les fonctions de stock.

#### **Adresse email de la fiche Utilisateur**

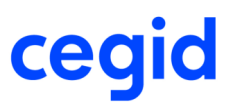

Dans l'onglet Messagerie de la fiche Utilisateur, étendue de la possibilité de saisir à titre informatif, l'adresse email des utilisateurs dans tous les cas.

#### **Historisation des pièces**

Améliorations dans l'historisation des pièces :

- Si vous utilisez les filtres par défaut, la nature de pièce n'est plus enregistrée, car ce filtre est utilisé pour l'historisation des pièces d'achat et de vente.
- Mise à disposition d'un suivi d'historisation des pièces commerciales ventes et achats.

#### **Mode de gestion des articles**

Ajout de la case à cocher à trois positions Inventaire en cours dans les critères de sélection des utilitaires forcer ou retirer les modes de gestion des articles (lots, séries, marques, choix qualité) accessibles depuis le module Administration, menu Utilitaires, commande Mode de gestion des articles.

Elle permet de filtrer les articles en fonction de leur présence dans les inventaires en cours de saisie.

#### **Mise à jour de la gestion des unités**

Seuls les utilisateurs étant définis comme Administrateur peuvent accéder au traitement de mise à jour de la gestion des unités depuis le module Administration, menu Maintenance, commande Mises à jour, Unités.

# **Le générateur d'état**

### **Les améliorations**

#### **Encadrement de texte**

Dans le générateur d'état, vous pouvez encadrer le texte en cochant la case Afficher le cadre du texte depuis les propriétés avancées du texte à encadrer.

Lors de l'aperçu ou de l'impression de l'état, le cadre s'affiche complètement.

#### **Visualisation des données**

Amélioration de la visualisation des données d'un état en mode Web Access.

# **La liaison Nomade**

### **Gestion des prospects**

#### **Prospects**

Vous pouvez créer, modifier et consulter des prospects à partir de la base nomade. La saisie de devis est possible sur les prospects.

### **Les taxes**

#### **Les taxes**

Suite à la refonte de la gestion des taxes de la gestion commerciale, quatre nouvelles tables ont été créées.

Pour intégrer ces nouvelles tables, de nouvelles requêtes ont été ajoutées :

- PCPU\_YYTXTAUX,
- PCPU\_YYTHTAUXEXCP,

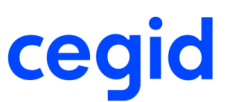

- PCPU\_YYTXLOCALTAX,

- PCPU\_YYTXIDENTTAX.

Vous devez ajouter ces requêtes au niveau de l'évènement générique du site central PCPU\_GENERIQUE.

# **Cegid Business Studio**

### **Versions de Cegid Business Studio**

Cegid Business Studio est la solution de personnalisation et d'adaptation des applications.

Les versions de Business Studio à utiliser pour réaliser les adaptations sur Cegid Business Gestion commerciale sont :

- version minimum : Studio version 7.3,
- version conseillée : Studio version 7.6, disponible à partir de juillet 2010.

A partir de la page d'accueil du DVD d'installation de Cegid Business Studio, vous pourrez découvrir les nouveautés et améliorations apportées par cette version 7.6.